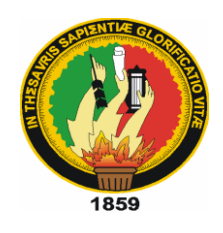

Universidad Nacional de Loja

Área de la Energía, las Industrias y los Recursos Naturales No Renovables

Carrera de Ingeniería en Sistemas

**"DESARROLLO DE UN MÓDULO VISUALIZADOR DE ARCHIVOS CON AUDIOCONFERENCIA PARA INTEGRARLO A LA PLATAFORMA MOODLE Y CONFIGURACIÓN DE UN ENTORNO VIRTUAL DE APRENDIZAJE VÍA WEB".**

> Tesis previa a la obtención del Título de Ingeniero en Sistemas

**Autores:**

Edwing Andrés Ortiz Agila

Diego Hernán García Sánchez

#### **Director:**

Ing. Edwin René Guamán Quinche

Loja – Ecuador 2011

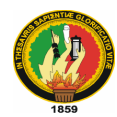

## **CERTIFICACIÓN**

# Ing. Edwin René Guamán Quinche **DOCENTE DE LA CARRERA DE INGENIERÍA EN SISTEMAS DE LA UNIVERSIDAD NACIONAL DE LOJA, DIRECTOR DE TESIS**

#### CERTIFICA:

Que los señores egresados Edwing Andrés Ortiz Agila y Diego Hernán García Sánchez, realizaron el trabajo de investigación titulado "**Desarrollo de un módulo visualizador de archivos con audioconferencia para integrarlo a la plataforma Moodle y configuración de un Entorno Virtual de Aprendizaje vía web"** bajo mi dirección y asesoramiento, mismo que fue revisado, enmendado y corregido minuciosamente. En virtud que la Tesis reúne, a satisfacción, las cualidades de fondo y forma exigidas para un trabajo de este nivel, autorizo su presentación, sustentación y defensa ante el tribunal respectivo.

Loja, enero de 2011

Ing. Edwin René Guamán Quinche **DIRECTOR DE TESIS**

………………………………..

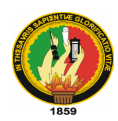

# **AUTORÍA**

Los conceptos, ideas, conclusiones y recomendaciones, difundidas en el desarrollo de la presente Tesis, son de absoluta responsabilidad de los autores; excepto aquellas que se encuentren debidamente citadas.

**Los Autores**

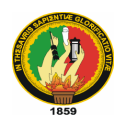

## **CESIÓN DE DERECHOS**

Edwing Andrés Ortiz Agila y Diego Hernán García Sánchez, autores intelectuales del presente trabajo de investigación, autorizamos a la Universidad Nacional de Loja, hacer uso del mismo con la finalidad que estime conveniente.

……..……………………… ……………………………

Edwing Andrés Ortiz Agila Diego Hernán García Sánchez

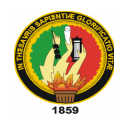

## **PENSAMIENTOS**

"El hombre inteligente no es el que tiene muchas ideas, sino el que sabe sacar provecho de las pocas que tiene."

**Anónimo**

"Nunca se alcanzó nada grande sin entusiasmo." **Rafael Waldo Emerson**

> "Los grandes espíritus siempre han tenido que luchar contra la oposición feroz de mentes mediocres"

> > *Albert Einstein*

"Los programas deben ser escritos para que los lean las personas, y sólo incidentalmente, para que lo ejecuten las máquinas"

#### *Abelson and Sussman*

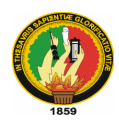

## **AGRADECIMIENTO**

Queremos dejar constancia de nuestro agradecimiento sincero y consideración profunda, a la Universidad Nacional de Loja y en particular al Área de La Energía, las Industrias y los Recursos Naturales no Renovables, por concedernos la oportunidad de ser estudiantes de la carrera de Ingeniería en Sistemas, agradecer también a cada de uno de los ingenieros que buscan sin escatimar esfuerzo, la superación de los demás, tratando de esa manera dar al país nuevos elementos que brinden soluciones a los problemas que afectan a nuestra sociedad, al Señor Ingeniero René Guamán, por haberse constituido el principal personero en la dirección y revisión de tesis, previa la obtención del título de Ingeniero en Sistemas.

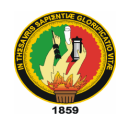

## **DEDICATORIA**

A Dios por darme una familia que me apoyó y motivó en cada una de las fases de este proyecto… Muchas gracias

# *Edwing*

A Dios, a mis Padres y hermanas por estar siempre presentes y brindarme todo su apoyo para realizar el presente trabajo y cumplir una meta muy importante en mi vida.

*Diego* 

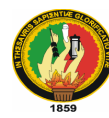

## **1. RESUMEN**

Como resultado de la presente investigación se logró implementar un Entorno Virtual de Aprendizaje adaptado a los requerimientos del Colegio Nacional "26 de Noviembre" de la ciudad de Zaruma, y que además tiene integrado un módulo de audioconferencia junto con un visor de archivos para mejorar la comunicación entre profesores y estudiantes, contribuyendo así en el proceso enseñanza/aprendizaje.

Se utilizó la metodología de desarrollo de software XP, para poder utilizar un modelo ágil, rápido, flexible y de calidad, un diseño simple y poder trabajar directamente con el usuario. Las fases de la metodología son las siguientes: **Exploración:** Se planteó con el cliente las historias del usuario y los desarrolladores nos familiarizamos con las herramientas utilizadas. **Planificación de la Entrega:** Se estableció la prioridad de cada una de las historias de usuario, se estimó el esfuerzo y se determinó las entregas de los avances del módulo. **Iteraciones:** Se determinaron las tareas de programación para llevar a cabo cada iteración y realizar las entregas. **Producción:** Se realizaron las pruebas y revisiones de mantenimiento para determinar la calidad del software. **Mantenimiento:** Mientras se realizaron las pruebas se mantuvo el sistema en funcionamiento y se llevó a cabo la corrección de errores encontrados en la fase de producción. **Muerte del Proyecto:** Cuando se ha cumplido las necesidades del cliente y el sistema estuvo listo para su funcionamiento.

El desarrollo del módulo audiovisor se incluyó a la gran cantidad de módulos que existen para la plataforma Moodle, mismo que se adapta directamente a las necesidades de la institución en la cuál se ha realizado el proyecto. Previamente se llevó a cabo la instalación y configuración de la plataforma Moodle para la institución cubriendo las necesidades de los usuarios que van a utilizar el sistema.

Se aprovechó el auge de la utilización de flash en la mayoría de los navegadores y servidores web para poder desarrollar nuestro módulo audiovisor, y se utilizó también la facilidad de aprendizaje y utilización del lenguaje PHP.

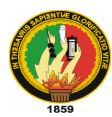

El módulo audiovisor permite realizar el streaming de audio y video de parte del usuario profesor hacia los usuarios alumnos conectados al mismo, además cuenta con un visor de archivos online para poder visualizar documentos sin necesidad de abrir una aplicación externa o descarga previa del archivo. Este módulo se integra al Entorno Virtual de Aprendizaje Moodle de la institución para poder utilizarlo dentro de las clases que necesiten hacer uso del mismo.

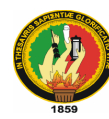

## **SUMMARY**

As a result of this research was implemented a virtual learning environment adapted to the requirements of the National College "November 26" Zaruma city, and also has an integrated audio conferencing module with a file viewer to improve communication between teachers and students, thus contributing to the teaching / learning process.

We used the software development methodology XP, to use an agile, fast, flexible and quality, simple design and can work directly with the user. The phases of the methodology are as follows: **Exploration:** the client was raised with stories of the user and developers familiar with the tools we used. **Planned Delivery**: set the priority of each user stories, we estimated the effort and found the supply of the progress of the module. **Iterations**: were determined programming tasks to perform each iteration and make deliveries. **Production:** We performed tests and maintenance checks to determine the quality of software. **Maintenance:** While the tests were kept the system running and took out the correction of errors found in the production phase. **Project Death:** When you have met the needs of the client and the system was ready for operation.

Audiovisor module development included the large number of modules that exist for the platform Moodle, that adapts itself directly to the needs of the institution in which the project has been carried out. Previously carried out the installation and configuration of Moodle for the institution meeting the needs of users who will use the system.

Benefited from the boom in the use of flash in most web browsers and servers to develop our audiovisor module, and also used the ease of learning and use the PHP language.

Audiovisor module allows streaming audio and video from the user teacher to student users connected to it, also has an online file viewer to view documents without opening an external application or file download required. This module integrates the Moodle Virtual Learning Environment of the institution to use it within the classes they need to use it.

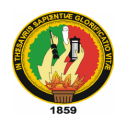

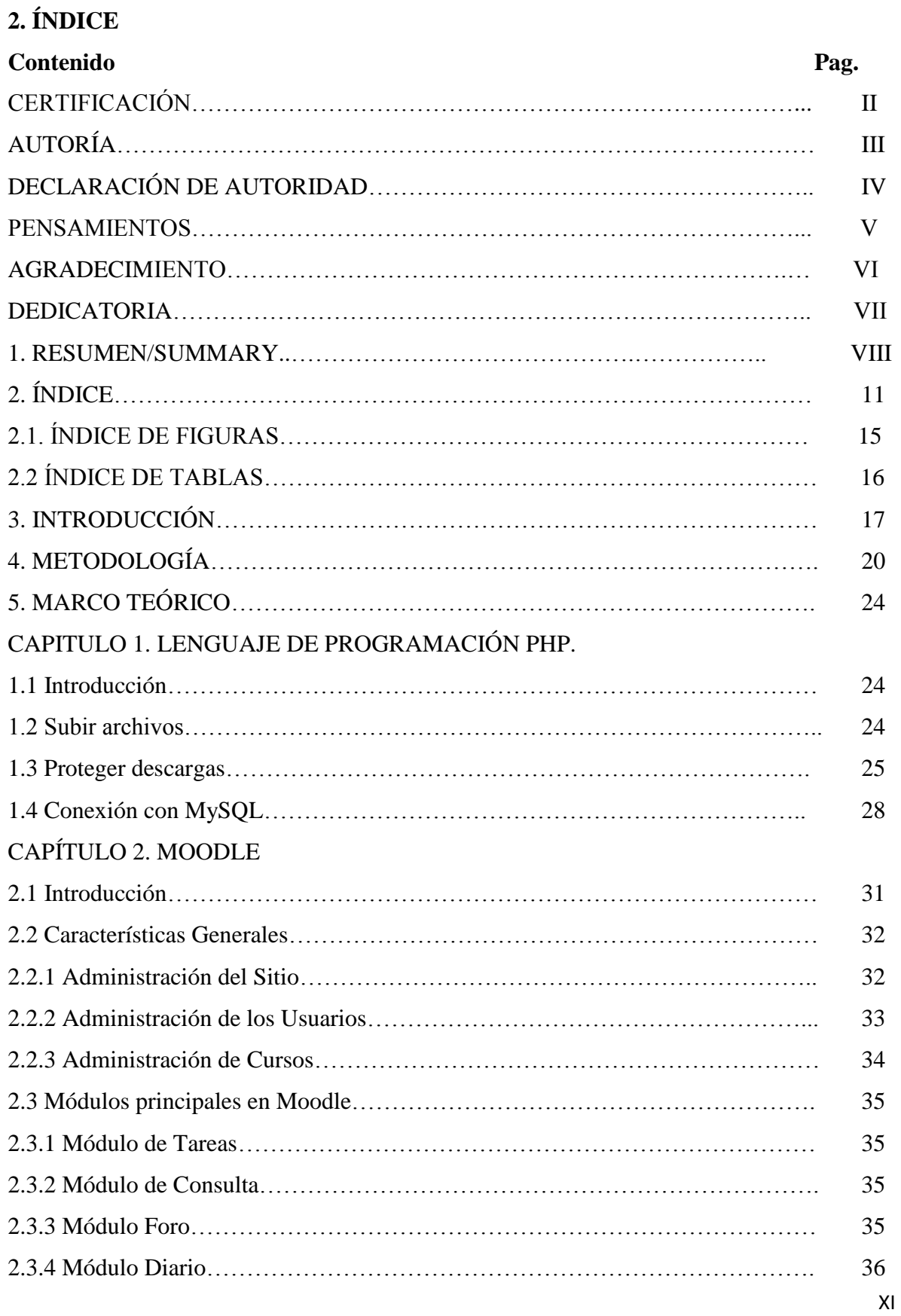

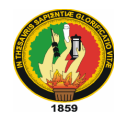

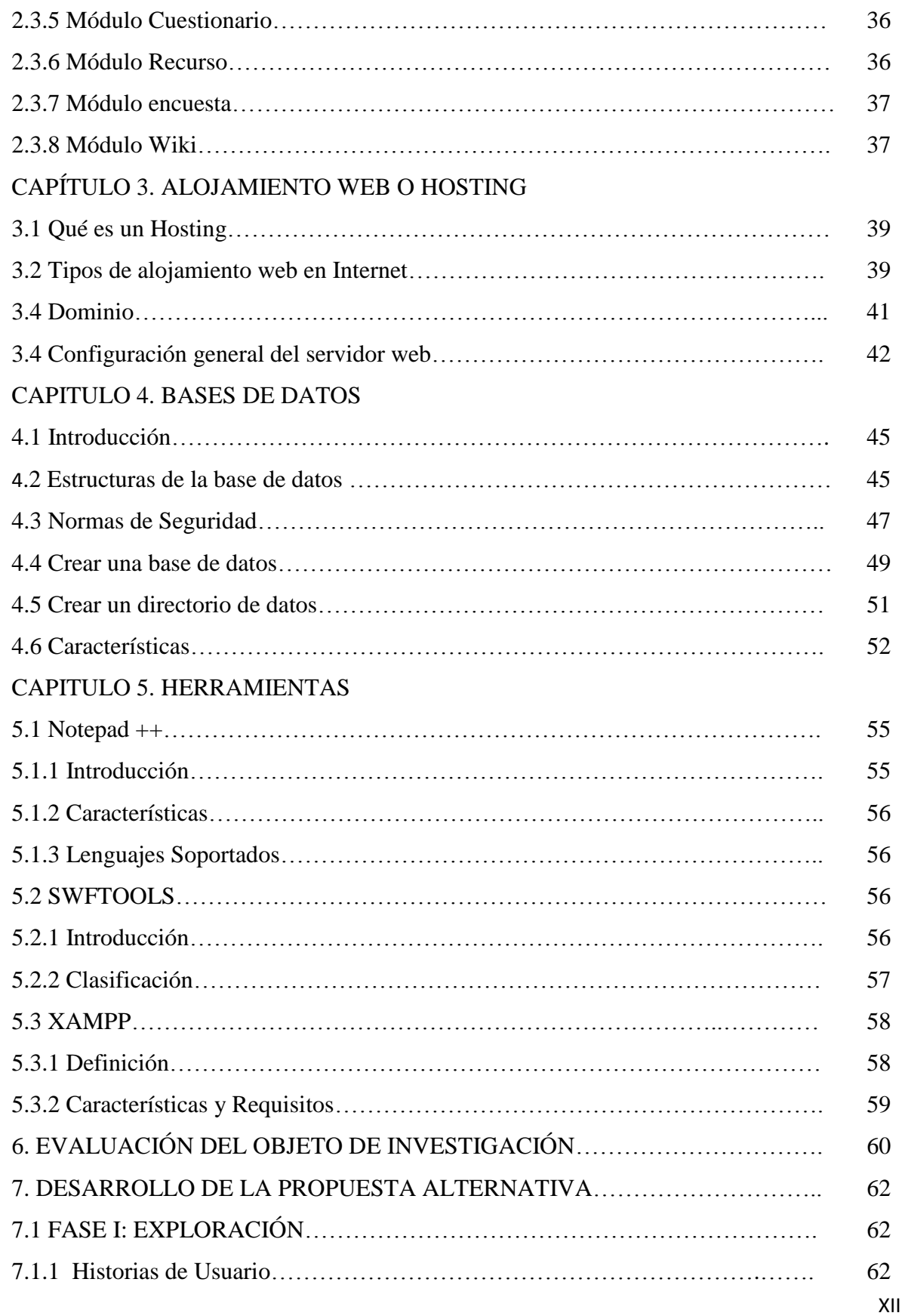

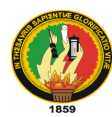

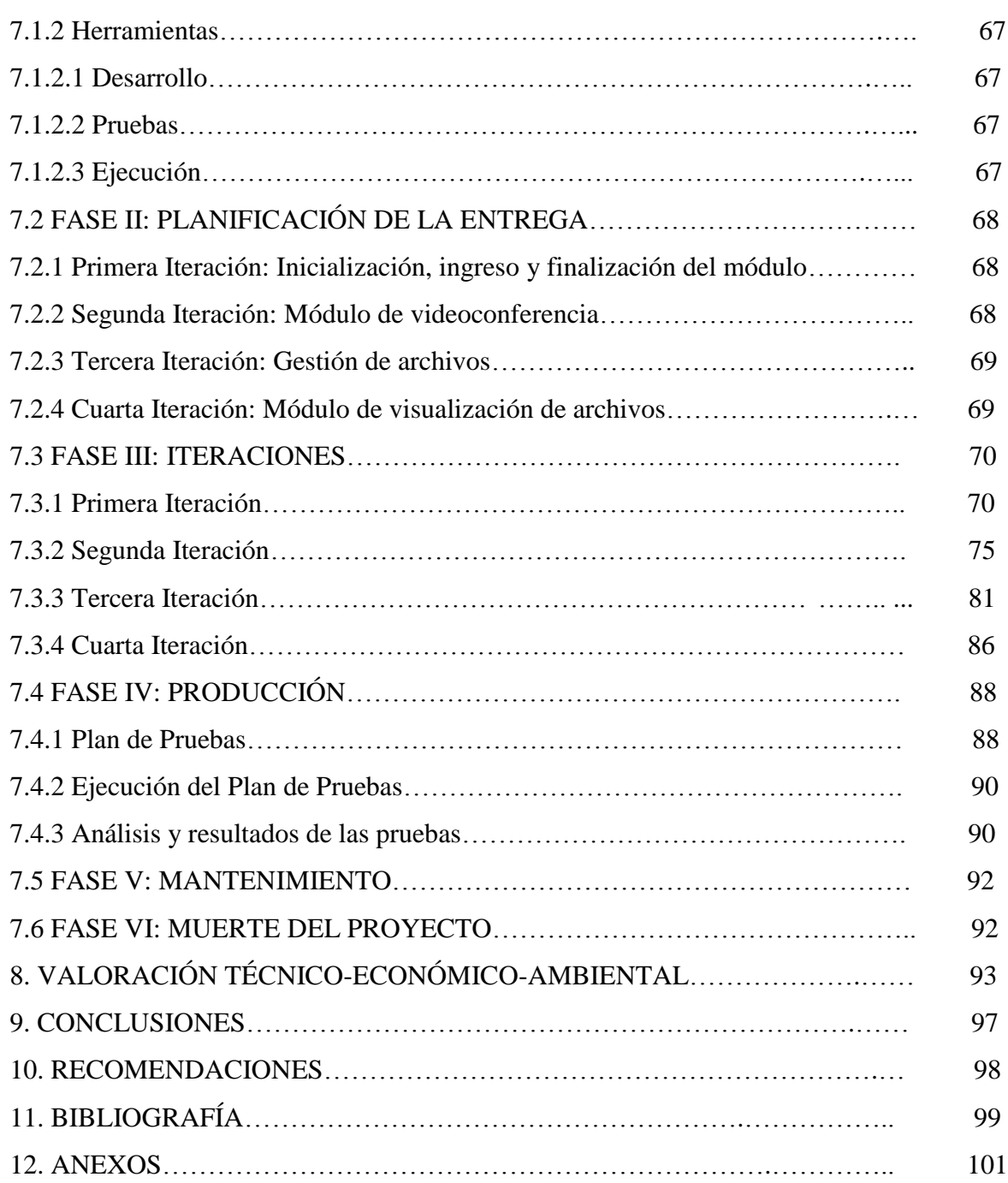

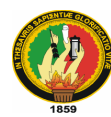

## **2.1 ÍNDICE DE FIGURAS**

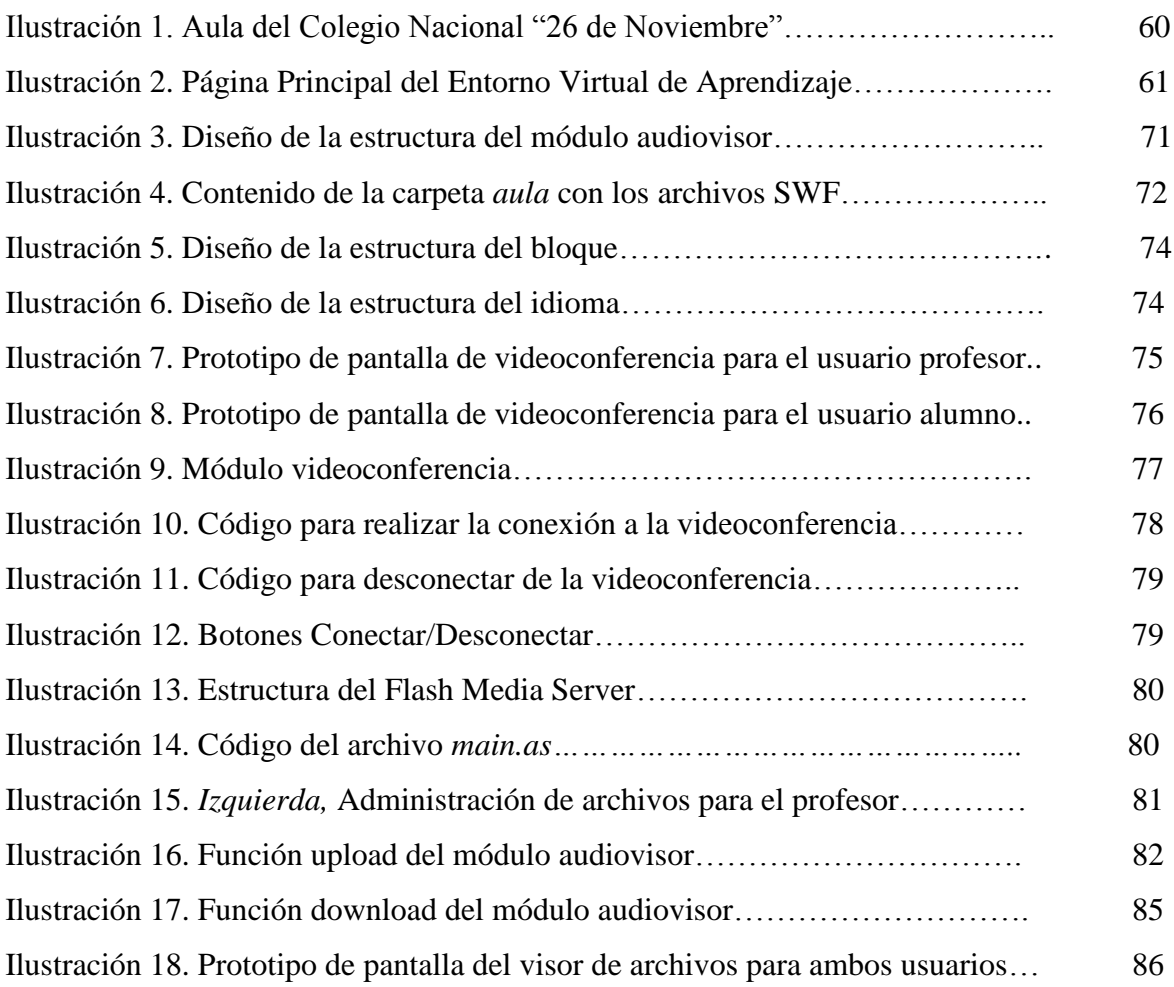

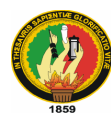

## **2.2 ÍNDICE DE TABLAS**

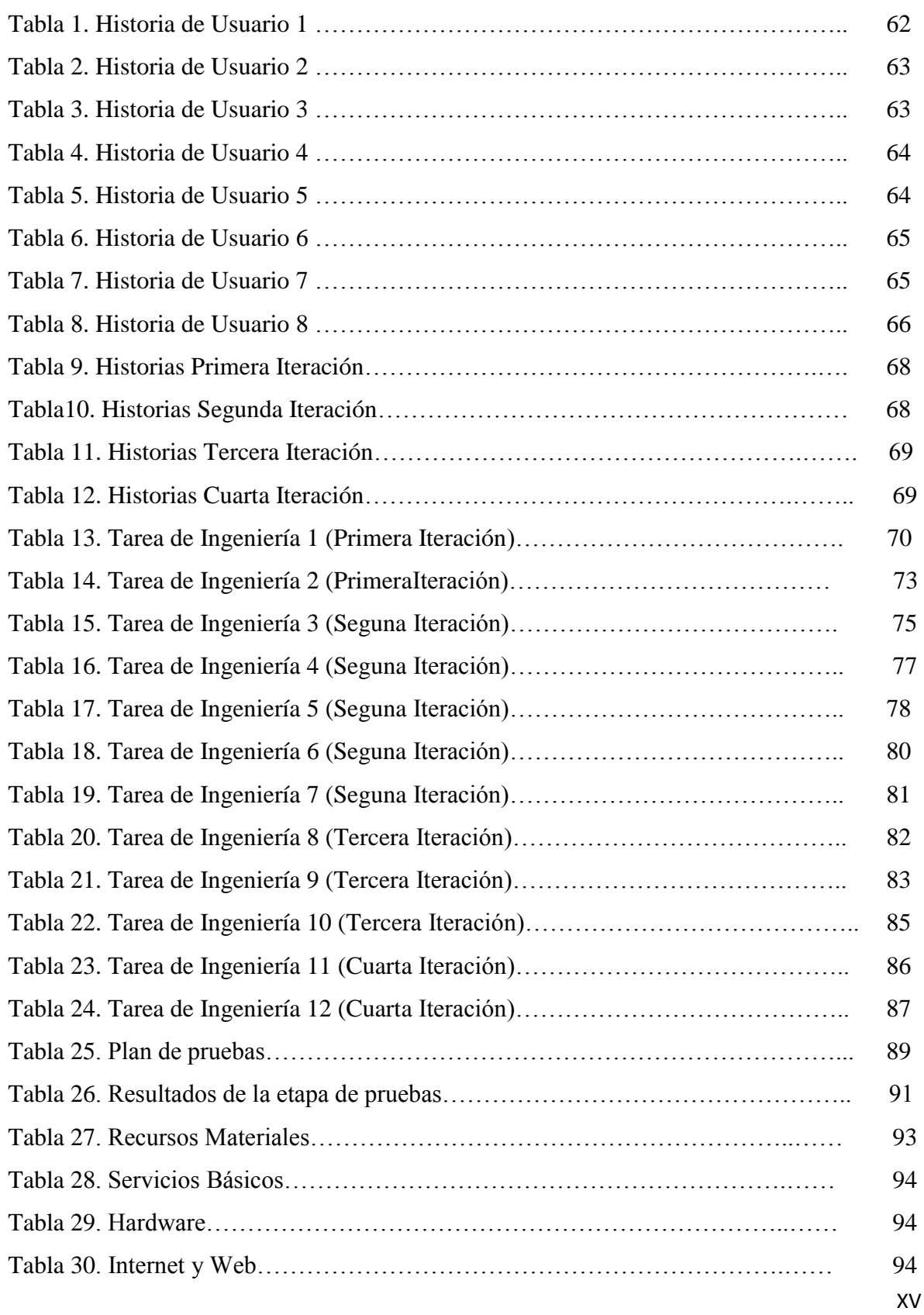

*Edwing A. Ortiz A. – Diego H. García S. / Ingeniería en Sistemas*

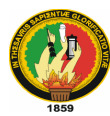

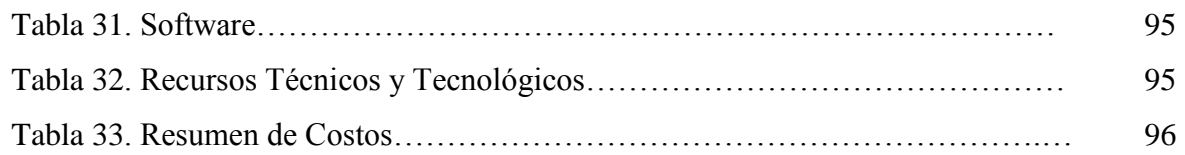

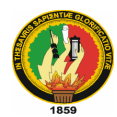

## **3. INTRODUCCIÓN**

La sociedad está inmersa en la denominada era de la información y del conocimiento, caracterizada por manejar y recibir grandes cantidades de datos, a través de distintos medios: prensa, radio, televisión, telecomunicaciones, etc.

Las denominadas Tecnologías de la Información y las Comunicaciones (TIC) ocupan un lugar central en la sociedad y en la economía del fin de siglo, con una importancia creciente. El concepto de TIC surge como convergencia tecnológica de la electrónica, el software y las infraestructuras de telecomunicaciones. La asociación de estas tres tecnologías da lugar a una concepción del proceso de la información, en el que las comunicaciones abren nuevos horizontes y paradigmas.

En esta perspectiva la Universidad Nacional de Loja ha impulsado constantemente la investigación por medio del Sistema Académico Modular por Objetos de Transformación (SAMOT) en cada uno de las Unidades Académicas Administrativas, de aquí que en el Área de Energía, las Industrias y los Recursos Naturales no Renovables la prioridad es el campo tecnológico; en pos de ello y con el afán de fomentar las expectativas de la carrera Ingeniería en Sistemas se ha implementado la realización de un proyecto de tesis aplicando los conocimientos obtenidos en el transcurso de la carrera.

Actualmente en las diferentes Unidades Educativas a nivel medio hay una deficiencia en lo que respecta a los métodos de enseñanza-aprendizaje que motiven al alumno el interés por el conocimiento. Además existe el problema de la falta de interacción entre los alumnos y docentes luego de finalizada la jornada de clase, haciéndose difícil la consulta oportuna de algunas temáticas que no han quedado claras para los estudiantes.

Para poder solucionar este problema se han desarrollado algunos Entornos Educativos Virtuales, donde los alumnos y profesores pueden interactuar y compartir información en cualquier momento; mejorando y facilitando la comunicación entre estos usuarios; uno de ellos es el LMS Moodle, mismo que contiene todos los módulos y funcionalidades necesarias para el buen desempeño educativo y para fomentar el aprendizaje.

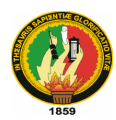

Debido a lo expuesto anteriormente, apostamos a la investigación denominada "**Desarrollo de un módulo Visualizador de Archivos con Audioconferencia para integrarlo a la plataforma Moodle y configuración de un Entorno Virtual De Aprendizaje vía web",**  misma que estuvo encaminada a cumplir los siguientes objetivos:

Como objetivo general nos hemos propuesto desarrollar un módulo visualizador de archivos con audioconferencia para integrarlo a la plataforma Moodle y configuración de un entorno virtual de aprendizaje vía web.

Para cumplir con nuestro objetivo general nos planteamos objetivos específicos, como son: realizar el estudio de la situación actual de la metodología de enseñanza utilizada por el docente al momento de impartir clases; diseñar y desarrollar un módulo visualizador de archivos en formato compatible con Office, OpenOffice, PDF, y de imágenes; diseñar y desarrollar un módulo de audioconferencia utilizando lenguaje actionscript2.0, Lenguaje PHP y HTML para que pueda ser integrado al Entorno Virtual de Aprendizaje; configurar el Entorno Virtual de Aprendizaje utilizando Moodle de acuerdo a las necesidades del Colegio Nacional "26 de Noviembre" del Cantón Zaruma, Provincia de El Oro; y capacitar a docentes y estudiantes sobre el uso del Entorno Virtual de Aprendizaje.

Con la implementación del Entorno Virtual de Aprendizaje, los docentes y estudiantes disponen de una plataforma en la cual podrán interactuar y compartir mayor información complementando lo aprendido en clase y facilitando así la comunicación y el interés por el conocimiento.

Además el nuevo módulo integrado, denominado audiovisor, va a permitir que se pueda llevar a cabo la realización de clases por parte del profesor hacia los alumnos sin necesidad de estar reunidos en un aula de clases; y también permitirá compartir archivos en tiempo real y su respectiva visualización.

En este enfoque, queda abierta la posibilidad de que a futuro se puedan realizar actualizaciones o modificaciones al módulo para agregarle mayores ventajas a su funcionalidad; siempre a favor de brindar una mejor comunicación en el ámbito educativo y

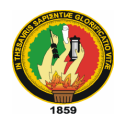

que se logré impartir de mejor manera los conocimientos hacia los estudiantes, no sólo del Colegio Nacional "26 de Noviembre", sino de todos los colegios del país.

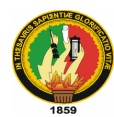

## **4. METODOLOGÍA**

En la presente investigación desempeñan un papel fundamental los métodos empíricos, estadísticos y teóricos; ya que incluyen técnicas que constituyen el camino eficiente hacia la búsqueda de la información que necesitamos.

#### **Métodos Empíricos**

Nos permiten obtener y elaborar los datos empíricos y el conocimiento de los hechos fundamentales que caracterizan a los fenómenos. Se utilizó las siguientes técnicas, pertenecientes a este tipo de método, para la recolección de datos:

*La Observación*: Es el elemento fundamental de la presente investigación de tesis; haciendo uso de ella se pudo obtener un gran número de datos, registrados para su posterior análisis.

*La Entrevista*: Es una técnica para obtener datos que consiste en un diálogo entre dos personas; su finalidad es obtener información de parte de una persona entendida en la materia de la investigación; se utilizó con las autoridades y docentes del colegio, para conocer sus actividades y requerimientos útiles para el desarrollo del entorno virtual.

*La Encuesta*: Es una técnica destinada a obtener datos de varias personas cuyas opiniones impersonales nos interesen para la investigación, se utilizó un listado de preguntas escritas para que sean contestadas igualmente por escrito. Esta técnica se utilizó con los estudiantes del colegio para conocer su punto de vista y necesidades para incluirlas en el entorno.

#### **Métodos Estadísticos**

Cumplen una función relevante, ya que contribuyen a determinar la muestra de sujetos a estudiar, tabular los datos empíricos obtenidos y establecer las generalizaciones apropiadas a partir de ellos. La técnica utilizada fue la siguiente:

*La estadística descriptiva:* Utilizada para organizar y clasificar los indicadores cuantitativos obtenidos con las técnicas de los métodos empíricos. Se utilizó para tabular los datos obtenidos en las encuestas realizadas en la fase de análisis y de pruebas.

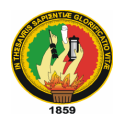

#### **Métodos Teóricos**

Los Métodos Teóricos no solo revelan las relaciones esenciales del objeto sino que participan en la etapa de asimilación de hechos, fenómenos y procesos y en la construcción de modelo e hipótesis de investigación.

*El análisis*: Es un procedimiento mental mediante el cual un todo complejo se descompone en sus diversas partes y cualidades. Al análisis lo utilizamos al inicio de nuestro proyecto para poder conocer los problemas que existían en la institución.

*La deducción:* Es un procedimiento que se apoya en las aseveraciones y generalizaciones a partir de las cuales se realizan demostraciones o inferencias particulares.

## **Metodología para el desarrollo del módulo**

Para el desarrollo del módulo audiovisor se utilizó una metodología que se adaptaº exclusivamente para el desarrollo de un proyecto como el nuestro; para esto necesitamos una metodología ágil, y que mejor que la **metodología XP**. El ciclo de desarrollo consiste en los siguientes pasos:

1. El cliente define el valor de negocio a implementar.

2. El programador estima el esfuerzo necesario para su implementación.

3. El cliente selecciona qué construir, de acuerdo con sus prioridades y las restricciones de tiempo.

4. El programador construye ese valor de negocio.

5. Se regresa al paso 1.

En todas las iteraciones de este ciclo tanto el cliente como el programador aprenden. No se debe presionar al programador a realizar más trabajo que el estimado, ya que se perderá calidad en el software o no se cumplirán los plazos. De la misma forma el cliente tiene la obligación de manejar el ámbito de entrega del producto, para asegurarse que el sistema tenga el mayor valor de negocio posible con cada iteración.

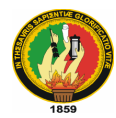

El ciclo de vida ideal de XP consiste de seis fases: Exploración, Planificación de la Entrega (*Release*), Iteraciones, Producción, Mantenimiento y Muerte del Proyecto.

#### **Fase I: Exploración**

En esta fase, con el cliente se planteó a grandes rasgos las historias de usuario que son de interés para la primera entrega del producto. Al mismo tiempo nos familiarizamos con las herramientas, tecnologías y prácticas que se utilizó en el proyecto. Se probó la tecnología y se exploraron las posibilidades de la arquitectura del sistema construyendo finalmente un prototipo.

#### **Fase II: Planificación de la Entrega**

En esta fase, el cliente estableció la prioridad de cada historia de usuario, y luego se realizó una estimación del esfuerzo necesario de cada una de ellas. Se acordó sobre el contenido de la primera entrega y se determinó un cronograma de fechas en conjunto con el cliente.

Las estimaciones de esfuerzo asociadas a la implementación de las historias se establecieron utilizando como medida el punto. Un punto, equivale a una semana ideal de programación.

#### **Fase III: Iteraciones**

Esta fase se incluyó varias iteraciones sobre el sistema antes de ser entregado. El Plan de Entrega se determinó por iteraciones de no más de tres semanas. El cliente es quien decidió qué historias se implementarán en cada iteración (para maximizar el valor de negocio). Al final de la última iteración el sistema estuvo listo para entrar en producción.

Los elementos que se tomaron en cuenta durante la elaboración del Plan de la Iteración son: historias de usuario no abordadas, velocidad del proyecto, pruebas de aceptación no superadas en la iteración anterior y tareas no terminadas en la iteración anterior. Todo el trabajo de la iteración se lo expresó en tareas de programación, cada una de ellas se asignó a un programador como responsable, pero se las llevó a cabo por parejas de programadores.

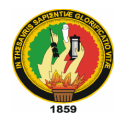

#### **Fase IV: Producción**

En la fase de producción se requirió de pruebas adicionales y revisiones de rendimiento antes de trasladar el sistema al entorno del cliente. Al mismo tiempo, se tomó decisiones sobre la inclusión de nuevas características a la versión actual, debido a cambios durante esta fase.

Es posible que se rebaje el tiempo que toma cada iteración, de tres a una semana. Las ideas que han sido propuestas y las sugerencias fueron documentadas para su posterior implementación.

#### **Fase V: Mantenimiento**

Mientras la primera versión se encuentraba en producción, el proyecto XP nos pedía que mantengamos el sistema en funcionamiento al mismo tiempo que se desarrolló nuevas iteraciones. Para realizar esto requerimos de tareas de soporte para el cliente. De esta forma, la velocidad de desarrollo puede bajar después de la puesta del sistema en producción.

#### **Fase VI: Muerte del Proyecto**

Cuando el cliente no tiene más historias para ser incluidas en el sistema, se dice que el proyecto ha muerto. Esto requiere que se satisfagan las necesidades del cliente en otros aspectos como rendimiento y confiabilidad del sistema. Se generó la documentación final del sistema y no se realizan más cambios en la arquitectura. La muerte del proyecto también ocurre cuando el sistema no genera los beneficios esperados por el cliente o cuando no hay presupuesto para mantenerlo.

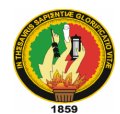

## **5. MARCO TEÓRICO**

#### **CAPÍTULO 1. LENGUAJE DE PROGRAMACIÓN PHP.**

## **1.1 Introducción<sup>1</sup>**

PHP es un lenguaje que ha sido creado por una gran comunidad de personas. Se desarrolló originalmente en el año 1994 por Rasmus Lerdorf como un CGI escrito en C que permitía la intrepretación de un número limitado de comandos. El sistema fue denominado Personal Home Page Tools y adquirió relativo éxito gracias a que otras personas pidieron a Rasmus que les permitiese utilizar sus programas en sus propias páginas. La siguiente gran contribución al lenguaje se realizó a mediados del 97 cuando se volvió a programar el analizador sintáctico, se incluyeron nuevas funcionalidades como el soporte a nuevos protocolos de Internet y el soporte a la gran mayoría de las bases de datos comerciales. Todas estas mejoras sentaron las bases de PHP versión 3. Actualmente PHP se encuentra en su versión 4, que utiliza el motor Zend, desarrollado con mayor meditación para cubrir las necesidades actuales y solucionar algunos inconvenientes de la anterior versión. Algunas mejoras de esta nueva versión son su rapidez gracias a que primero se compila y luego se ejecuta, mientras que antes se ejecutaba mientras se interpretaba el código.

#### **1.2 Subir archivos**

Para subir archivos a un servidor, lo único que debemos hacer es poner en un formulario un campo de archivo como los siguientes:

<form action="" method="post" enctype="multipart/form-data">

 $\langle$ input type="file" name="file"  $\rangle$ >

```
\langleinput type="submit" name="submit" value="Subir imagen" \langle >
```
</form>

 $\overline{a}$ 

Al enviar el formulario, el navegador envía automaticamente el archivo del campo a la carpeta temporal del servidor, pero el problema es una vez en esta carpeta cómo moverlo a la carpeta que se nos antoje.

<sup>&</sup>lt;sup>1</sup> TUROFF y J. D. ULLMAN. Lenguaje de Programación PHP. [en línea] Universidad de Juan. [Consulta: 23 de Agosto de 2009] [http://www.yudy.8m.com/Lenguaje-php.htm]

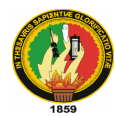

Y aquí es donde entra en acción PHP y la función **move\_uploaded\_file** que moverá el archivo subido de la carpeta temporal a la carpeta que nosotros le digamos e incluso con el nombre que le pongamos.

 $</math$ 

```
$destino = 'uploaded';
```

```
 move_uploaded_file ( $_FILES [ 'file' ][ 'tmp_name' ], $destino . '/' . $_FILES [ 'file' ][
 'name' ]);
```
?>

Donde \$\_FILES['file']['tmp\_name'] identificara el archivo temporal subido al servidor, \$destino, la carpeta en la que lo queremos mover y \$\_FILES['file']['name'] el nombre original del archivo.

Además también podemos conocer otros parámetros del fichero subido como por ejemplo el tamaño, vamos a ver un ejemplo:

 $\langle$ ?

```
$destino = 'uploaded' ; 
// Leemos el tamaño del fichero 
\tt $tamano = $\_FILES [ 'file' ] [ 'size' ];// Comprovamos el tamaño 
  if($tamano < 500){
   move_uploaded_file ( $_FILES [ 'file' ][ 'tmp_name' ], $destino . '/' . $_FILES 
  ['file' ]['name' ]);
} 
else echo "El tamaño es superior al permitido" ;
```
?>

## **1.3 Proteger descargas**

Muchas veces, desde otra página web, enlazan directamente a un archivo de nuestro servidor, esto sobrecarga nuesto ancho de banda sin reportarnos ningún beneficio, para evitarlo podemos tomar algunas medidas a la hora de enviar el archivo.

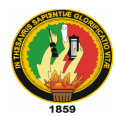

## **Comprobar el referente**

Podemos restringir a que solo se pueda descargar el archivo cuando se proviene de una determinada página, esto sería efectivo si no hubiera usuarios que navegan detrás de proxys que eliminan el referente, en este caso ninguno de estos usuarios podría descargar el archivo ni que proviniera de la página correcta.

#### **Usar una cookie**

En mi opinión este método es más eficaz, guardaremos una cookie en la página donde situamos el enlace hacia nuestra descarga, de esta manera luego podremos comprobar que préviamente se ha pasado por esa página, es decir, que la descarga está autorizada:

 $\langle$ ?php

```
// Esto tiene que estar al principio del
```
// todo del documento antes de enviar nada

```
// al navegador (ni siquiera un espacio)
```
// de lo contrario tendremos un error

```
setcookie ( 'descarga' , '1' );
```
?>

Luego situaremos el archivo a descargar en una carpeta secreta a la que daremos un nombre aleatório para que no sea fácil de encontrar, por ejemplo 23hi938fdfgh39, y crearemos el siguiente archivo:

#### **descargar.php**

 $\langle$ ?php

// Indicamos el nombre del directório

define ( 'dir' , '23hi938fdfgh39' );

// Comprovamos que exista la cookie

if(  $\text{\$ COOKIE}$  [ 'descarga' ] == '1' ){

// Si existe la cookie intentamos

// leer el archivo

 $\text{Sarchivo} = \text{S\_GET}$  [ 'archivo' ];

if( file\_exists ( dir . '/' . \$archivo )){

*Edwing A. Ortiz A. – Diego H. García S. / Ingeniería en Sistemas*

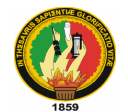

// Si existe el archivo lo enviamos header ( 'Content-Type: application/octet-stream' ); header ('Content-Disposition: attachment; filename='. \$archivo); echo file\_get\_contents ( dir . '/' . \$archivo ); } else { // Sino existe el archivo enviamos // un error 404 header ( 'HTTP/1.0 404 Not Found' ); echo '<h1>ERROR</h1><br/><br/>>br />No se h' , 'a encontrado el archivo sol' , 'icitado' ; } } else { // Sino hay cookie enviamos un error // 401 header ('HTTP/1.0 401 Unauthorized'); echo '<h1>ERROR</h1><br/><br/>>br />No puedes', 'acceder a este archivo desde ' , 'un servidor externo' ; } ?>

Entonces desde la página donde hemos creado la cookie podemos llamar a descargar el archivo haciendo un enlace hácia descargar.php?archivo=NOMBRE.ZIP, por ejemplo:

```
<a href="descargar.php?archivo=chat.zip">Descargar</a>
```
Y con este sencillo método habremos protegido nuestros archivos de la descarga externa mediante cookies.

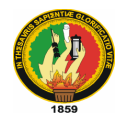

## **1.4 Conexión con MySQL**

Una vez que ya hemos explicado un poco por encima todas las operaciones posibles y lógicas que podemos hacer con una base de datos en el lenguaje SQL, llega el momento de combinarlo con la potencia de PHP y para ello usaremos el programa MySQL.

MySQL es uno de los gestores de bases de datos mas utilizados en entornos en los cuales se emplea PHP ya que PHP dispone de numerosas funciones que se compaginan perfectamente con MySQL. La forma genérica de obtener información de tablas en Mysql es la siguiente:

- Conexión con el gestor.
- Preparación de la consulta SQL.
- Ejecución de la consulta.
- Procesamiento del resultado obtenido en el cursor.
- Liberación de recursos (esta es opcional, aunque es recomendable).
- Cierre de la conexión con el gestor.

Para realizar estas y otras muchas mas cosas disponemos de las siguientes funciones:

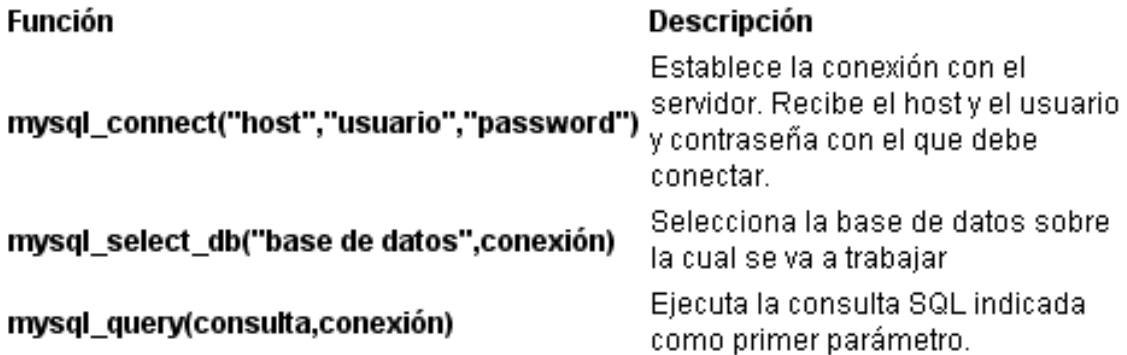

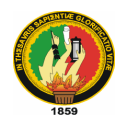

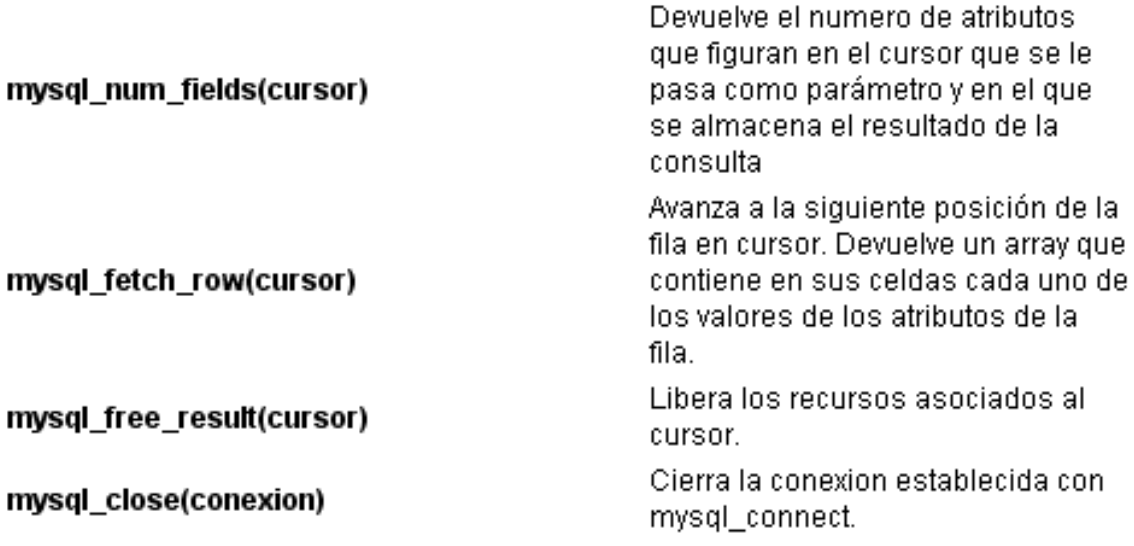

Una de las ventajas que proporciona la altísima integración que PHP y MYSQL tienen es la existencia de funciones que permiten al programador acceder a las diferentes estructuras que conforman la base de datos. Algunas de las funciones son:

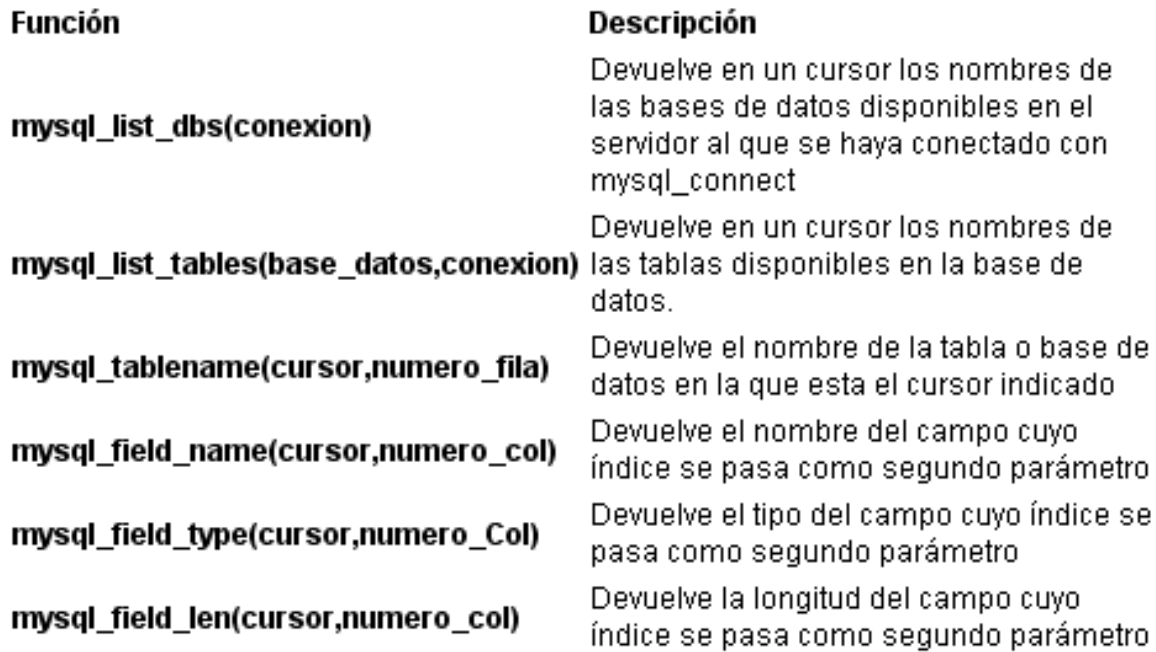

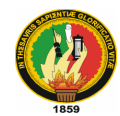

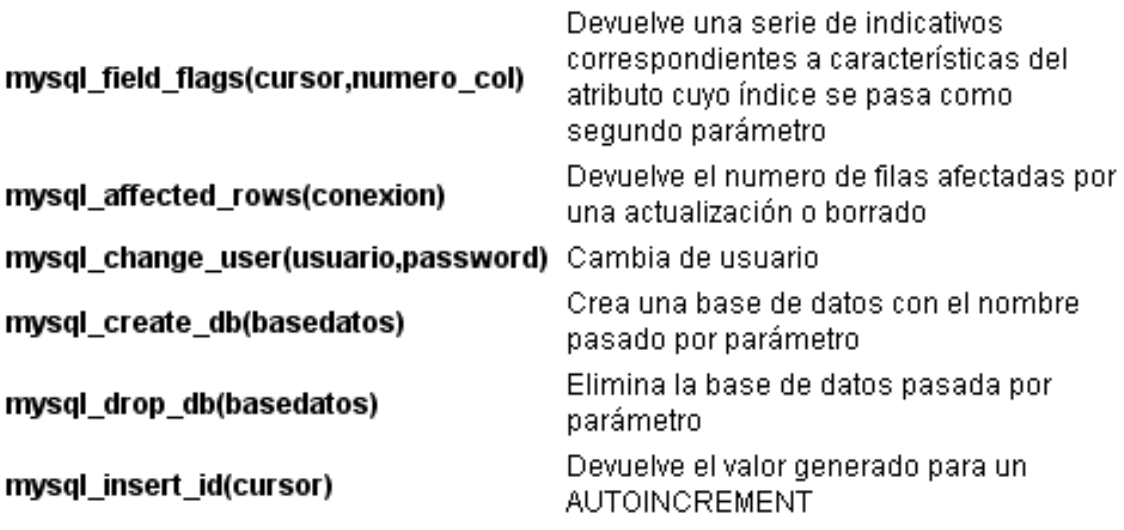

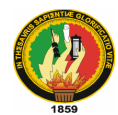

 $\overline{a}$ 

# **CAPÍTULO 2. MOODLE**

## **2.1 Introducción<sup>2</sup>**

Es un Ambiente Educativo Virtual, sistema de gestión de cursos, de distribución libre, que ayuda a los educadores a crear comunidades de aprendizaje en línea. Este tipo de plataformas tecnológicas también se conoce como LMS (Learning Management System).

Moodle fue creado por Martin Dougiamas, quien fue administrador de [WebCT](http://es.wikipedia.org/wiki/WebCT) en la Universidad Tecnológica de Curtin. Basó su diseño en las ideas del constructivismo en pedagogía que afirman que el conocimiento se construye en la mente del estudiante en lugar de ser transmitido sin cambios a partir de libros o enseñanzas y en el aprendizaje colaborativo. Un profesor que opera desde este punto de vista crea un ambiente centrado en el estudiante que le ayuda a construir ese conocimiento con base en sus habilidades y conocimientos propios en lugar de simplemente publicar y transmitir la información que se considera que los estudiantes deben conocer.

La primera versión de la herramienta apareció el 20 de agosto de 2002 y, a partir de allí han aparecido nuevas versiones de forma regular. Hasta julio de 2008, la base de usuarios registrados incluye más 21 millones, distribuidos en 46.000 sitios en todo el mundo y está traducido a más de 75 idiomas.

En términos de arquitectura, Moodle es una [aplicación web](http://es.wikipedia.org/wiki/Aplicaci%C3%B3n_web) que se ejecuta sin modificaciones en Unix, [GNU/Linux,](http://es.wikipedia.org/wiki/GNU/Linux) [OpenSolaris,](http://es.wikipedia.org/wiki/OpenSolaris) [FreeBSD,](http://es.wikipedia.org/wiki/FreeBSD) [Windows,](http://es.wikipedia.org/wiki/Microsoft_Windows) [Mac OS X,](http://es.wikipedia.org/wiki/Mac_OS_X) [NetWare](http://es.wikipedia.org/wiki/Novell_Netware) y otros sistemas que soportan [PHP,](http://es.wikipedia.org/wiki/PHP) incluyendo la mayoría de proveedores de hosting web.

Los datos son almacenados en una sola base de datos [SQL:](http://es.wikipedia.org/wiki/SQL) la versión 1.7 (publicada en noviembre de 2006), hace uso total de abstracción de base de datos para que los instaladores puedan elegir entre alguno de los diversos tipos de servidores de bases de datos

<sup>&</sup>lt;sup>2</sup> COVEN y ARDELLI. Moodle. [en línea] Addison Wesley [Consulta: 23 de Agosto de 2009] [\[http://docs.moodle.org/es/Instalaci%C3%B3n\\_de\\_moodle\]](http://docs.moodle.org/es/Instalaci%C3%B3n_de_moodle)

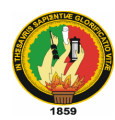

[\(Oracle](http://es.wikipedia.org/wiki/Oracle) y [Microsoft SQL Server](http://es.wikipedia.org/wiki/Microsoft_SQL_Server) son dos objetivos específicos de sistemas administradores de bases de datos). La versión actual de Moodle (1.9) fue publicada en marzo de 2008. [MySQL](http://es.wikipedia.org/wiki/MySQL) y [PostgreSQL](http://es.wikipedia.org/wiki/PostgreSQL) fueron las únicas opciones en Moodle 1.6.

## **2.2 Características Generales**

Promueve una pedagogía constructivista social (colaboración, actividades, reflexión crítica, etc.). Su arquitectura y herramientas son apropiadas para clases en línea, así como también para complementar el aprendizaje presencial. Tiene una interfaz de navegador de tecnología sencilla, ligera, y compatible.

La instalación es sencilla requiriendo una plataforma que soporte PHP y la disponibilidad de una base de datos. Moodle tiene una capa de abstracción de bases de datos por lo que soporta los principales sistemas gestores de bases de datos.

Se ha puesto énfasis en una seguridad sólida en toda la plataforma. Todos los formularios son revisados, las cookies cifradas, etc. La mayoría de las áreas de introducción de texto (materiales, mensajes de los foros, entradas de los diarios, etc.) pueden ser editadas usando el editor HTML, tan sencillo como cualquier editor de texto.

## **2.2.1 Administración del Sitio**

Las características de administración que ofrece Moodle son:

- Administración general por un usuario administrador, definido durante la instalación.
- Personalización del sitio utilizando "temas" que redefinen los estilos, los colores del sitio, la tipografía, la presentación, la distribución, etc.
- Pueden añadirse nuevos módulos de actividades a los ya instalados en Moodle.
- Los paquetes de idiomas permiten una localización completa de cualquier idioma. Estos paquetes pueden editarse usando un editor integrado. Actualmente hay paquetes de idiomas para 35 idiomas.
- El código está escrito en PHP bajo [GNU GPL.](http://es.wikipedia.org/wiki/Licencia_p%C3%BAblica_general_de_GNU)

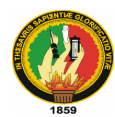

#### **2.2.2 Administración de los Usuarios**

Moodle soporta un rango de mecanismos de autenticación a través de módulos, que permiten una integración sencilla con los sistemas existentes.

Las características principales incluyen:

- Método estándar de alta por correo electrónico: los estudiantes pueden crear sus propias cuentas de acceso. La dirección de correo electrónico se verifica mediante confirmación.
- Método LDAP: las cuentas de acceso pueden verificarse en un servidor LDAP. El administrador puede especificar qué campos usar.
- IMAP, POP3, NNTP: las cuentas de acceso se verifican contra un servidor de correo o de noticias (news). Soporta los certificados SSL y TLS.
- Base de datos externa: Cualquier base de datos que contenga al menos dos campos puede usarse como fuente externa de autenticación.

Cada persona necesita sólo una cuenta para todo el servidor. Por otra parte, cada cuenta puede tener diferentes tipos de acceso. Con una cuenta de administrador que controla la creación de cursos y determina los profesores, asignando usuarios a los cursos.

Seguridad: los profesores pueden añadir una "clave de acceso" para sus cursos, con  $\bullet$ el fin de impedir el acceso de quienes no sean sus estudiantes. Pueden transmitir esta clave personalmente o a través del correo electrónico personal, etc. Los profesores pueden dar de baja a los estudiantes manualmente si lo desean, aunque también existe una forma automática de dar de baja a los estudiantes que permanezcan inactivos durante un determinado período de tiempo (establecido por el administrador).

Cada usuario puede especificar su propia zona horaria, y todas las fechas marcadas en Moodle se traducirán a esa zona horaria (las fechas de escritura de mensajes, de entrega de

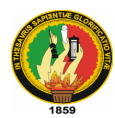

tareas, etc.). También cada usuario puede elegir el idioma que se usará en la interfaz de Moodle (Inglés, Francés, Alemán, Español, Portugués, y otros).

#### **2.2.3 Administración de Cursos**

El profesor tiene control total sobre todas las opciones de un curso. Se puede elegir entre varios formatos de curso tales como semanal, por temas o el formato social, basado en debates.

En general Moodle ofrece una serie flexible de actividades para los cursos: foros, diarios, cuestionarios, materiales, consultas, encuestas y tareas. En la página principal del curso se pueden presentar los cambios ocurridos desde la última vez que el usuario entró en el curso, lo que ayuda a crear una sensación de comunidad.

La mayoría de las áreas para introducir texto (materiales, envío de mensajes a un foro, entradas en el diario, etc.) pueden editarse usando un editor HTML [WYSIWYG](http://es.wikipedia.org/wiki/WYSIWYG) integrado.

Todas las calificaciones para los foros, diarios, cuestionarios y tareas pueden verse en una única página (y descargarse como un archivo con formato de hoja de cálculo). Además, se dispone de informes de actividad de cada estudiante, con gráficos y detalles sobre su paso por cada módulo (último acceso, número de veces que lo ha leído) así como también de una detallada "historia" de la participación de cada estudiante, incluyendo mensajes enviados, entradas en el diario, etc. en una sola página.

Pueden enviarse por correo electrónico copias de los mensajes enviados a un foro, los comentarios de los profesores, etc. en formato HTML o de texto.

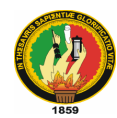

## **2.3 Módulos principales en Moodle<sup>3</sup>**

#### **2.3.1 Módulo de Tareas**

- Puede especificarse la fecha final de entrega de una tarea y la calificación máxima que se le podrá asignar.
- Los estudiantes pueden subir sus tareas (en cualquier formato de archivo) al servidor. Se registra la fecha en que se han subido.
- Se permite enviar tareas fuera de tiempo, pero el profesor puede ver claramente el tiempo de retraso.
- Para cada tarea en particular, puede evaluarse a la clase entera (calificaciones y comentarios) en una única página con un único formulario.
- Las observaciones del profesor se adjuntan a la página de la tarea de cada estudiante y se le envía un mensaje de notificación.
- El profesor tiene la posibilidad de permitir el reenvío de una tarea tras su calificación (para volver a calificarla).

#### **2.3.2 Módulo de Consulta**

Es como una votación. Puede usarse para votar sobre algo o para recibir una respuesta de cada estudiante (por ejemplo, para pedir su consentimiento para algo).

- El profesor puede ver una tabla que presenta de forma intuitiva la información sobre quién ha elegido qué.
- Se puede permitir que los estudiantes vean un gráfico actualizado de los resultados.

#### **2.3.3 Módulo Foro**

 $\overline{a}$ 

Hay diferentes tipos de foros disponibles: exclusivos para los profesores, de noticias del curso y abiertos a todos.

<sup>&</sup>lt;sup>3</sup> COVEN y ARDELLI. Moodle. [en línea] Addison Wesley [Consulta: 23 de Agosto de 2009] [\[http://docs.moodle.org/es/modulos\\_de\\_moodle\]](http://docs.moodle.org/es/modulos_de_moodle)

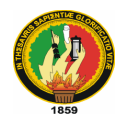

- Todos los mensajes llevan adjunta la foto del autor.
- Las discusiones pueden verse anidadas, por rama, o presentar los mensajes más antiguos o los más nuevos primero.
- El profesor puede obligar la suscripción de todos a un foro o permitir que cada persona elija a qué foros suscribirse de manera que se le envíe una copia de los mensajes por correo electrónico.
- El profesor puede elegir que no se permitan respuestas en un foro (por ejemplo, para crear un foro dedicado a anuncios).
- El profesor puede mover fácilmente los temas de discusión entre distintos foros.

## **2.3.4 Módulo Diario**

Los diarios constituyen información privada entre el estudiante y el profesor.

- Cada entrada en el diario puede estar motivada por una pregunta abierta.
- La clase entera puede ser evaluada en una página con un único formulario, por cada entrada particular de diario.
- Los comentarios del profesor se adjuntan a la página de entrada del diario y se envía por correo la notificación.

## **2.3.5 Módulo Cuestionario**

- Los profesores pueden definir una base de datos de preguntas que podrán ser reutilizadas en diferentes cuestionarios.
- Las preguntas pueden ser almacenadas en categorías de fácil acceso, y estas categorías pueden ser "publicadas" para hacerlas accesibles desde cualquier curso del sitio.
- Los cuestionarios se califican automáticamente, y pueden ser recalificados si se modifican las preguntas.
- Los cuestionarios pueden tener un límite de tiempo a partir del cual no estarán disponibles.
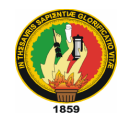

- El profesor puede determinar si los cuestionarios pueden ser resueltos varias veces y si se mostrarán o no las respuestas correctas y los comentarios
- Las preguntas y las respuestas de los cuestionarios pueden ser mezcladas (aleatoriamente) para disminuir las copias entre los alumnos.
- Las preguntas pueden crearse en HTML y con imágenes.
- Las preguntas pueden importarse desde archivos de texto externos.
- Las preguntas pueden tener diferentes métricas y tipos de captura.

### **2.3.6 Módulo Recurso**

- Admite la presentación de un importante número de contenido digital, Word, Powerpoint, Flash, vídeo, sonidos, etc.
- Los archivos pueden subirse y manejarse en el servidor, o pueden ser creados sobre la marcha usando formularios web (de texto o [HTML\)](http://es.wikipedia.org/wiki/HTML).
- Pueden enlazarse aplicaciones web para transferir datos.

### **2.3.7 Módulo encuesta**

- Se proporcionan encuestas ya preparadas (COLLES, ATTLS) y contrastadas como instrumentos para el análisis de las clases en línea.
- Se pueden generar informes de las encuestas los cuales incluyen gráficos. Los datos pueden descargarse con formato de hoja de cálculo Excel o como archivo de texto CSV.
- La interfaz de las encuestas impide la posibilidad de que sean respondidas sólo parcialmente.
- A cada estudiante se le informa sobre sus resultados comparados con la media de la clase.

### **2.3.8 Módulo Wiki**

 $\bullet$ El profesor puede crear este modulo para que los alumnos trabajen en grupo en un mismo documento.

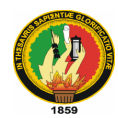

- Todos los alumnos podrán modificar el contenido incluido por el resto de  $\bullet$ compañeros.
- De este modo cada alumno puede modificar el wiki del grupo al que pertenece, pero podrá consultar todos los wikis.

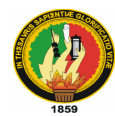

 $\overline{a}$ 

# **CAPÍTULO 3. ALOJAMIENTO WEB O HOSTING**

### **3.1 Qué es un Hosting<sup>4</sup>**

El alojamiento web es el servicio que provee a los usuarios de [Internet](http://es.wikipedia.org/wiki/Internet) un sistema para poder almacenar información, imágenes, vídeo, o cualquier contenido accesible vía Web. Es una analogía de hospedaje o alojamiento en hoteles o habitaciones donde uno ocupa un lugar específico, en este caso la analogía alojamiento web o alojamiento de páginas web, se refiere al lugar que ocupa una página web, sitio [web,](http://es.wikipedia.org/wiki/Web) sistema, [correo electrónico,](http://es.wikipedia.org/wiki/Correo_electr%C3%B3nico) archivos etc. en [Internet](http://es.wikipedia.org/wiki/Internet) o más específicamente en un [servidor](http://es.wikipedia.org/wiki/Servidor) que por lo general hospeda varias aplicaciones o páginas web.

Los Web Host son compañías que proporcionan espacio de un [servidor](http://es.wikipedia.org/wiki/Servidor_inform%C3%A1tico) a sus clientes.

El hospedaje web aunque no es necesariamente un servicio, se ha convertido en un lucrativo negocio para las compañías de IT alrededor del mundo

Se puede definir como un lugar para tu página web o correos electrónicos, aunque esta definición simplifica de manera conceptual el hecho de que el alojamiento web es en realidad espacio en Internet para prácticamente cualquier tipo de información, sea archivos, sistemas, correos electrónicos, videos etc.

#### **3.2 Tipos de alojamiento web en Internet**

- **[Alojamiento gratuito:](http://es.wikipedia.org/wiki/Alojamiento_gratuito)** El alojamiento gratuito es extremadamente limitado cuando se lo compara con el alojamiento de pago. Estos servicios generalmente agregan publicidad en los sitios y tienen un espacio y tráfico limitado.
- **[Alojamiento compartido](http://es.wikipedia.org/wiki/Alojamiento_compartido) (shared hosting):** En este tipo de servicio se alojan clientes de varios [sitios](http://es.wikipedia.org/wiki/Sitio_web) en un mismo servidor, gracias a la configuración del [programa servidor web.](http://es.wikipedia.org/wiki/Servidor_web) Resulta una alternativa muy buena para pequeños y medianos clientes, es un servicio económico debido a la reducción de costos ya que

<sup>&</sup>lt;sup>4</sup> FISCHER, C. N. y R. J. Leblank 1996. Metodologías. [en línea] Los Angeles [Consulta: 16 de Julio de 2009] [\[http://www.](http://www/)Rena.edu.ve/Hostingyalojamientoweb.html]

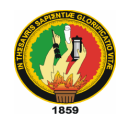

al compartir un servidor con cientos miles o millones de personas o usuarios el costo se reduce dramáticamente para cada uno, y tiene buen rendimiento.

Un solo servidor puede alojar hasta 1 millón de proyectos.

Entre las desventajas de este tipo de hospedaje web hay que mencionar sobre todo el hecho de que compartir los recursos de hardware de un servidor entre cientos o miles de usuarios disminuye notablemente el desempeño del mismo. Es muy usual también que las fallas ocasionadas por un usuario repercutan en los demás por lo que el administrador del servidor debe tener suma cautela al asignar permisos de ejecución y escritura a los usuarios. En resumen las desventajas son: disminución de los recursos del servidor, de velocidad, de desempeño, de seguridad y de estabilidad.

- **[Alojamiento de imágenes:](http://es.wikipedia.org/w/index.php?title=Alojamiento_de_im%C3%A1genes&action=edit&redlink=1)** Este tipo de hospedaje se ofrece para guardar tus imágenes en internet, la mayoría de estos servicios son gratuitos y las páginas se valen de la publicidad colocadas en su página al subir la imagen.
- **[Alojamiento revendedor](http://es.wikipedia.org/wiki/Alojamiento_revendedor) (reseller):** Este servicio de alojamiento está diseñado para grandes usuarios o personas que venden el servicio de Hospedaje a otras personas. Estos paquetes cuentan con gran cantidad de espacio y de dominios disponibles para cada cuenta.
- **[Servidores virtuales](http://es.wikipedia.org/wiki/Servidor_virtual) (VPS, Virtual Private Server):** mediante el uso de una [máquina virtual,](http://es.wikipedia.org/wiki/M%C3%A1quina_virtual) la empresa ofrece el control de un ordenador aparentemente no compartido. Así se pueden administrar varios dominios de forma fácil y económica, además de elegir los programas que se ejecutan en el servidor. Por ello, es el tipo de producto recomendado para empresas de diseño y programación web.
- **[Servidores dedicados:](http://es.wikipedia.org/wiki/Servidor_dedicado)** El término servidor dedicado se refiere a una forma avanzada de alojamiento web en la cual el cliente alquila o compra un ordenador completo, y por tanto tiene el control completo y la responsabilidad de administrarlo. El cuidado físico de la máquina y de la conectividad a Internet es tarea de la empresa de alojamiento, que suele tenerlo en un [centro de datos.](http://es.wikipedia.org/wiki/Centro_de_datos)

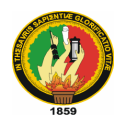

Un Servidor dedicado es la contraparte del hospedaje web compartido, ya que en esta modalidad de hospedaje web se utilizan todos los recursos de un servidor para un solo usuario o cliente, un servidor dedicado puede contener miles de usuarios o sitios web , sin embargo cuando se desea el máximo desempeño y disponibilidad de recursos para un sistema o empresa la opción de un servidor dedicado es la más optima , ya que se puede garantizar de una maner mas objetiva el desempeño, la velocidad la estabilidad, del sistema página o información que se tenga publicada mediante este servidor.

La principal desventaja de elegir un servidor dedicado, es el costo del servicio, ya sea que se tenga un servidor local en la empresa o se contrate uno en algún datacenter, el costo siempre ira por arriba de el hospedaje web compartido, también hay que tomar en cuenta que se requiere de un administrador con amplios conocimientos en el tema del manejo de servidores ya que las configuraciones principales, repercuten el correcto funcionamiento del mismo, por lo qu se hace patente la necesidad de tener un buen técnico a cargo o bien una empresa profesional responsable.

- **Colocación (o [housing\)](http://es.wikipedia.org/wiki/Housing):** Este servicio consiste básicamente en vender o alquilar un espacio físico de un [centro de datos](http://es.wikipedia.org/wiki/Centro_de_datos) para que el cliente coloque ahí su propio ordenador. La empresa le da la corriente y la conexión a Internet, pero el ordenador servidor lo elige completamente el usuario (hasta el hardware).
- **Alojamiento web en la Nube (o [cloud hosting\)](http://es.wikipedia.org/w/index.php?title=Cloud_hosting&action=edit&redlink=1):** El alojamiento en la Nube se realiza con un gran conjunto de máquinas trabajando como una sola, conectadas a un grupo de sistemas de almacenamiento; todo ello unido mediante virtualización por hardware. Está controlado por un software capaz de mover, ampliar o reducir recursos en tiempo real.

## **3.3 Dominio<sup>5</sup>**

El dominio es la dirección o el "nombre" de su sitio web. El dominio utilizado en nuestro tema de tesis es www.secaula.com. El domino puede ser cualquier palabra, seguida por un

 5 FISCHER, C. N. [en línea] [Consulta: 16 de Julio de 2009] [\[http://www.](http://www/)Rena.edu.ve/Dominio\_web.html]

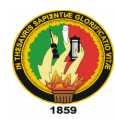

punto y el tipo de dominio. La extensión .ec por ejemplo representa a una página web ubicada en Ecuador. Si usted ingrese por ejemplo a google.com.ec, se abrirá el sitio web de Google pero para búsquedas en Ecuador.

En la era de digitalización es sumamente importante contar con un dominio. Sobre todo cuando uno tiene una empresa que desea establecer también en Internet. Es por eso que muchas empresas solicitan que se crea un dominio con su nombre. Sin embargo, no siempre tiene que ser el nombre de la empresa.

Desde el punto de vista técnico, el dominio "esconde" a una fila de números. Por ejemplo, si usted ingresa [http://207.46.193.254](http://207.46.193.254/) en su navegador, se abre la página web de Microsoft sin que usted haya escrito el dominio www.microsoft.com. Estos números se los llama [dirección IP.](http://es.wikipedia.org/wiki/Direcci%C3%B3n_IP) Teóricamente se puede acceder a cualquier página web a través de estos números. ¿Pero quién podría memorizar estos números? Es por eso que se han establecidos los dominios que "interpretan" los números para que se pueda fácilmente memorizar la dirección de un sitio web.

## **3.4 Configuración general del servidor web**

Lo primero que debe hacer es establecer la configuración en su servidor web para usar *index.php* como página inicial (quizá además de index.html, default.htm, etc.). En Apache, esto se hace usando un parámetro *DirectoryIndex* en su archivo *httpd.conf*. Habitualmente aparece de esta forma:

DirectoryIndex index.php index.html index.htm

Sólo asegúrese de que *index.php* está en la lista (y preferiblemente al principio de la lista, por razones de eficiencia).

En segundo lugar, si está utilizando Apache 2, debería de habilitar la variable *AcceptPathInfo*, la cual permite que se puedan pasar argumentos a los scripts como http://servidor/archivo.php/arg1/arg2. Esto es esencial para permitir vínculos relativos entre

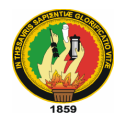

sus recursos, y también proporciona una mejora de rendimiento en la utilización de su sitio web Moodle. Puede habilitar esto añadiendo estas líneas a su archivo *httpd.conf*:

AcceptPathInfo on

En tercer lugar, Moodle necesita tener activada una determinada configuración en su instalación PHP para funcionar. La mayoría de las opciones de configuración están establecidas por defecto. Sin embargo, algunos servidores PHP (y algunas de las versiones más recientes de PHP) pueden tener una configuración diferente. Estas opciones se definen en el archivo de configuración de PHP (normalmente llamado php.ini):

magic\_quotes\_gpc  $= 0$ magic\_quotes\_runtime  $= 0$  (necesario) file\_uploads  $= 1$ session.auto\_start =  $0$ session.bug\_compat\_warn  $= 0$ 

Si no tiene acceso a los archivos httpd.conf o php.ini en su servidor, o tiene Moodle en un servidor con otras aplicaciones que requieren una configuración diferente, no se preocupe, aún puede suplantar la configuración por defecto.

Para hacer esto necesita crear un archivo llamado .htaccess en el directorio principal de Moodle que contenga líneas como las que siguen. Esto sólo funciona en servidores Apache y únicamente cuando la funcionalidad *Overrides* ha sido permitida en la configuración principal.

DirectoryIndex index.php index.html index.htm

 <IfDefine APACHE2> AcceptPathInfo on </IfDefine>

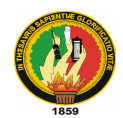

 php\_flag magic\_quotes\_gpc 0 php\_flag magic\_quotes\_runtime 0 php\_flag file\_uploads 1 php\_flag session.auto\_start 0 php\_flag session.bug\_compat\_warn 0

También puede hacer cosas como definir el tamaño máximo para los archivos subidos:

 LimitRequestBody 0 php\_value upload\_max\_filesize 2M php\_value post\_max\_size 2M

Lo más fácil es copiar el archivo de ejemplo localizado en *lib/htaccess* y editarlo para adecuarlo a sus necesidades (en su interior encontrará más instrucciones). Por ejemplo, en un intérprete de comandos de Unix:

cp lib/htaccess .htaccess

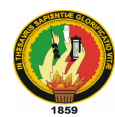

### **CAPITULO 4. BASES DE DATOS**

### **4.1 Introducción<sup>6</sup>**

Una base de datos o banco de datos es un conjunto de datos pertenecientes a un mismo contexto y almacenados sistemáticamente para su posterior uso. En este sentido, una biblioteca puede considerarse una base de datos compuesta en su mayoría por documentos y textos impresos en papel e indexados para su consulta. En la actualidad, y debido al desarrollo tecnológico de campos como la [informática](http://es.wikipedia.org/wiki/Inform%C3%A1tica) y la [electrónica,](http://es.wikipedia.org/wiki/Electr%C3%B3nica) la mayoría de las bases de datos están en formato digital (electrónico), que ofrece un amplio rango de soluciones al problema de almacenar datos.

Existen [programas](http://es.wikipedia.org/wiki/Programa_inform%C3%A1tico) denominados [sistemas gestores de bases de datos,](http://es.wikipedia.org/wiki/Sistemas_gestores_de_bases_de_datos) abreviado SGBD, que permiten almacenar y posteriormente acceder a los datos de forma rápida y estructurada. Las propiedades de estos SGBD, así como su utilización y administración, se estudian dentro del ámbito de la informática.

Las aplicaciones más usuales son para la gestión de empresas e instituciones públicas. También son ampliamente utilizadas en entornos científicos con el objeto de almacenar la información experimental.

Aunque las bases de datos pueden contener muchos tipos de datos, algunos de ellos se encuentran protegidos por las leyes de varios países. Por ejemplo, en España los datos personales se encuentran protegidos por la [Ley Orgánica de Protección de Datos de](http://es.wikipedia.org/wiki/Ley_Org%C3%A1nica_de_Protecci%C3%B3n_de_Datos_de_Car%C3%A1cter_Personal)  [Carácter Personal](http://es.wikipedia.org/wiki/Ley_Org%C3%A1nica_de_Protecci%C3%B3n_de_Datos_de_Car%C3%A1cter_Personal) (LOPD).

#### **4.2 Estructuras de la base de datos**

- 1. Cada tabla debe tener un campo autonumérico id (INT10) como clave primaria.
- 2. La tabla principal que contiene instancias de cada módulo debe tener el mismo nombre que el módulo y contener, por lo menos, los siguientes campos:

 6 PIATTINI MARIO, MARCOS ESPERANZA. Diseño de bases de datos. [en línea] [Consulta: 16 de Julio de 2009] Ed. Alfaomega. [http://www.monografias.com/trabajos16/basededatos/bases-de-datos.shtml]

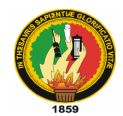

- o id descrito arriba
- o course el identificador del curso al que la instancia pertenece
- o name el nombre completo de la instancia
- 3. El resto de las tablas asociadas con un módulo que contiene información sobre 'cosas', deberían ser llamandas modulo\_cosas (fíjese en el plural!).
- 4. Los nombres de las tablas y de los campos tienen que evitar el uso de [palabras](http://docs.moodle.org/en/Database_reserved_words)  [reservadas por las Bases de Datos.](http://docs.moodle.org/en/Database_reserved_words) Por favor, compruébelo antes de crearlas.
- 5. Los nombres de los campos (columnas) deberían ser sencillos y cortos, siguiendo las mismas reglas que los nombres de las variables.
- 6. Cuando sea posible, las columnas que contengan una referencia al campo id de otra tabla (por ejemplo, modulo) debería ser llamado moduloid. (fíjate que esta norma es nueva y no es seguida por algunas tablas antiguas).
- 7. Los campos booleanos serán implementados como enteros cortos (por ejemplo, INT4) con los valores 0 o 1, para permitir la futura expansión de los valores si fuera necesario.
- 8. La mayoría de las tablas tienen que tener un campo timemodified (INT10) que será actualizado con la fecha actual (timestamp de UNIX) obtenida con la función time() de PHP.
- 9. Defina siempre un valor por defecto para cada campo (y haga que tenga sentido).
- 10. Cada tabla debe comenzar con el prefijo de la base de datos (\$CFG->prefix). En muchos casos esto es gestionado automáticamente. Además, bajo PostgreSQL, el nombre de cada índice debe empezar también con el prefijo.
- 11. Para garantizar la [compatibilidad entre bases de datos,](http://docs.moodle.org/en/Development:XMLDB_problems#Table_and_column_aliases_-_the_AS_keyword) por favor, siga las reglas siguientes sobre el uso del comando AS (solo si necesita alias en tablas/campos, por supuesto):
	- o No utilice el comando AS para alias de tablas.
	- o Utilice el comando AS para alias de campos (columnas).
- 12. Nunca cree UNIQUE KEYs (restricciones) para nada. En su lugar utilice UNIQUE INDEXes. En el futuro, si se decide añadir integridad referencial a Moodle y si se necesitan UNIQUE KEYs, serán utilizadas, pero no por ahora. Por favor, fíjese que

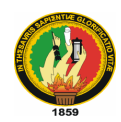

el Editor XMLDB permite especificar tanto restricciones UNIQUE y FOREIGN (y eso es bueno, teniendo el XML bien definido), pero solo los índices subyacentes serán realmente generados en la DB.

- 13. Esas UNIQUE KEYs creadas en el Editor XMLDB (lea el punto anterior) solo debe ser definida si el campo/campos van a ser el objetivo para alguna FOREIGN KEY (a nivel de Editor). En caso contrario, creelas como UNIQUE INDEXes.
- 14. Las tablas asociadas con un bloque deben seguir las siguientes convenciones en sus nombres: \$CFG->prefix + "block\_" + nombre del bloque + añadidos. Por ejemplo, asumiendo que \$CFG->prefix es 'mdl\_', todas las tablas para el bloque "rss\_client" deberán empezar por 'mdl\_block\_rss\_client' (siendo posible añadir más palabras al final, p.ej. 'mdl\_block\_rss\_client\_anothertable'...). Esta regla será completamente forzada con Moodle 2.0, dando algo de tiempo a los desarrolladores hasta entonces.
- 15. Nunca realice cambios a la base de datos en ramas ESTABLES. Si hacemos eso, entonces los sitios actualizando de una versión estable a la siguiente pueden encontrarse con cambios por duplicado, lo cual puede producir errores serios.
- 16. Cuando haga referencia a una variable entera en consultas SQL, no entrecomille el valor. Por ejemplo, get\_records\_select('question', "category=\$catid") es correcto. get\_records\_select('question', "category='\$catid'") es incorrecto. Ese uso oculta posibles errores cuando \$catid está sin definir. [\(Esta discusión lo explica.](http://moodle.org/mod/forum/discuss.php?d=80629))

### **4.3 Normas de Seguridad (y control de la información de formularios y URLs)<sup>7</sup>**

- 1. No se base en 'register\_globals'. Cada variable debe ser correctamente inicializada en cada fichero de código. Debe ser obvia la procedencia de cada variable.
- 2. Inicialice todos los arrays y objetos aunque estén vacíos.  $a = \text{array}($ ) o  $\text{Sobj} = \text{new}$ stdClass();.
- 3. No utilice la función optional\_variable(). En su lugar, utilice la función optional\_param(). Seleccione la opción PARAM\_XXXX apropiada al tipo de

 $\ddot{\phantom{a}}$ <sup>7</sup> COVEN y ARDELLI. Moodle. [en línea] Addison Wesley [Consulta: 25 de Agosto de 2009] [\[http://docs.moodle.org/es/Manual\\_de\\_Estilo\\_de\\_C%C3%B3digo\]](http://docs.moodle.org/es/Manual_de_Estilo_de_C%C3%B3digo)

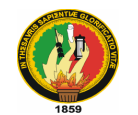

parámetro que espera. Para comprobar y definir un valor opcional para una variable, utilice la función set\_default().

- 4. No utilice la función require\_variable(). En su lugar, utilice la función required\_param(). Seleccione la opción PARAM\_XXXX apropiada al tipo de parámetro que espera.
- 5. Utilice data\_submitted(), con cuidado. La información todavía debe ser limpiada antes de utilizarla.
- 6. No utilice \$\_GET, \$\_POST o \$\_REQUEST. En su lugar, utilice las funciones required\_param() o optional\_param() apropiadas.
- 7. No compruebe las acciones con código como: if (isset(\$\_GET['algo'])). Utilice, por ejemplo, \$algo = optional\_param( algo, -1, PARAM\_INT ) y entonces compruebe que está dentro de los valores esperados, por ejemplo, if (\$something>=0) {....
- 8. Cuando sea posible agrupe todas sus llamadas a required\_param(), optional\_param() y el resto de inicialización de variables en el principio de cada fichero (o función) para que sea fácilmenente localizable.
- 9. Utilice el mecanismo 'sesskey' para proteger el envío de formularios de ataques. Un ejemplo de uso: cuando el formulario es generado, incluya <input type="hidden" name="sesskey" value="<?php echo sesskey(); ?>" />. Cuando el formulario es procesado, compruebe if (!confirm\_sesskey()) {error('Bad Session Key');}.
- 10. Todos los nombres de ficheros deben ser 'limpiados' utilizando la función clean\_filename(), si esto no ha sido realizado con el uso de las funciones required\_param() o optional\_param() con anterioridad.
- 11. Cualquier información leída desde la base de datos debe tener la función addslashes() aplicada antes de volver a enviar la información a la base de datos. Un objeto completo puede ser procesado con la función addslashes\_object().
- 12. Cuando sea posible, la información que se almacenará en la base de datos debe venir de peticiones POST (por ejemplo, información de un formulario) en lugar de utilizar peticiones GET (por ejemplo, información de la URL).
- 13. No utilice información obtenida de \$\_SERVER si puede evitarlo. Presenta algunos problemas de portabilidad.

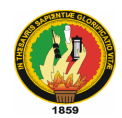

- 14. Si no ha sido realizado en ningún otro lugar, asegurese de que la información enviada a la base de datos ha sido filtrada mediante la función clean\_param() utilizando la opción PARAM\_XXXX apropiada.
- 15. Si escribe código SQL, asegurese completamente de que es correcto. En particular, compruebe la falta de comillas en las variables utilizadas. Es un punto de entrada para ataques de tipo 'SQL injection'.
- 16. Compruebe toda la información (especialmente la que es enviada a la base de datos) en cada archivo que es utilizada. Nunca confíe en que otro código estará haciendo ese trabajo.
- 17. Los bloques de código que se incluyan deben presentar una estructura PHP correcta (por ejemplo, con una declaración de una clase, de funciónes, etc.) - los bloques de código lineales ("espagueti") suelen tender a utilizar variables sin inicializar (y son menos legibles).
- 18. Si necesita usar shell\_exec() (o cualquier otra función que invoque un *shell*), asegúrese de que ha limpiado los parámetros anteriormente con escapeshellcmd()/escapeshellarg() (de lo contrario abrimos la puerta a ataques de inyección de *shell*).

#### **4.4 Crear una base de datos<sup>8</sup>**

 $\ddot{\phantom{a}}$ 

Necesitará crear una base de datos vacía (por ejemplo *"moodle"*) en su sistema de base de datos, junto con un usuario especial (por ejemplo *"moodleuser"*) que tenga acceso a esa base de datos (y sólo a esa base de datos). Si quisiera podría usar el usuario *"root"*, pero esto no es recomendable en un sistema en producción: si los hackers descubren la contraseña todo su sistema de base de datos estaría en peligro, en vez de sólo una base de datos.

Tenga en mente que Moodle no funciona bien con el ajuste "STRICT\_TRANS\_TABLES" de MySQL 5.x. Así que si esta es su base de datos

<sup>&</sup>lt;sup>8</sup> COVEN y ARDELLI. Moodle. [en línea] Addison Wesley [Consulta: 25 de Agosto de 2009] [http://docs.moodle.org/es/]

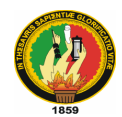

deberá editar el fichero de configuración (*my.ini* en Windows o *my.cnf* en Linux/Unix) y comentar (o borrar) dicha opción. Necesitará reiniciar MySQL después de efectuar el cambio.

Si está utilizando un servicio de hosting, probablemente tendrá un panel de control que le permitirá crear su base de datos.

El sistema **Cpanel** es uno de los más populares entre ellos. Para crear una base de datos con Cpanel:

- 1. Haga click en el icono **"Bases de datos MySQL"**.
- 2. Escriba "moodle" en el campo base de datos y haga click en **"Añadir Base de Datos"**.
- 3. Escriba un usuario y contraseña (no uno que use en cualquier sitio) en el campo respectivo y haga click en **"Añadir Usuario"**.
- 4. Ahora utilice el botón **"Añadir Usuario a la Base de Datos"** para dar a esta nueva cuenta de usuario **"TODOS"** los derechos en la nueva base de datos.
- 5. Note que el nombre de usuario y el nombre de la base de datos pueden estar prefijados por su nombre de cuenta en su Cpanel. Cuando introduzca esta información en el instalador de Moodle utilice los nombres completos.

Si tiene acceso a la línea de comandos de Unix puede hacer estas mismas cosas escribiendo comandos.

Ejemplo de líneas de comando para MySQL :

# mysql -u root -p

 > CREATE DATABASE moodle DEFAULT CHARACTER SET utf8 COLLATE utf8\_unicode\_ci;

 > GRANT SELECT,INSERT,UPDATE,DELETE,CREATE,DROP,INDEX,ALTER ON moodle.\*

TO moodleuser@localhost IDENTIFIED BY 'yourpassword';

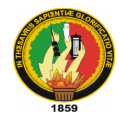

 > quit # mysqladmin -p reload

Ejemplo de líneas de comando para PostgreSQL:

# su - postgres

> psql -c "create user moodleuser createdb;" template1

 > psql -c "create database moodle WITH ENCODING = 'UTF8';" -U moodleuser template1

> psql -c "alter user moodleuser nocreatedb;" template1

 > psql -c "alter user moodleuser with encrypted password 'tucontraseña';" template1 > su - root

# /etc/init.d/postgresql reload

*Observación*: Tenga presente que sería conveniente instanciar el cluster de BD de PostgreSQL con la codificación (encoding) más adecuada para nuestro idioma. Esta operación se realiza antes de las sentencias establecidas más arriba, y en una distribución Linux (tipo Red Hat o Fedora) tendría este formato (depenciendo de su configuración, las rutas pueden ser diferentes):

 # su - postgres # /usr/local/pgsql/bin/initdb -D /usr/local/pgsql/data -E LATIN1 --locale=es\_PY

### **4.5 Crear un directorio de datos**

Moodle también necesita algo de espacio en su disco duro para almacenar los archivos que vayan a ser cargados, tales como la documentación de los cursos y las fotos de los usuarios.

El instalador de Moodle intenta crear este directorio pero si no puede hacerlo tendrá que crearlo usted manualmente.

Por seguridad, es mejor que este directorio NO sea accesible directamente desde la web. La manera más sencilla de conseguir esto es simplemente colocarlo FUERA del directorio

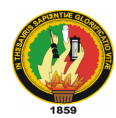

web, pero en caso de que no pueda hacerlo así, protéjalo creando un archivo .htaccess en el directorio de datos que contenga la siguiente línea:

deny from all

Para asegurarse de que Moodle puede guardar los archivos subidos en ese directorio, revise que el servidor web (por ejemplo Apache) tiene permiso de lectura, escritura y ejecución en ese directorio.

En las máquinas Unix, esto significa establecer que el dueño del directorio sea algo como "nobody" o "apache" y dar a ese usuario permiso de lectura, escritura y ejecución.

En los sistemas Cpanel puede usar el "Administrador de Archivos" para encontrar la carpeta, hacer click en ella y escoger "Cambiar Permisos". En la mayoría de los servidores compartidos, probablemente necesitará restringir el acceso a archivos a su "grupo" (para evitar que otros clientes del mismo servidor web puedan ver o cambiar sus archivos), pero deberá proporcionar acceso completo de lectura/escritura a cualquiera (lo que permitirá al servidor web acceder a sus archivos).

Con el administrador de su servidor si tiene algún problema al establecer esto de forma segura. En concreto, algunos sitios que usan una característica de PHP conocida como "Safe Mode" pueden requerir que el administrador cree este directorio de la forma adecuada para usted.

### **4.6 Características de MySQL**

- Un amplio subconjunto de ANSI SQL 99, y varias extensiones.
- Soporte a [multiplataforma.](http://es.wikipedia.org/w/index.php?title=Plataforma-independiente&action=edit&redlink=1)
- [Procedimientos almacenados](http://es.wikipedia.org/wiki/Procedimientos_almacenados)
- [Disparadores](http://es.wikipedia.org/wiki/Disparador_%28base_de_datos%29) (triggers).
- [Cursores](http://es.wikipedia.org/wiki/Cursor)
- [Vistas](http://es.wikipedia.org/wiki/Vista_%28base_de_datos%29) actualizables.
- Soporte a VARCHAR

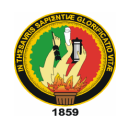

- INFORMATION\_SCHEMA
- Modo Strict
- Soporte X/Open XA de transacciones distribuidas; transacción en dos fases como parte de esto, utilizando el motor [InnoDB](http://es.wikipedia.org/wiki/InnoDB) de Oracle.
- Motores de almacenamiento independientes [\(MyISAM](http://es.wikipedia.org/wiki/MyISAM) para lecturas rápidas, InnoDB para transacciones e integridad referencial).
- Transacciones con los motores de almacenamiento InnoDB, BDB Y Cluster; puntos de recuperación (savepoints) con InnoDB.
- Soporte para [SSL.](http://es.wikipedia.org/wiki/Secure_Sockets_Layer)
- Query [caching](http://es.wikipedia.org/w/index.php?title=Caching&action=edit&redlink=1)
- Sub[-SELECTs](http://es.wikipedia.org/w/index.php?title=Select_%28SQL%29&action=edit&redlink=1) (o SELECTs anidados).
- Réplica con un maestro por esclavo, varios esclavos por maestro, sin soporte automático para múltiples maestros por esclavo.
- [indexing](http://es.wikipedia.org/w/index.php?title=Indexing&action=edit&redlink=1) y buscando campos de texto completos usando el motor de almacenamiento MyISAM.
- [Embedded database library](http://es.wikipedia.org/w/index.php?title=Embedded_database_library&action=edit&redlink=1)
- Soporte completo para [Unicode.](http://es.wikipedia.org/wiki/Unicode)
- Conforme a las reglas [ACID](http://es.wikipedia.org/wiki/ACID) usando los motores InnoDB, [BDB](http://es.wikipedia.org/wiki/Berkeley_DB) y Cluster.
- Shared-nothing clustering through [MySQL Cluster.](http://es.wikipedia.org/wiki/MySQL_Cluster)
- Usa GNU Automake, Autoconf, y Libtool para portabilidad
- Uso de multihilos mediante hilos del kernel.
- Usa tablas en disco b-tree para búsquedas rápidas con compresión de índice
- Tablas hash en memoria temporales
- El código MySQL se prueba con Purify (un detector de memoria perdida comercial) así como con Valgrind, una herramienta GPL
- Completo soporte para operadores y funciones en cláusulas select y where.
- Completo soporte para cláusulas group by y order by, soporte de funciones de agrupación

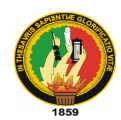

- Seguridad: ofrece un sistema de contraseñas y privilegios seguro mediante verificación basada en el host y el tráfico de contraseñas está cifrado al conectarse a un servidor.
- Soporta gran cantidad de datos. MySQL Server tiene bases de datos de hasta 50 millones de registros.
- Se permiten hasta 64 índices por tabla (32 antes de MySQL 4.1.2). Cada índice puede consistir desde 1 hasta 16 columnas o partes de columnas. El máximo ancho de límite son 1000 bytes (500 antes de MySQL 4.1.2).
- Los clientes se conectan al servidor MySQL usando sockets TCP/IP en cualquier plataforma. En sistemas Windows se pueden conectar usando named pipes y en sistemas Unix usando ficheros socket Unix.
- En MySQL 5.0, los clientes y servidores Windows se pueden conectar usando memoria compartida.
- MySQL contiene su propio paquete de pruebas de rendimiento proporcionado con el código fuente de la distribución de MySQL.

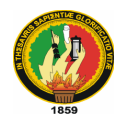

*Universidad Nacional de Loja / AEIRNNR*

# **CAPITULO 5. HERRAMIENTAS**

#### **5.1 Notepad ++**

#### **5.1.1 Introducción**

Notepad++ es un [editor de texto](http://es.wikipedia.org/wiki/Editor_de_texto) y de [código fuente](http://es.wikipedia.org/wiki/Editor_de_c%C3%B3digo_fuente) [libre](http://es.wikipedia.org/wiki/Software_libre) con soporte para varios [lenguajes](http://es.wikipedia.org/wiki/Lenguaje_de_programaci%C3%B3n)  [de programación](http://es.wikipedia.org/wiki/Lenguaje_de_programaci%C3%B3n) para [Microsoft Windows.](http://es.wikipedia.org/wiki/Microsoft_Windows)

Gracias a su velocidad, puede convertirse en una alternativa al [bloc de notas.](http://es.wikipedia.org/wiki/Bloc_de_notas) Con la implementación de navegación por [pestañas,](http://es.wikipedia.org/wiki/Pesta%C3%B1a_%28inform%C3%A1tica%29) moverse entre los archivos de texto abiertos es más cómodo.

Por defecto incluye la extensión [TextFX](http://es.wikipedia.org/w/index.php?title=TextFX&action=edit&redlink=1) que proporciona muchas opciones de transformación de texto.

Aunque [Scintilla](http://es.wikipedia.org/wiki/Scintilla) no permite la búsqueda y reemplazo de [expresiones regulares](http://es.wikipedia.org/wiki/Expresi%C3%B3n_regular) múltiples, Notepad++ permite el uso de [complementos](http://es.wikipedia.org/wiki/Complemento_%28inform%C3%A1tica%29) que ayudan a mitigar este hecho.

#### **5.1.2 Características**

- Sintaxis coloreada y envoltura de sintaxis.
- [WYSIWYG.](http://es.wikipedia.org/wiki/WYSIWYG)
- Sintaxis coloreada a elección del usuario.
- Autocompletado.
- Multidocumento [\(Pestañas\)](http://es.wikipedia.org/wiki/Pesta%C3%B1a_%28inform%C3%A1tica%29).
- Multivista.
- Soporte para buscar/reemplazar [expresiones regulares.](http://es.wikipedia.org/wiki/Expresi%C3%B3n_regular)  $\bullet$
- Soporte completo para "arrastrar y colocar".  $\bullet$
- Posición dinámica de las vistas.
- Detención automática del estado del documento.  $\bullet$
- Herramienta de [zoom.](http://es.wikipedia.org/wiki/Zoom)
- Funcionamiento bajo entornos multilingües.

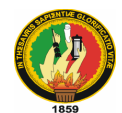

- Puntos de marca.
- Resaltado de paréntesis y sangría.
- Grabación y reproducción de [macros.](http://es.wikipedia.org/wiki/Macro)

# **5.1.3 Lenguajes Soportados**

Los lenguajes de programación admitidos son: [C,](http://es.wikipedia.org/wiki/Lenguaje_de_programaci%C3%B3n_C) [C++,](http://es.wikipedia.org/wiki/C%2B%2B) [Java,](http://es.wikipedia.org/wiki/Lenguaje_de_programaci%C3%B3n_Java) [C#,](http://es.wikipedia.org/wiki/C) [XML,](http://es.wikipedia.org/wiki/XML) [HTML,](http://es.wikipedia.org/wiki/HTML) [PHP,](http://es.wikipedia.org/wiki/PHP) [JavaScript,](http://es.wikipedia.org/wiki/JavaScript) [archivos de recursos RC,](http://es.wikipedia.org/w/index.php?title=Archivos_de_recursos_RC&action=edit&redlink=1) [makefile,](http://es.wikipedia.org/wiki/Makefile) [Arte ASCII,](http://es.wikipedia.org/wiki/Arte_ASCII) [doxygen,](http://es.wikipedia.org/wiki/Doxygen) archivos [INI,](http://es.wikipedia.org/wiki/INI_%28extensi%C3%B3n_de_archivo%29) [archivos por lotes \(BAT\),](http://es.wikipedia.org/wiki/Batch) [ASP,](http://es.wikipedia.org/wiki/ASP) archivos [VB/VBS,](http://es.wikipedia.org/wiki/Visual_Basic) [Shell script](http://es.wikipedia.org/wiki/Shell_script) de UNIX, [SQL,](http://es.wikipedia.org/wiki/SQL) [Objective-](http://es.wikipedia.org/wiki/Objective-C)[C,](http://es.wikipedia.org/wiki/Objective-C) [CSS,](http://es.wikipedia.org/wiki/CSS) [Pascal,](http://es.wikipedia.org/wiki/Lenguaje_de_programaci%C3%B3n_Pascal) [Perl,](http://es.wikipedia.org/wiki/Perl) [Python,](http://es.wikipedia.org/wiki/Python) [Lua,](http://es.wikipedia.org/wiki/Lua) [TeX,](http://es.wikipedia.org/wiki/TeX) [Tcl,](http://es.wikipedia.org/wiki/Tcl) [lenguaje ensamblador,](http://es.wikipedia.org/wiki/Lenguaje_ensamblador) [Ruby,](http://es.wikipedia.org/wiki/Ruby) [Lisp,](http://es.wikipedia.org/wiki/Lisp) [Scheme,](http://es.wikipedia.org/wiki/Scheme) [Smalltalk,](http://es.wikipedia.org/wiki/Smalltalk) [PostScript,](http://es.wikipedia.org/wiki/PostScript) [VHDL,](http://es.wikipedia.org/wiki/VHDL) [FORTRAN,](http://es.wikipedia.org/wiki/FORTRAN) [Ada,](http://es.wikipedia.org/wiki/Ada) [Caml,](http://es.wikipedia.org/wiki/Caml) [AutoIt,](http://es.wikipedia.org/wiki/AutoIt) [KiXtart,](http://es.wikipedia.org/w/index.php?title=KiXtart&action=edit&redlink=1) [Matlab](http://es.wikipedia.org/wiki/Matlab) y [Verilog.](http://es.wikipedia.org/wiki/Verilog)

Además, permite al usuario definir su propio lenguaje: no sólo las palabras clave para la sintaxis coloreada, sino también las palabras clave para la envoltura de sintaxis, los comentarios clave y los operadores.

# **5.2 SWFTOOLS**

# **5.2.1 Introducción**

SWFTools es un grupo de herramientas de [de código abierto](http://es.wikipedia.org/wiki/Software_de_c%C3%B3digo_abierto) para crear y manipular ficheros [SWF.](http://es.wikipedia.org/wiki/SWF) SWF es el formato utilizado por el software de animación [Adobe Flash](http://es.wikipedia.org/wiki/Adobe_Flash) (anteriormente Macromedia Flash). SWFTools ha sido liberado bajo licencia [GPL,](http://es.wikipedia.org/wiki/Licencia_p%C3%BAblica_general_de_GNU) y funciona en entornos [Windows,](http://es.wikipedia.org/wiki/Microsoft_Windows) [Mac OS X,](http://es.wikipedia.org/wiki/Mac_OS_X) [Linux](http://es.wikipedia.org/wiki/Linux) y otros sistemas tipo Unix

La herramienta principal es swfc, que recoge la descripción de la animación Flash en un lenguaje sencillo y genera el fichero de salida SWF. Es posible incluir scripts [ActionScript](http://es.wikipedia.org/wiki/ActionScript) en el fichero generado. SWFTools también incluye la biblioteca RFXSWF, permitiendo a programas de terceros generar ficheros SWF.

SWFTools incluye algunas herramientas para convertir el contenido de formatos [PDF,](http://es.wikipedia.org/wiki/PDF) [JPEG,](http://es.wikipedia.org/wiki/JPEG) [GIF,](http://es.wikipedia.org/wiki/GIF) [WAV](http://es.wikipedia.org/wiki/WAV) y [AVI](http://es.wikipedia.org/wiki/AVI) en SWF, y otras para extraer la información y el contenido de ficheros SWF.

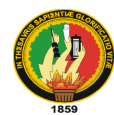

## **5.2.2 Clasificación**

#### **as3compile**

Un compilador de ActionScript 3.0 independiente.

#### **font2swf**

Convierte archivos de fuentes (TTF, Tipo1) a SWF.

#### **gif2swf**

Convierte GIF a SWF. También capaz de manejar gifs animados.

#### **jpeg2swf**

Toma una o más imágenes JPEG y genera una proyección de diapositivas de SWF a partir de ellos. Apoya la estimación de movimiento de compresión (H.263) para una mejor compresión de secuencias de vídeo.

#### **swfcombine**

Una herramienta multi-función para insertar SWF en Wrapper SWF, contatenating SWF, SWF o apilamiento de los parámetros básicos para la manipulación (por ejemplo, al cambiar el tamaño).

**pdf2swf** (se usa desde ventana)

Un PDF to SWF Converter. Genera un cuadro en cada página. Permite completamente ajustados a formato de texto,:: incluidos los cuadros y las fórmulas, dentro de una película de Flash.

### **png2swf**

igual que JPEG2SWF, sólo para PNGs.

#### **swfbbox**

Permite leer, reajustar y optimizar SWF

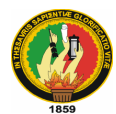

#### **swfc**

Una herramienta para crear archivos SWF a partir de simples archivos de script. Incluye soporte para ambos ActionScript 2.0, así como de ActionScript 3.0.

#### **swfdump**

Imprime diversas informaciones sobre SWF, al igual que las imágenes contenidas / fonts / sonidos, el desmontaje de contenidos de código, así como de referencias cruzadas y la caja de datos.

#### **swfextract**

Permite extraer movieclips, sonidos, imágenes de archivos SWF etc. Analiza en SWF datos de texto.

#### **swfrender**

Crea mapas de bits de los archivos creados con swf pdf2swf, jpeg2swf o png2swf.

#### **avi2swf**

Convierte archivos AVI a la animación SWF (hay herramientas mas modernas hoy en día)

#### **wav2swf**

Convierte archivos de audio WAV a SWF.

### **5.3 XAMPP**

 $\overline{a}$ 

### **5.3.1 Definición<sup>9</sup>**

XAMPP es un [servidor](http://es.wikipedia.org/wiki/Servidor) independiente de [plataforma,](http://es.wikipedia.org/wiki/Plataforma) [software libre,](http://es.wikipedia.org/wiki/Software_libre) que consiste principalmente en la base de datos MySQL, el servidor Web Apache y los intérpretes para lenguajes de script: PHP y Perl. El nombre proviene del acrónimo de X (para cualquiera de los diferentes sistemas operativos), Apache, MySQL, PHP, Perl. El programa está liberado

<sup>&</sup>lt;sup>9</sup> B. TEUFEL, S. SCHMIDT, T. TEUFEL. ADDISON. Xammp. Fundamentos. [en línea]. Wesley Iberoamericana. [Consulta: 19 de Mayo de 2009] [http://www.Scribd.com/do/2521982/Introduccion-a-Xampp.html]

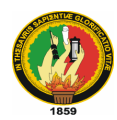

bajo la licencia [GNU](http://es.wikipedia.org/wiki/GNU) y actúa como un servidor Web libre, fácil de usar y capaz de interpretar páginas dinámicas. Actualmente XAMPP esta disponible para [Microsoft](http://es.wikipedia.org/wiki/Microsoft_Windows)  [Windows,](http://es.wikipedia.org/wiki/Microsoft_Windows) [GNU/Linux,](http://es.wikipedia.org/wiki/GNU/Linux) [Solaris,](http://es.wikipedia.org/wiki/Solaris_%28sistema_operativo%29) y [MacOS X.](http://es.wikipedia.org/wiki/MacOS_X)

### **5.3.2 Características y Requisitos**

XAMPP solamente requiere descargar y ejecutar un archivo [zip,](http://es.wikipedia.org/wiki/Zip) [tar,](http://es.wikipedia.org/wiki/Tar) o [exe,](http://es.wikipedia.org/wiki/EXE) con unas pequeñas configuraciones en alguno de sus componentes que el servidor Web necesitará. XAMPP se actualiza regularmente para incorporar las últimas versiones de Apache/MySQL/PHP y Perl. También incluye otros módulos como [OpenSSL](http://es.wikipedia.org/wiki/OpenSSL) y [phpMyAdmin.](http://es.wikipedia.org/wiki/PhpMyAdmin) Para instalar XAMPP se requiere solamente una pequeña fracción del tiempo necesario para descargar y configurar los programas por separado.

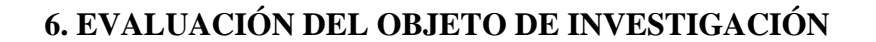

El proyecto de investigación denominado "**Desarrollo de un módulo Visualizador de Archivos con Audioconferencia para integrarlo a la plataforma Moodle y configuración de un Entorno Virtual De Aprendizaje vía web";** dio como resultado un Entorno Virtual de Aprendizaje que sirve de apoyo para el proceso educativo del Colegio Nacional "26 de Noviembre"; y además, con la integración de un nuevo módulo se brinda un espacio extra-clase donde los alumnos y profesores puedan interactuar en tiempo real, sin necesidad de estar reunidos en un aula física.

Los objetivos, tanto general como específicos, se lograron cumplir a cabalidad gracias a una buena planificación y al uso de una metodología de desarrollo de software ágil como lo es la metodología XP; misma que nos permitió interactuar con autoridades y profesores de la institución en el desarrollo del proyecto.

La observación, entrevista y encuesta que se realizó dentro de la institución educativa; con autoridades, docentes y alumnos, permitió obtener información de la manera en que se desarrolla el proceso educativo dentro del mismo. La manera en que los docentes imparten sus conocimientos a los alumnos, y cómo estos interactúan con los docentes para satisfacer sus dudas.

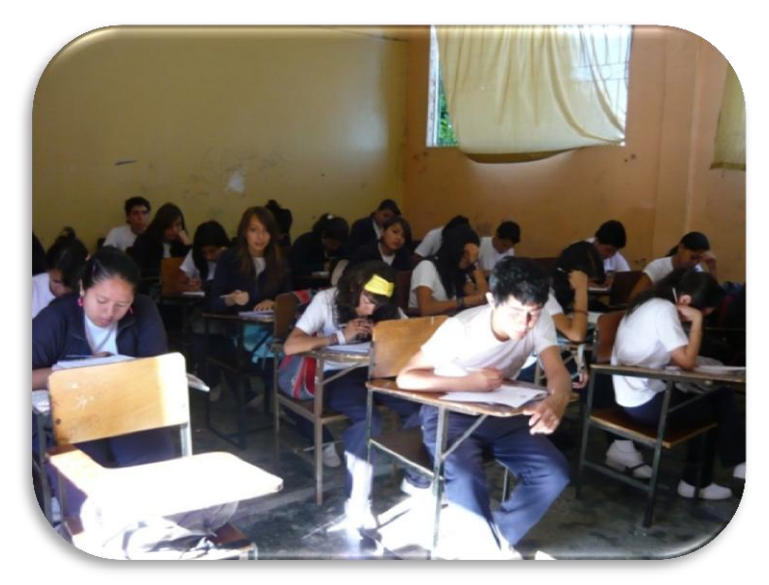

**Ilustración 1.** Aula del Colegio Nacional "26 de Noviembre"

*Edwing A. Ortiz A. – Diego H. García S. / Ingeniería en Sistemas*

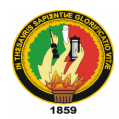

En vista de lo observado se propuesó la utilización de las TIC en los procesos de educación y formación; propuesta que fue aceptada por las autoridades y docentes de la institución, ya que representa una interesante opción para reforzar los conocimientos impartidos en el aula y fomentar el interés por el conocimiento de parte de los alumnos.

Gracias al lanzamiento del sitio web www.secaula.com se logró solucionar los siguientes problemas encontrados en la institución:

- Falta de utilización de las TIC como medios didácticos en los procesos de educación y formación.
- Falta de un módulo que permita visualizar archivos en formato compatible con Office, OpenOffice, PDF y de imágenes; de manera remota sin necesidad de abrir una aplicación externa, que se encuentre integrado dentro del Entorno Virtual de Aprendizaje.
- Falta de un módulo que permita la audioconferencia por parte del docente hacia los alumnos.

Y lo mejor de todo, es que este Entorno Virtual de Aprendizaje puede ser utilizado por todos los usuarios, que deseen mejorar sus niveles de conocimiento y aprender sobre diferentes temas, de manera totalmente gratuita.

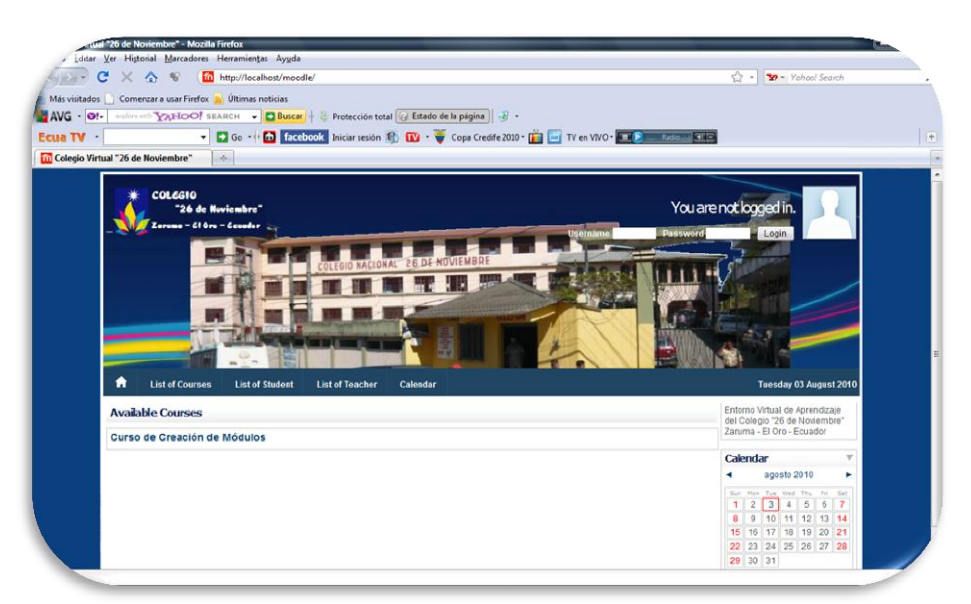

**Ilustración 2.** Página Principal del Entorno Virtual de Aprendizaje.

*Edwing A. Ortiz A. – Diego H. García S. / Ingeniería en Sistemas*

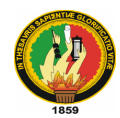

# **7. DESARROLLO DE LA PROPUESTA ALTERNATIVA 7.1 FASE I: EXPLORACIÓN**

La fase de exploración da inicio al ciclo de vida del proyecto denominado "*Desarrollo de un módulo visualizador de archivos con audioconferencia para integrarlo a la plataforma Moodle"*.

En esta fase se planteó las historias de usuario y al mismo tiempo nos familiarizamos con las herramientas y tecnologías que se utilizó en el proyecto.

### **7.1.1 Historias de Usuario**

Para poder determinar las historias de usuario para el desarrollo del sistema se inició identificando los usuarios que van a interactuar con el sistema; luego de esto se planificaron reuniones para conversar con los usuarios y determinar la funcionalidad del sistema; se obtuvó las siguientes historias de usuario:

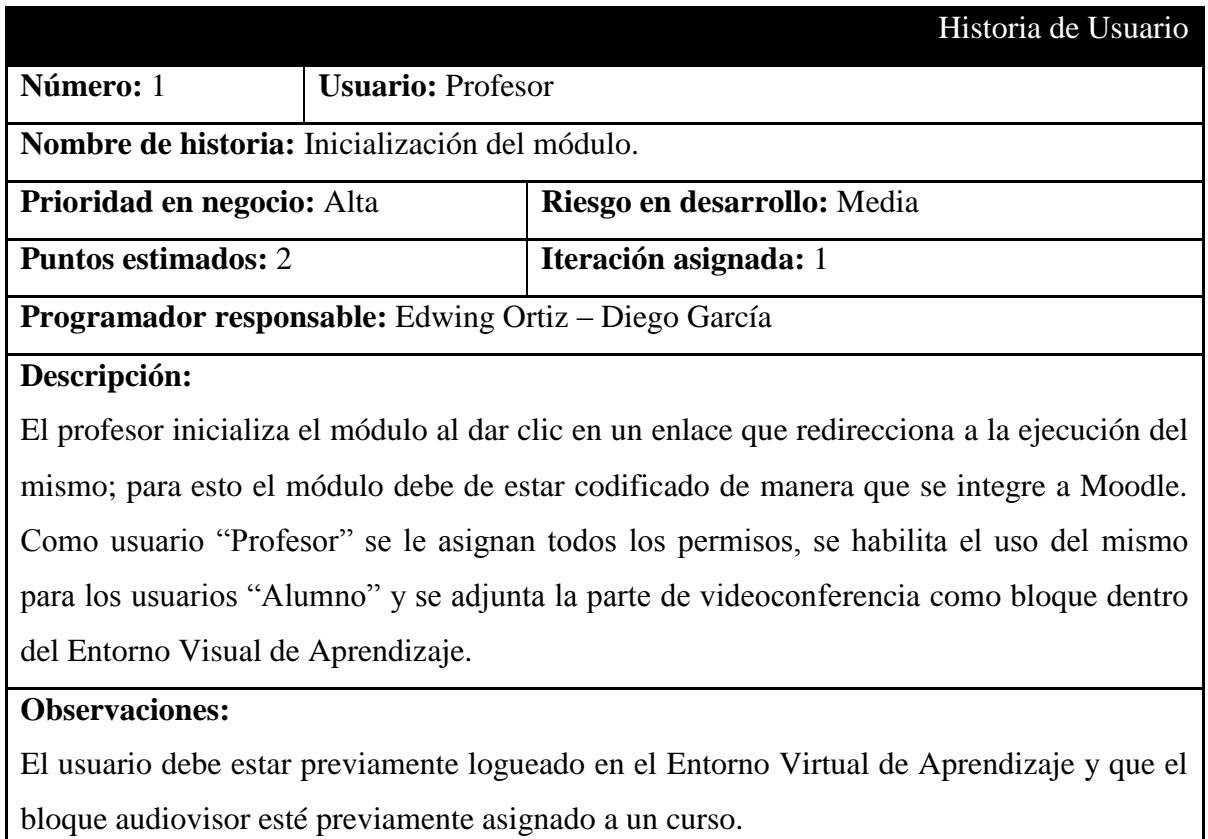

### **Tabla 1.** Historia de Usuario 1

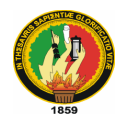

### **Tabla 2.** Historia de Usuario 2

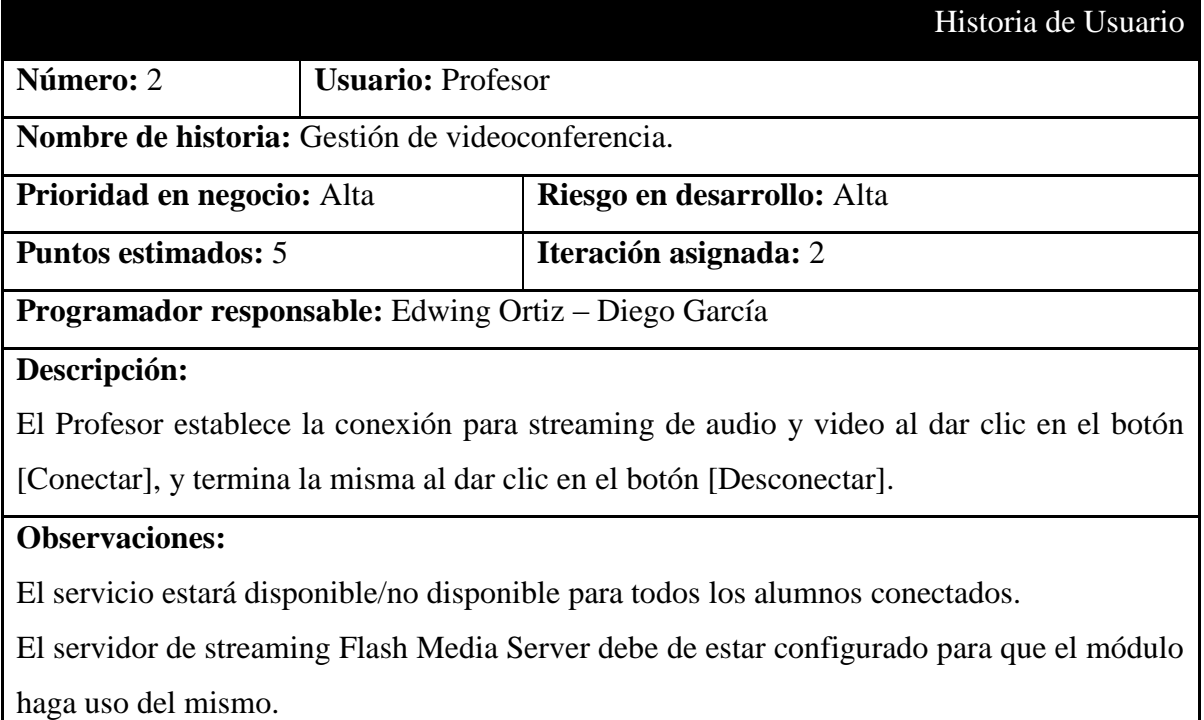

## **Tabla 3.** Historia de Usuario 3

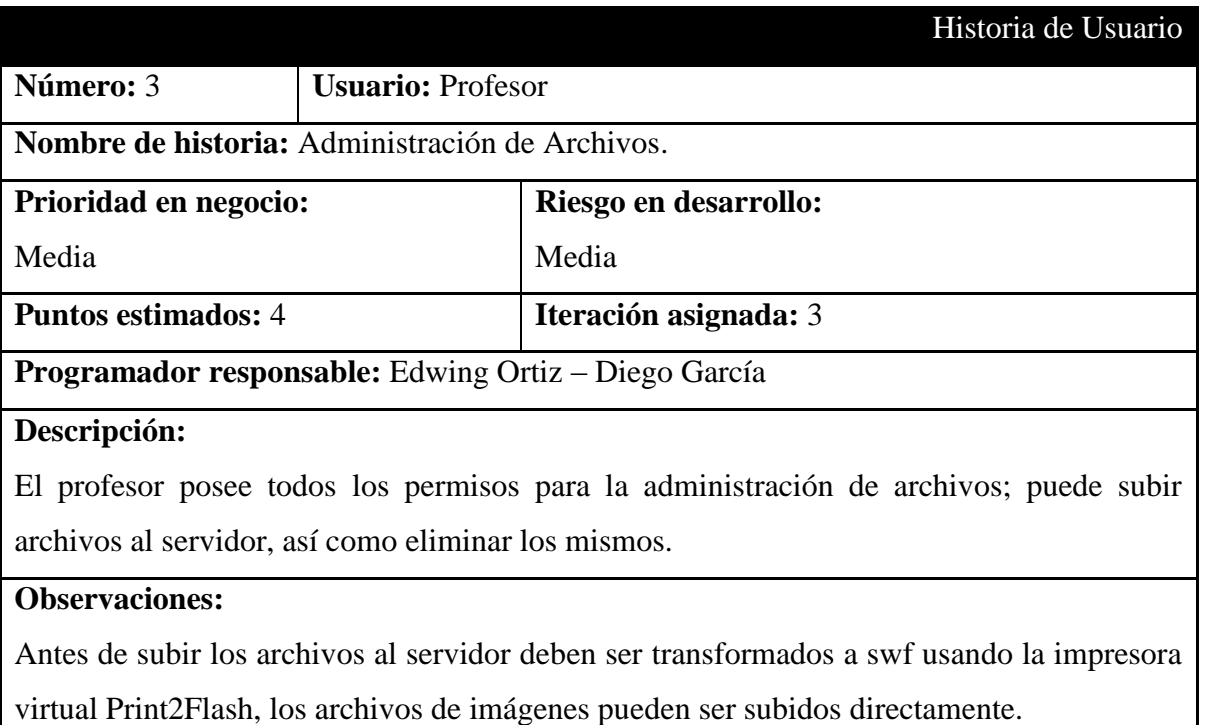

 $\overline{\phantom{a}}$ 

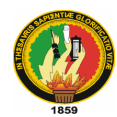

### **Tabla 4.** Historia de Usuario 4

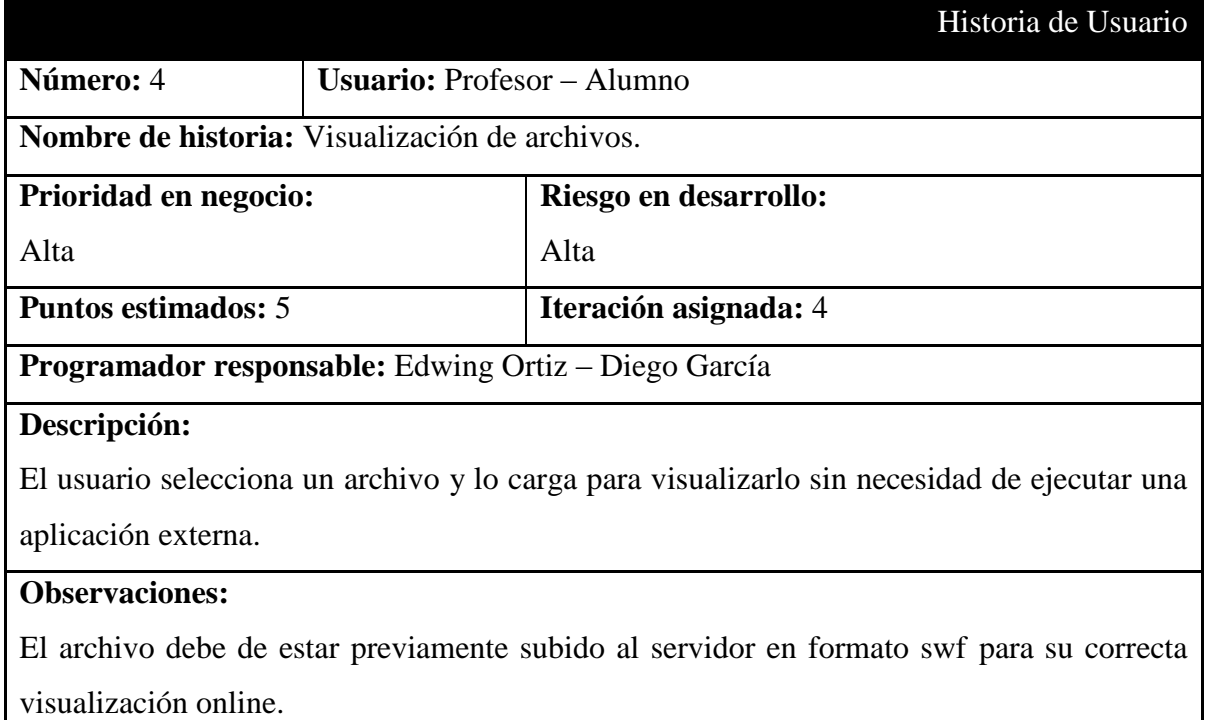

## **Tabla 5.** Historia de Usuario 5

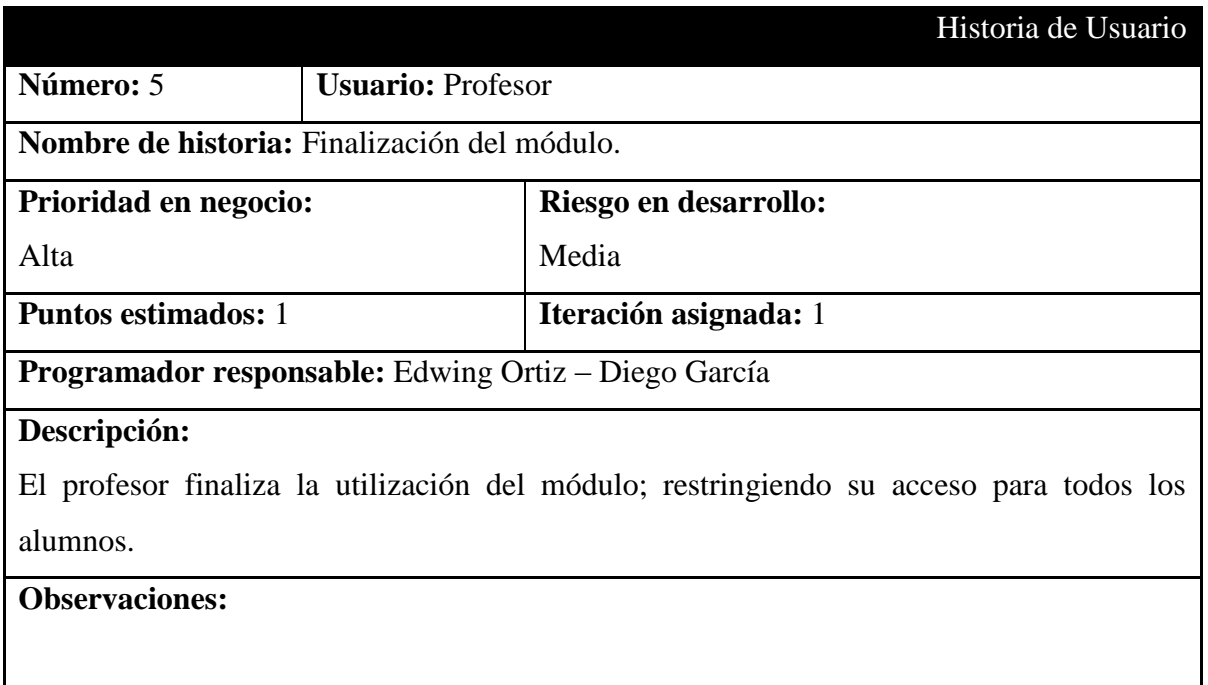

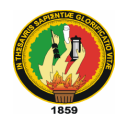

### **Tabla 6.** Historia de Usuario 6

|                                                                                           |                        | Historia de Usuario   |
|-------------------------------------------------------------------------------------------|------------------------|-----------------------|
| Número: 6                                                                                 | <b>Usuario: Alumno</b> |                       |
| <b>Nombre de historia:</b> Ingreso al módulo.                                             |                        |                       |
| Prioridad en negocio:                                                                     |                        | Riesgo en desarrollo: |
| Alta                                                                                      |                        | Alta                  |
| <b>Puntos estimados:</b> 1                                                                |                        | Iteración asignada: 1 |
| <b>Programador responsable:</b> Edwing Ortiz – Diego García                               |                        |                       |
| Descripción:                                                                              |                        |                       |
| El alumno ingresa al módulo dando clic en un enlace que lo redirecciona al mismo; se le   |                        |                       |
| asignaran los permisos como usuario "Alumno" y se adjunta la parte de videoconferencia    |                        |                       |
| como bloque dentro del Entorno Visual de Aprendizaje.                                     |                        |                       |
| <b>Observaciones:</b>                                                                     |                        |                       |
| El usuario debe estar logueado al Entorno Visual de Aprendizaje y matriculado en el curso |                        |                       |
| respectivo. El módulo debe estar previamente inicializado por el usuario "Profesor".      |                        |                       |

**Tabla 7.** Historia de Usuario 7

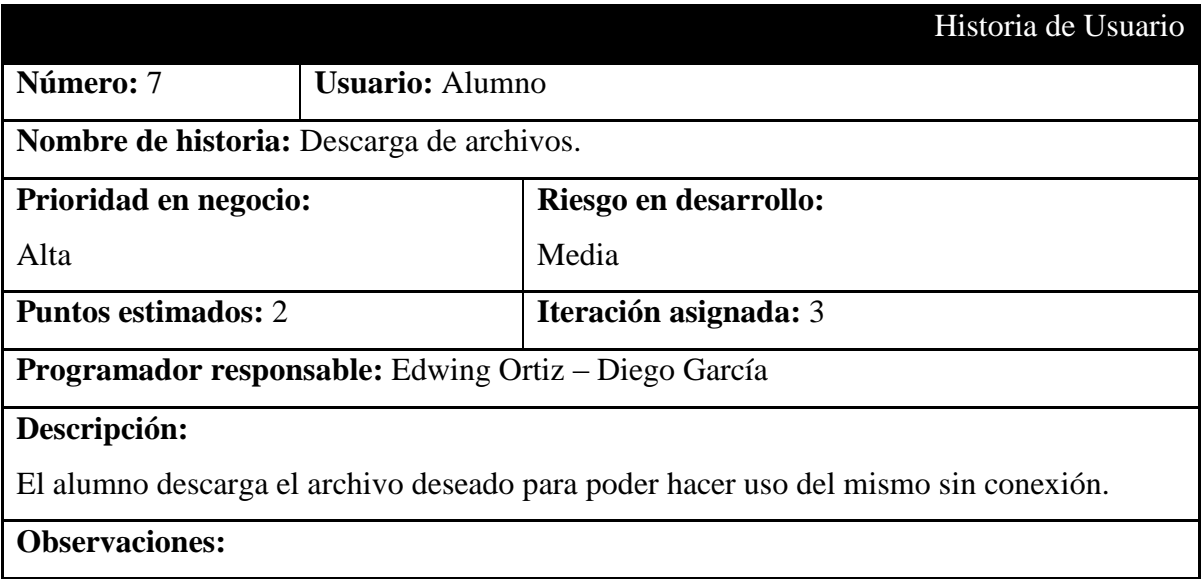

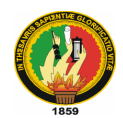

# **Tabla 8.** Historia de Usuario 8

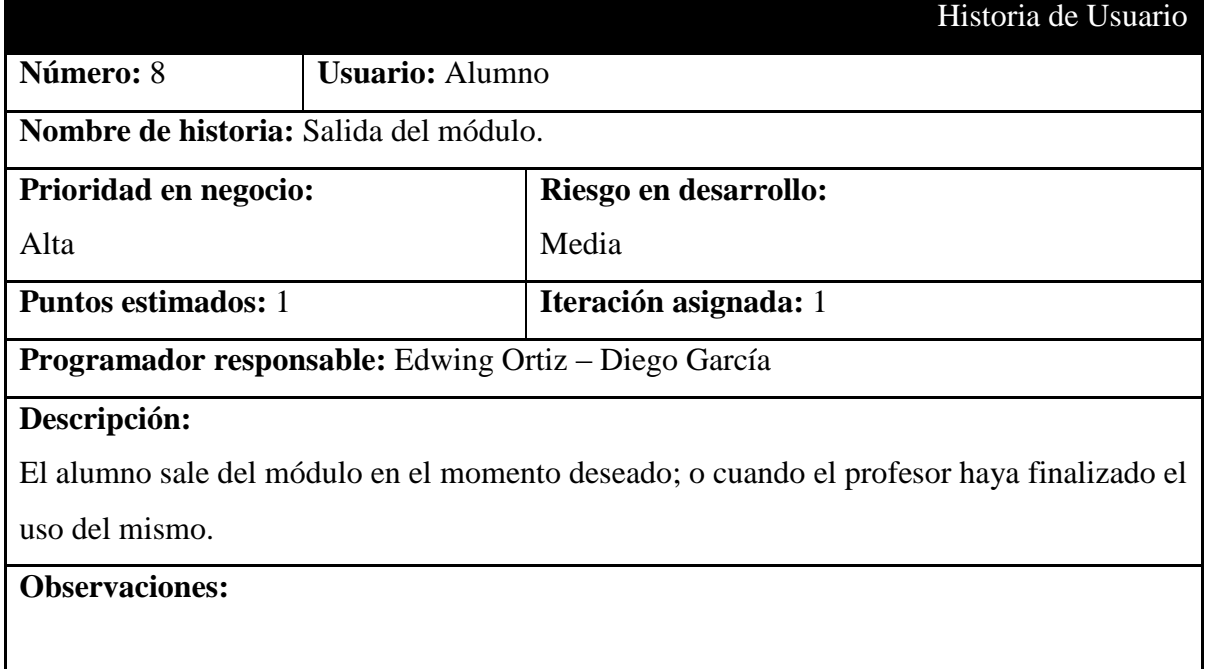

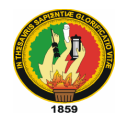

# **7.1.2 Herramientas**

Para el desarrollo de nuestro proyecto se utilizó herramientas de software libre.

### **7.1.2.1 Desarrollo**

- $\checkmark$  Adobe Flash CS4 Professional versión de prueba
- $\checkmark$  Notepad++ v.5.0.3
- $\checkmark$  KompoZer v.0.8b3
- $\checkmark$  ArgoUML v.0.30

### **7.1.2.2 Pruebas**

El software utilizado para las pruebas del sistema en localhost es el siguiente:

- $\checkmark$  Sistema Operativo: Ubuntu Ultimate Edition 2.4
- $\checkmark$  Servidor web: Apache v.2.0
- $\checkmark$  Base de datos: MySQL v.5.0.67
- $\checkmark$  Servidor de streaming: Flash Media Server v.3.5
- $\checkmark$  Navegador Web: Mozilla Firefox v.3.6.6; Internet Explorer v.7.0; Opera v.9.22
- $\checkmark$  Impresora PDF.
- $\checkmark$  SWFTools

## **7.1.2.3 Ejecución**

El hosting contratado para hospedar el proyecto tiene las siguientes características:

- $\checkmark$  4 GB de espacio en disco
- $\checkmark$  30 GB de transferencia mensual
- $\checkmark$  50 cuentas de email
- $\checkmark$  50 cuentas de ftp
- $\checkmark$  3 bases de datos MySQL
- $\checkmark$  Permite ejecución de código PHP.

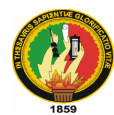

### **7.2 FASE II: PLANIFICACIÓN DE LA ENTREGA**

Partiendo de las historias de usuario anteriores se realiza una planificación en cuatro iteraciones basándose en el tiempo y procurando agrupar la funcionalidad relacionada en la misma iteración.

Con estos datos se obtienen los datos reales de duración de cada iteración tal y como se muestran en cada apartado.

#### **7.2.1 Primera Iteración: Inicialización, ingreso y finalización del módulo**

En la primera iteración se logra la integración del módulo con la plataforma Moodle y se identifica el tipo de usuario para asignarle los permisos de uso del módulo para cada uno de ellos.

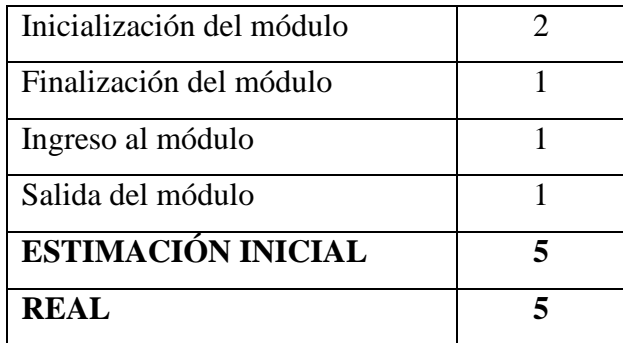

**Tabla 9.** Historias Primera Iteración

#### **7.2.2 Segunda Iteración: Módulo de videoconferencia**

En la segunda iteración se realiza el prototipo del módulo de videoconferencia para permitir la conexión y desconexión del mismo; asignando los permisos de acuerdo al tipo de usuario conectado. Además se agrega la funcionalidad para permitir el streaming de audio y video.

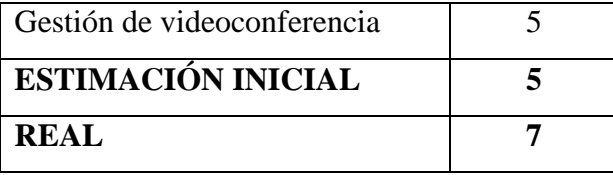

**Tabla 10.** Historias Segunda Iteración

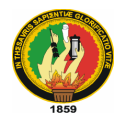

### **7.2.3 Tercera Iteración: Gestión de archivos**

En la tercera iteración se agrega la funcionalidad para las diferentes acciones que los usuarios pueden hacer con los archivos: la subida y eliminación de archivos de parte del profesor, y la descarga de archivos por parte del alumno.

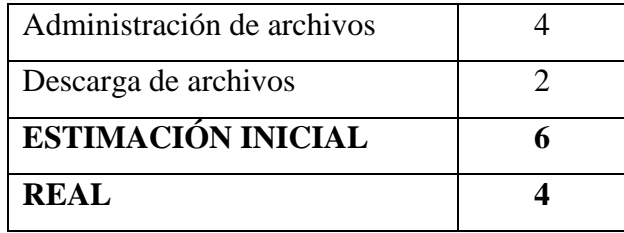

**Tabla 11.** Historias Tercera Iteración

#### **7.2.4 Cuarta Iteración: Módulo de visualización de archivos**

En la cuarta iteración se desarrolla la parte de visualización de archivos online, agregando las funcionalidades al módulo y se configura el servidor para poder visualizar los archivos sin necesidad de ejecutar una aplicación externa.

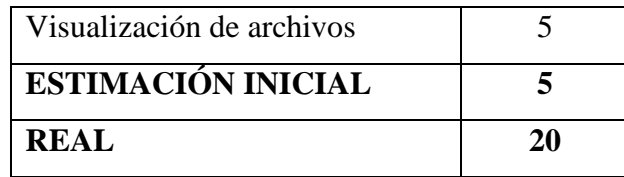

**Tabla 12.** Historias Cuarta Iteración

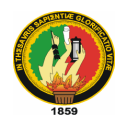

# **7.3 FASE III: ITERACIONES**

# **7.3.1 Primera Iteración**

## **Tabla 13.** Tarea de Ingeniería 1 (Primera Iteración)

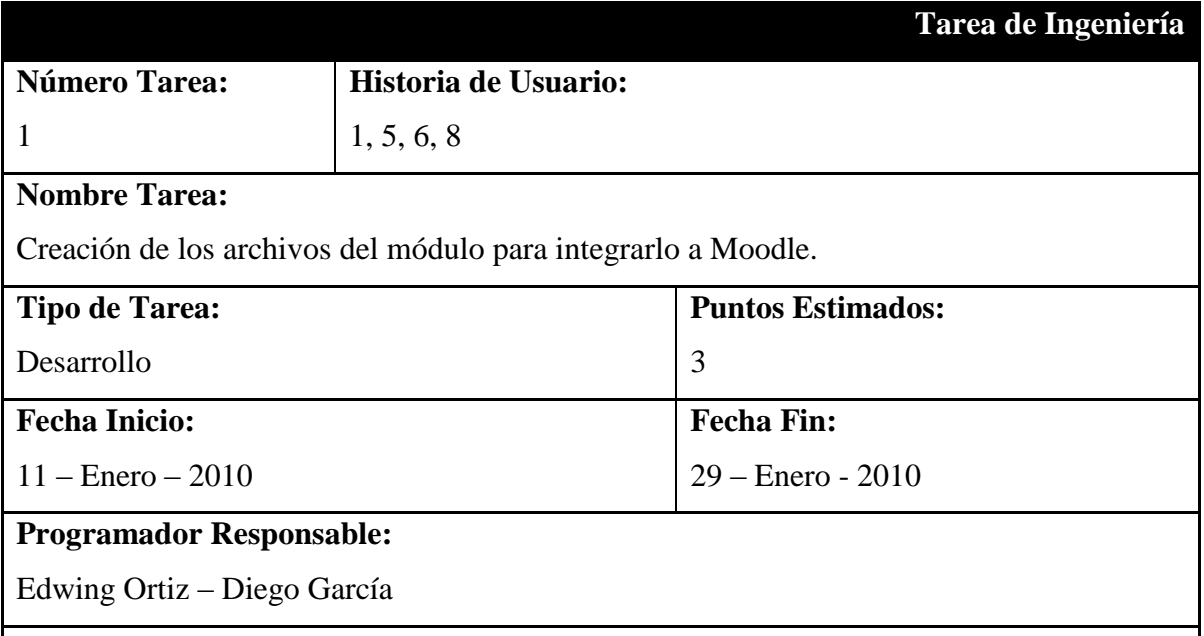

## **Descripción:**

Moodle cuenta con una gran cantidad de archivo PHP que contienen código que realiza las diferentes funcionalidades; para poder integrar un nuevo módulo se debe crear un archivo *index.php,* el mismo que va a hacer uso de librerías propias de Moodle y del archivo principal *config.php* que contiene la configuración.

En el archivo *view.php* se encuentra el código que va a hacer la llamada al módulo para su visualización y uso, aquí se codifican los métodos para poder el inicio, finalización y buen funcionamiento del módulo.

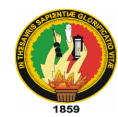

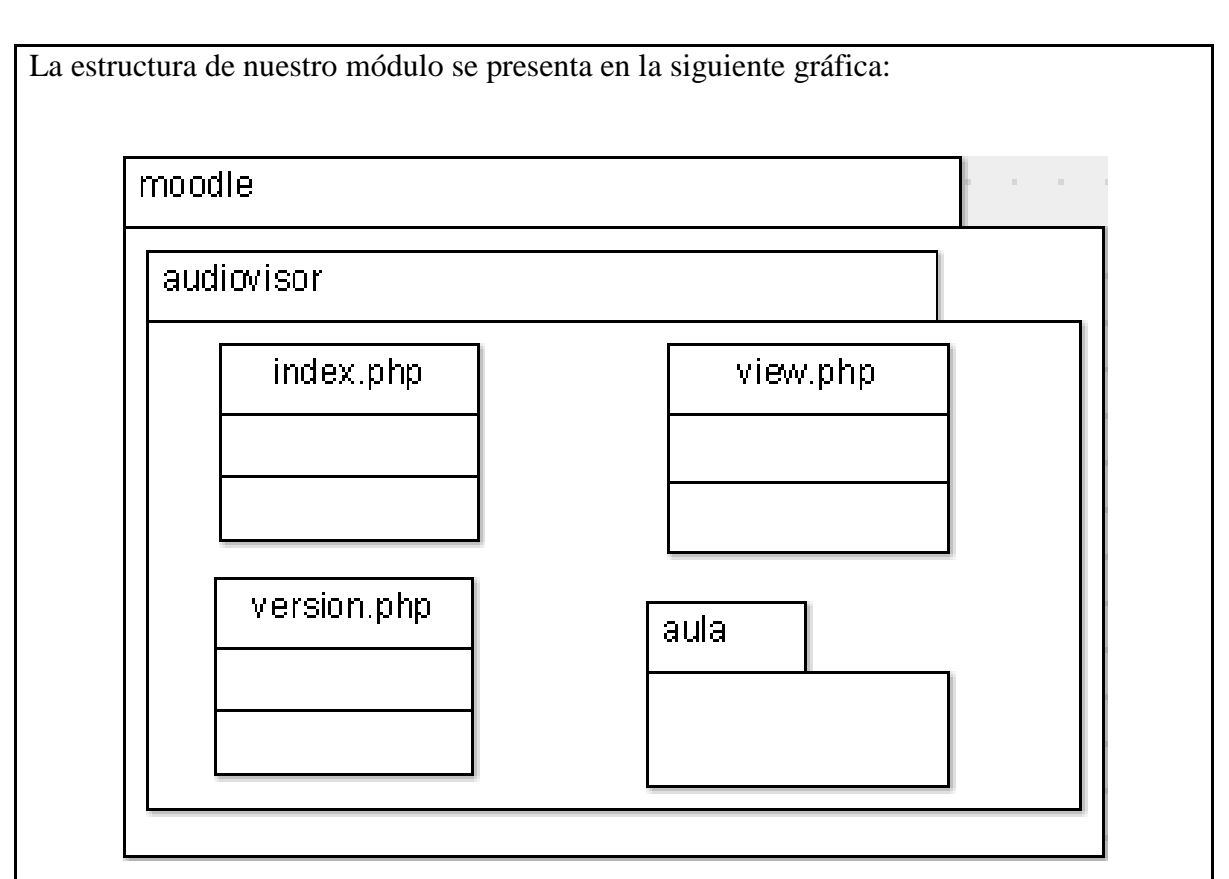

**Ilustración 3.** Diseño de la estructura del módulo audiovisor.

Dentro de la carpeta *aula* se encuentran los archivos para el funcionamiento del módulo *audiovisor*; para el funcionamiento del mismo se necesita la integración de 5 interfaces hechas en flash:

*aulaMaxProfesor.swf* es una interfaz que contiene todas las funciones asignadas al usuario profesor para videoconferencia; hace el llamado a la interfaz *exploraProfesor.swf* que contiene de igual manera las funciones para poder llevar a cabo la visualización de archivos con las funciones asignadas al usuario profesor.

*aulaMaxAlumno.swf* es la interfaz que va a ser llamada cuando el usuario alumno comience a hacer uso del módulo audiovisor, a ella se integra la interfaz *exploraAlumno.swf* que contiene todas las funciones, para visualizar archivos, asignadas al usuario alumno.

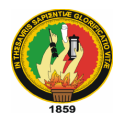

*aulaMin.swf* es la interfaz que se va a integrar a la pantalla principal del curso virtual que hace uso del módulo audiovisor, aquí sólo se va a mostrar la pantalla de videoconferencia.

La estructura de la carpeta aula es la siguiente:

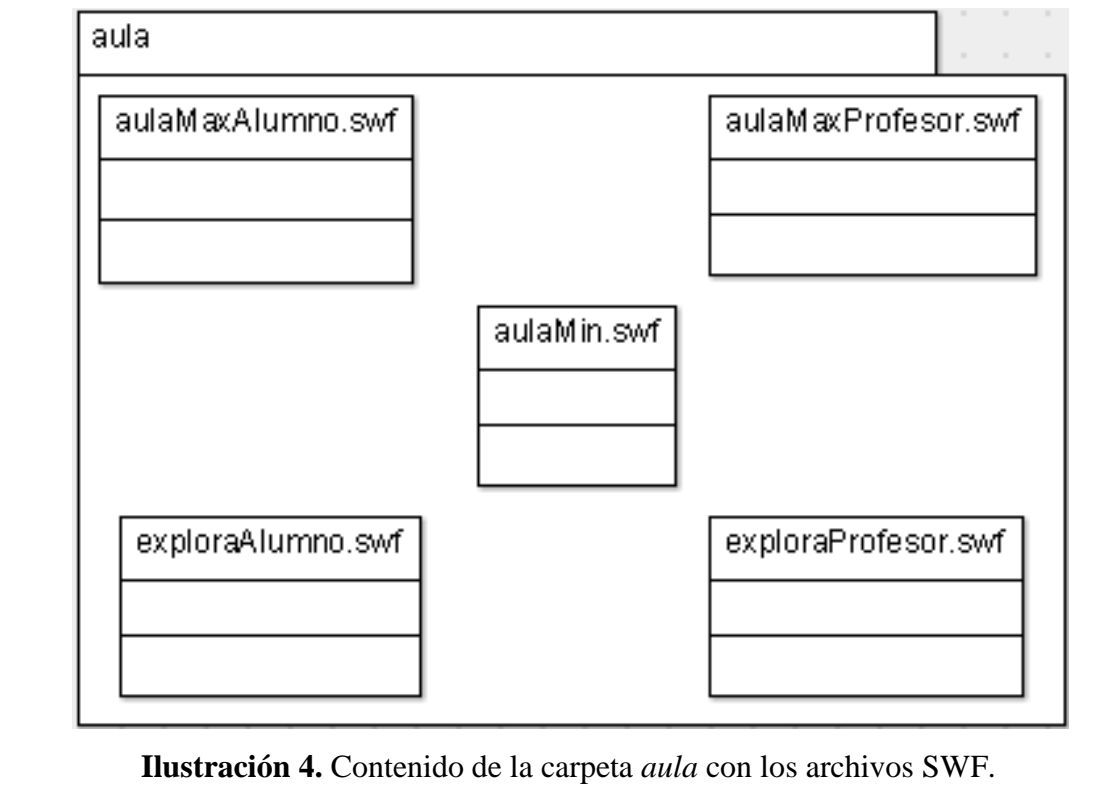
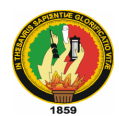

# **Tabla 14.** Tarea de Ingeniería 2 (Primera Iteración)

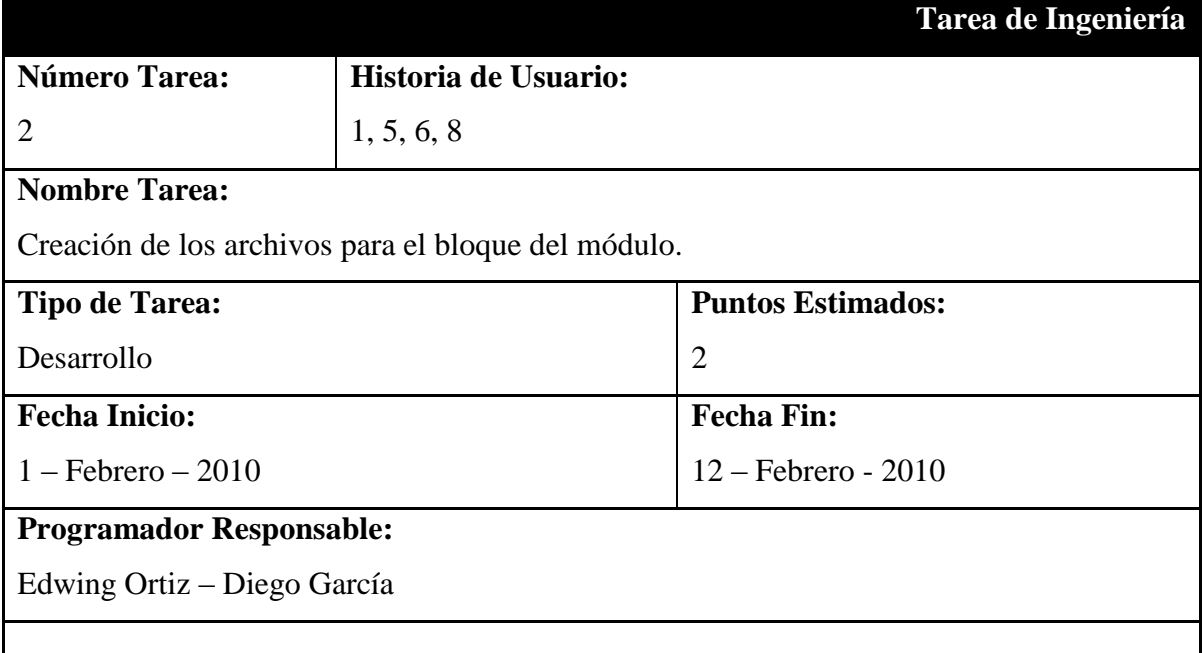

## **Descripción:**

Para la creación de un bloque de Moodle nos hemos basado en la guía para desarrolladores de la página oficial; para esto se crea el archivo *block\_audiovisor.php*, el mismo que contiene el código para la integración del bloque dentro de cada curso, aquí codificamos todos los métodos necesarios para que el bloque pueda integrarse a la pantalla principal del curso donde sea utilizado sin entorpecer el funcionamiento normal de la plataforma Moodle.

También se realiza la codificación de los archivos de la base de datos que va a ser utilizada por el bloque, los archivos se ubican dentro de la carpeta *db* y son los siguientes:

*mysql.sql* que contiene el código para la creación de la base de datos. *mysql.php* que es un script que permite la ejecución del archivo *mysql.sql.*

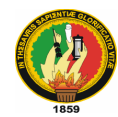

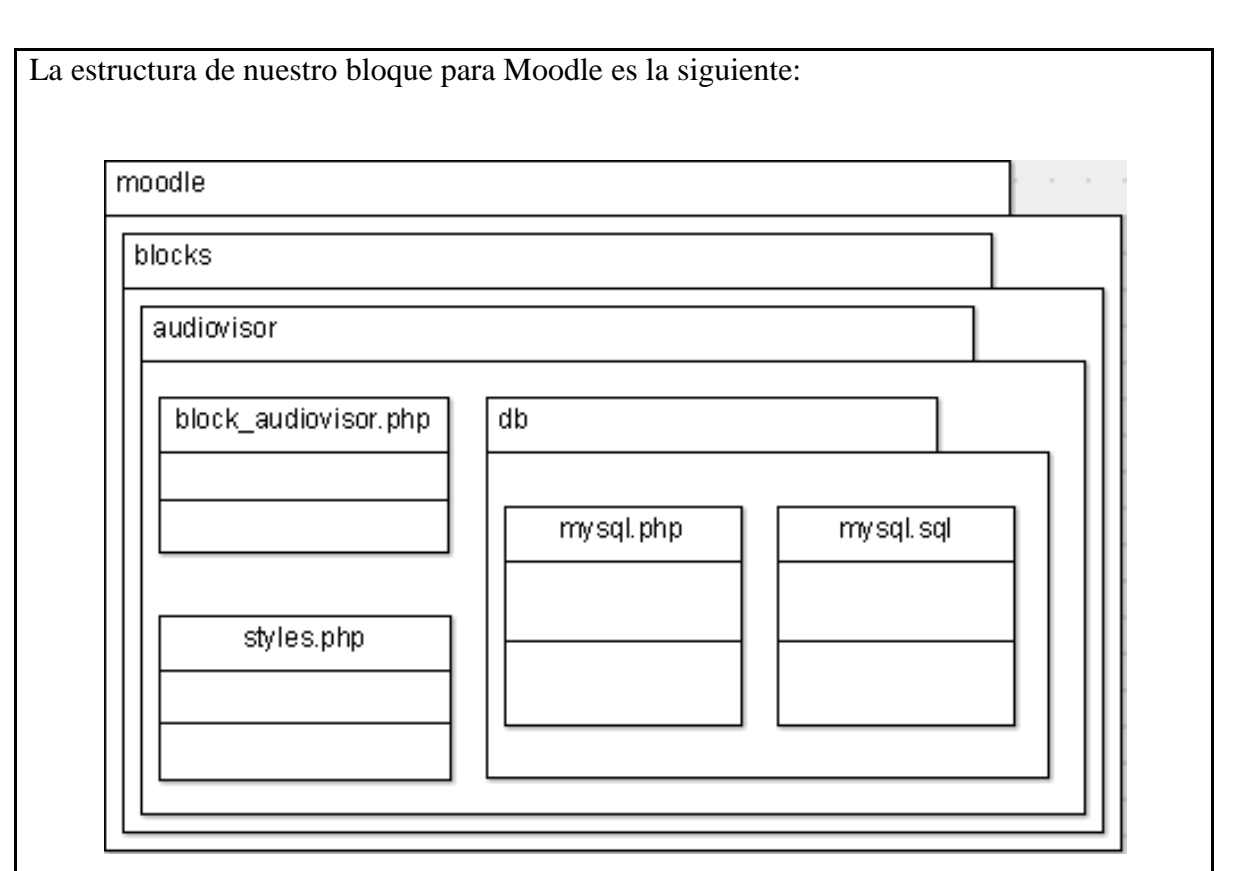

**Ilustración 5.** Diseño de la estructura del bloque.

Además creamos un archivo que va a llevar el mismo nombre del bloque para Moodle, *block\_audiovisor.php,* que va a contener el idioma del mismo, se lo ubica en el directorio *Moodle --***>** *lang --***>** *en\_utf8.*

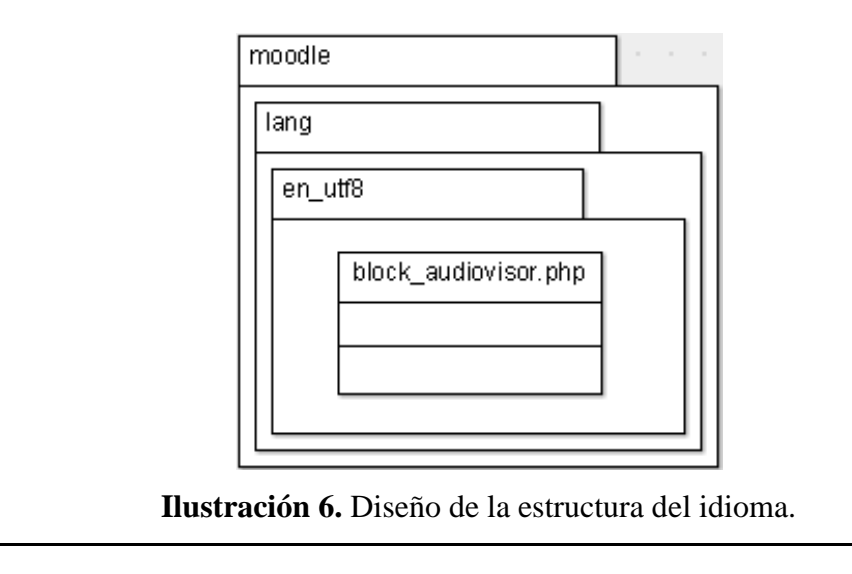

*Edwing A. Ortiz A. – Diego H. García S. / Ingeniería en Sistemas*

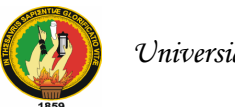

# **7.3.2 Segunda Iteración**

# **Tabla 15.** Tarea de Ingeniería 3 (Segunda Iteración)

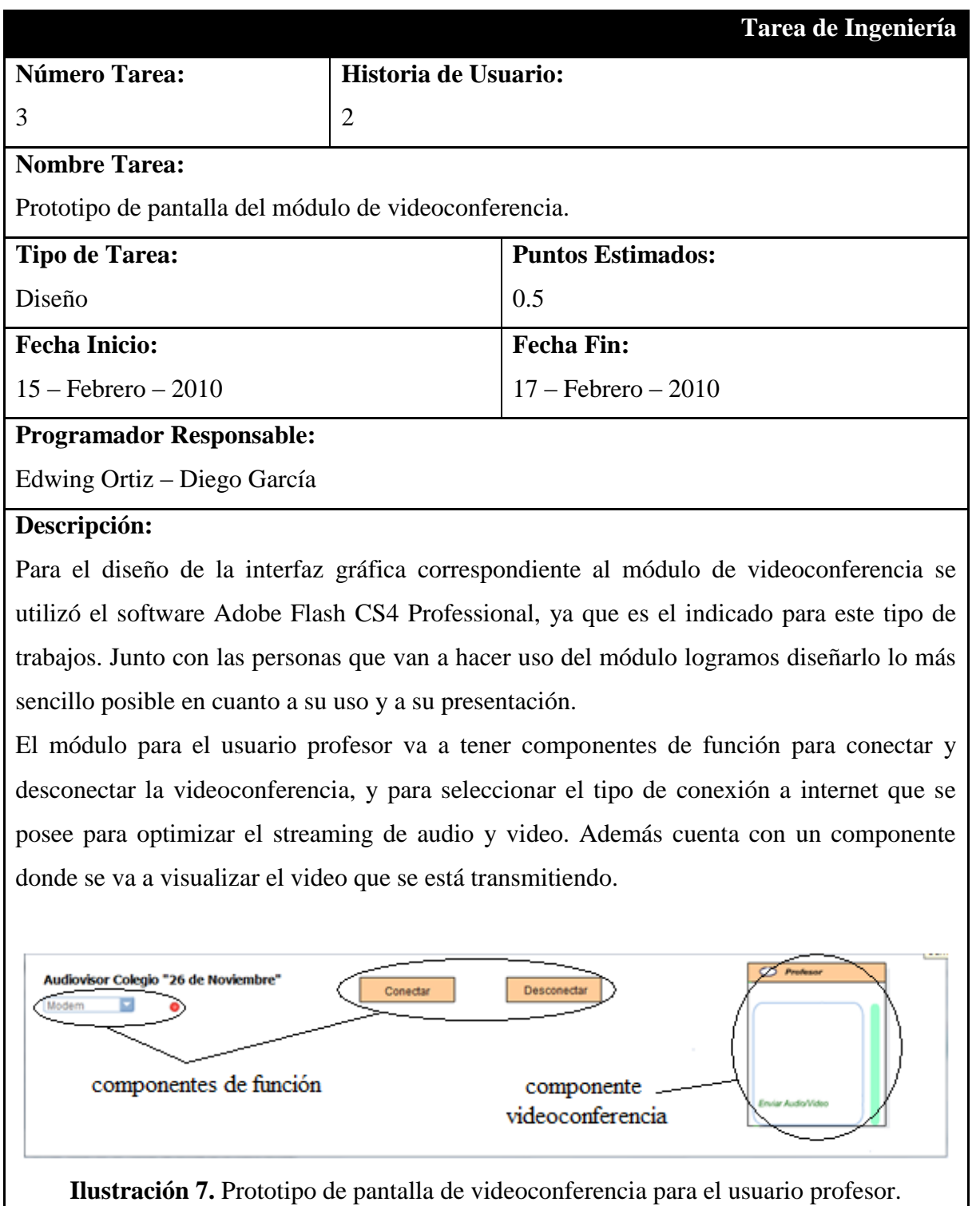

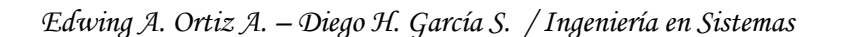

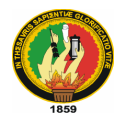

En lo que tiene que ver con el usuario alumno, cuenta con los mismos componentes que el usuario profesor, excepto los componentes para conectar y desconectar la videoconferencia, ya que estas funciones son exclusivas del profesor.

En el componente para la videoconferencia se va a mostrar el streaming de audio y video que se encuentra transmitiendo el profesor.

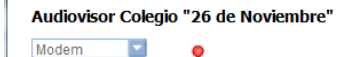

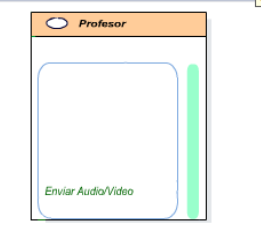

**Ilustración 8.** Prototipo de pantalla de videoconferencia para el usuario alumno.

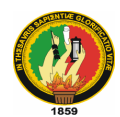

# **Tabla 16.** Tarea de Ingeniería 4 (Segunda Iteración)

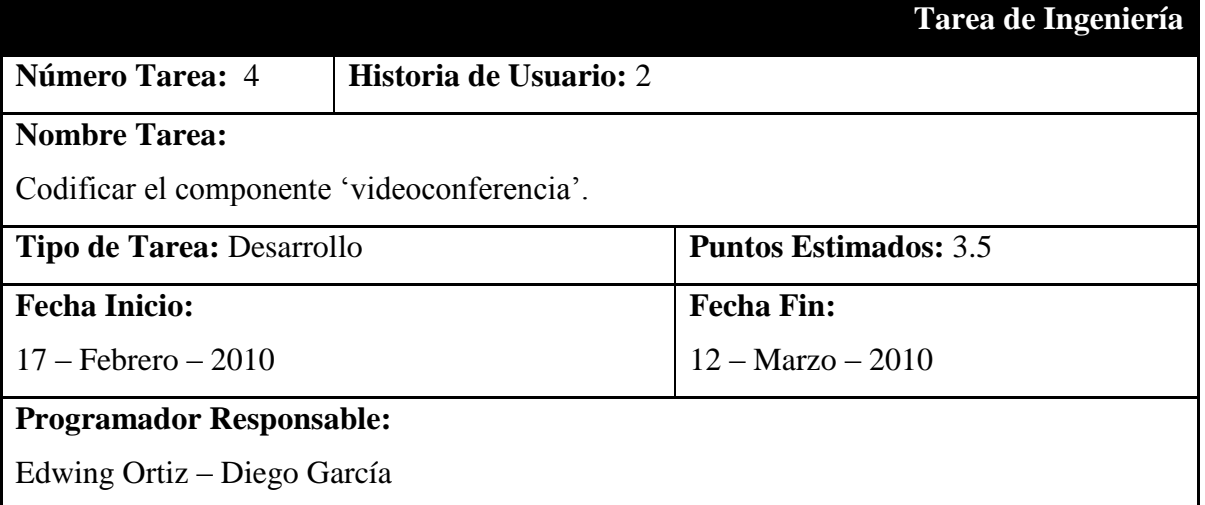

#### **Descripción:**

Para poder codificar el componente videoconferencia utilizamos las clases ActionScript2.0 encontradas dentro de los paquetes Media.Camera, Media.Microphone y Media.NetStream; las cuales contienen métodos y propiedades para poder hacer uso de la cámara y micrófono del equipo local y hacer el streaming de los datos obtenidos por estos dispositivos.

Se creó la función FCAVPressenceClass donde se encuentra todo el código necesario para poder realizar las funciones de videoconferencia y streaming de audio y video. Dentro del mismo se encuentra la obtención de la cámara y micrófono local para poder comenzar a transmitir estos datos mediante la clase NetStream.

El código utilizado se lo puede encontrar en el Manual del Programador del presente proyecto debido a su gran extensión.

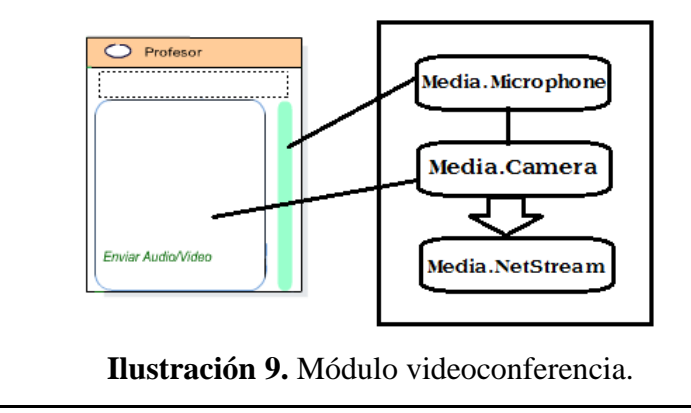

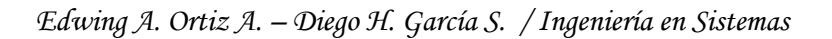

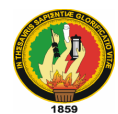

# **Tabla 17.** Tarea de Ingeniería 5 (Segunda Iteración)

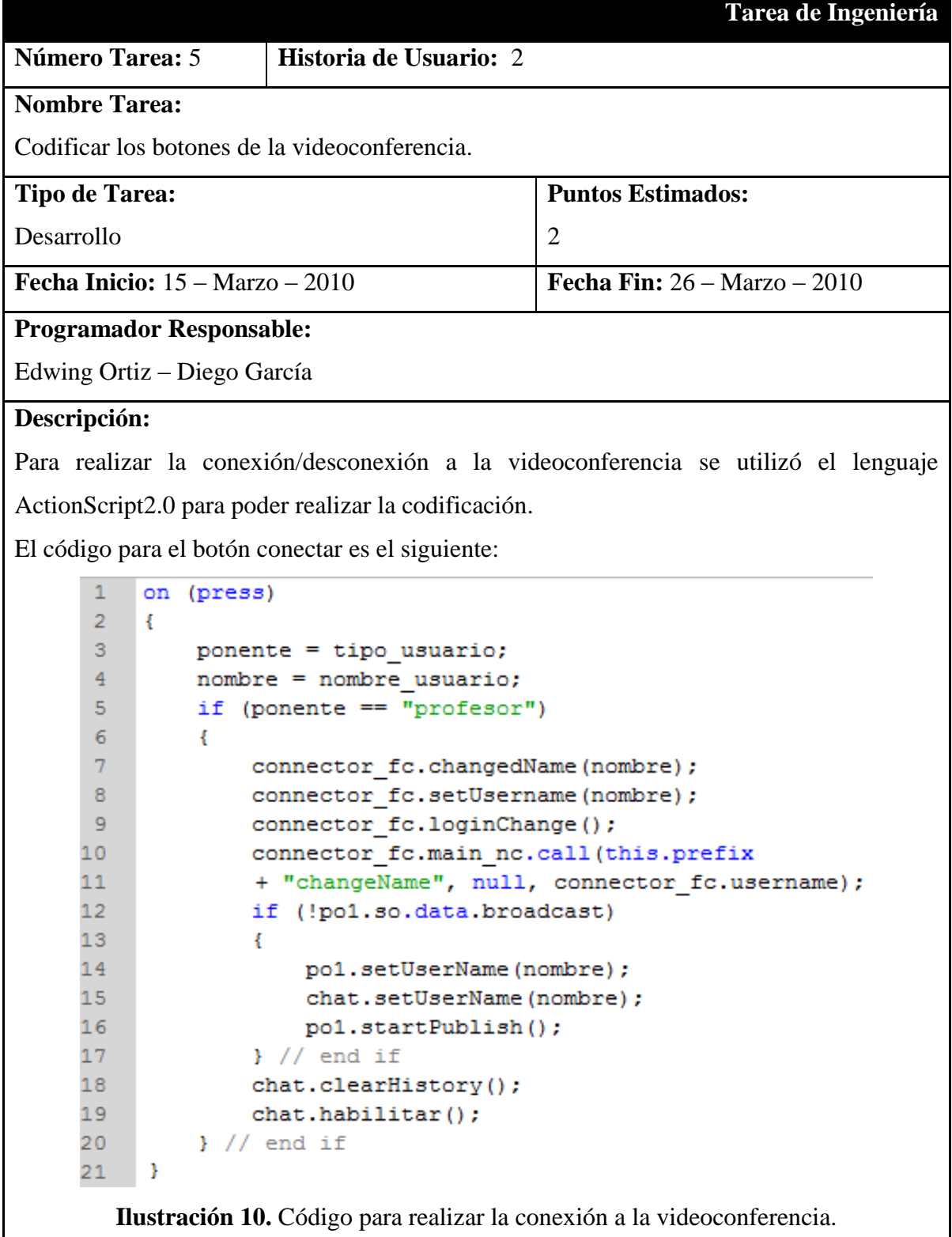

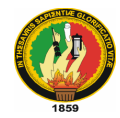

El código para el botón desconectar se encarga de regresar todos los componentes de la videoconferencia a su entorno inicial y de finalizar el streaming de datos de audio y video.

El código es el siguiente:

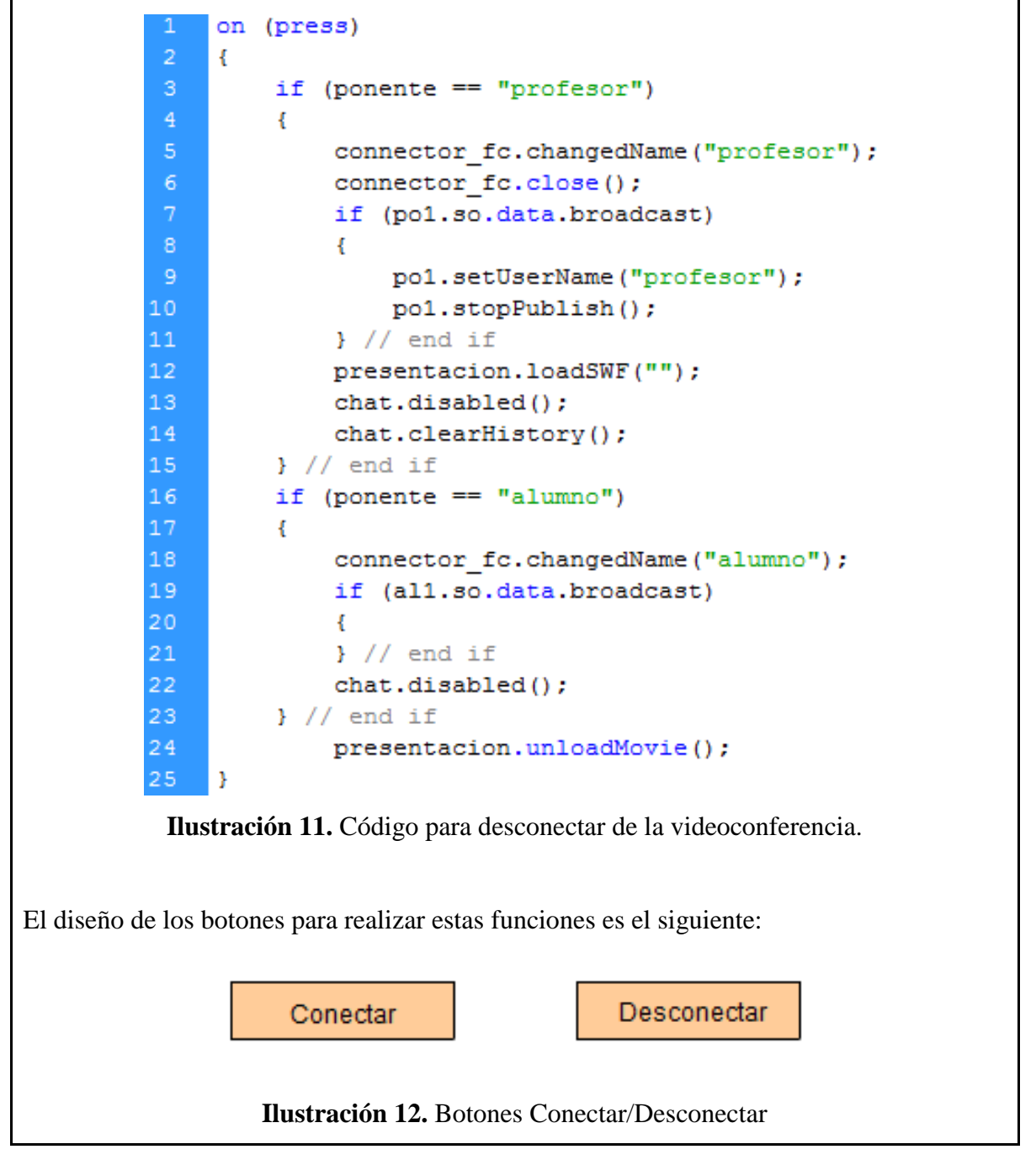

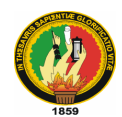

# **Tabla 18.** Tarea de Ingeniería 6 (Segunda Iteración)

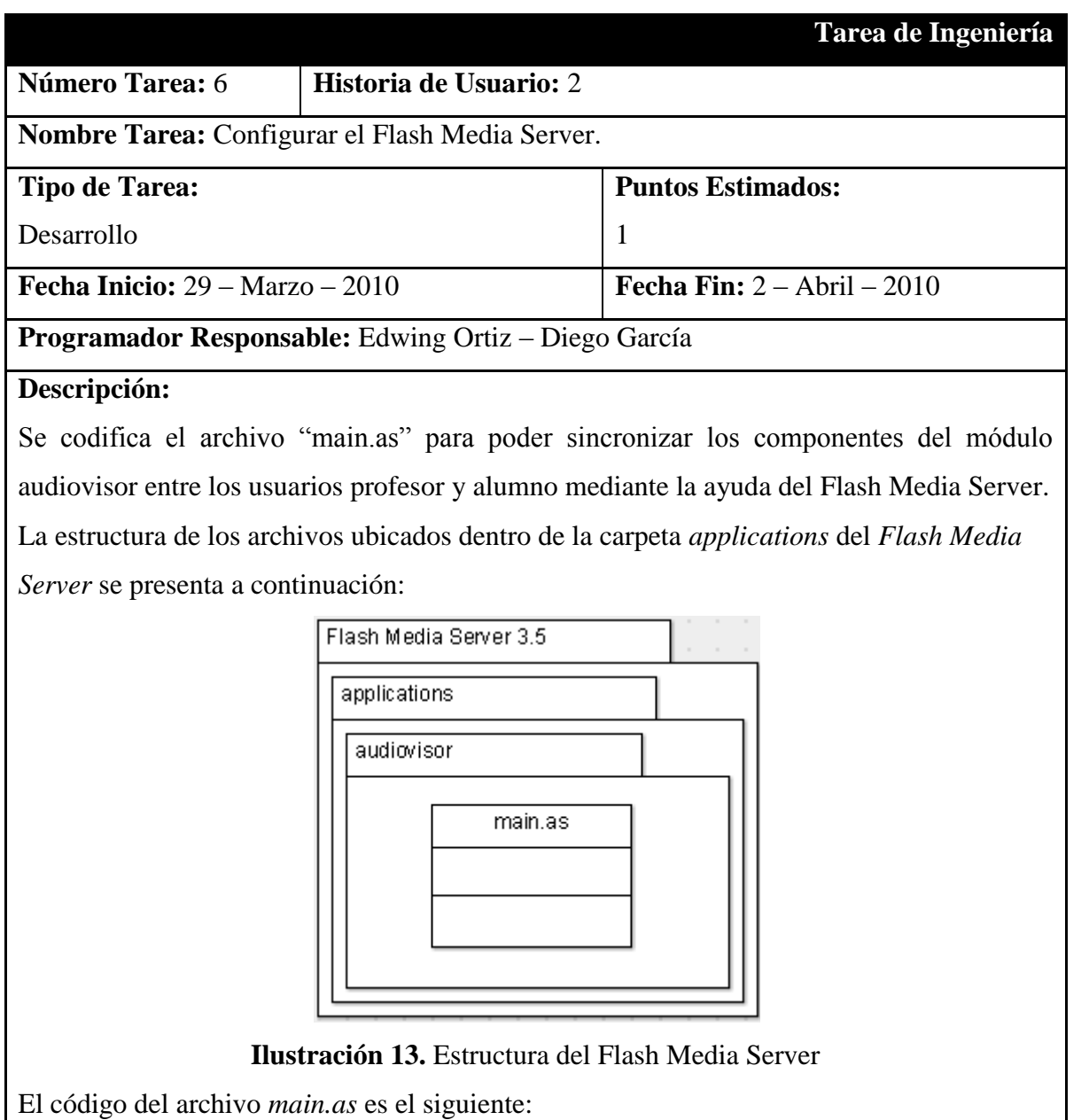

 $1<sup>1</sup>$ load( "components.asc" );  $\overline{2}$  $\overline{3}$ function disconnectpo1() {  $\overline{4}$ for  $(i=0; i <$  application.clients.length;  $i++)$  {  $\overline{5}$ application.disconnect(application.clients[i]);  $\overline{6}$ Y  $\overline{7}$ ł **Ilustración 14.** Código del archivo *main.as*

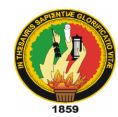

# **7.3.3 Tercera Iteración**

# **Tabla 19.** Tarea de Ingeniería 7 (Tercera Iteración)

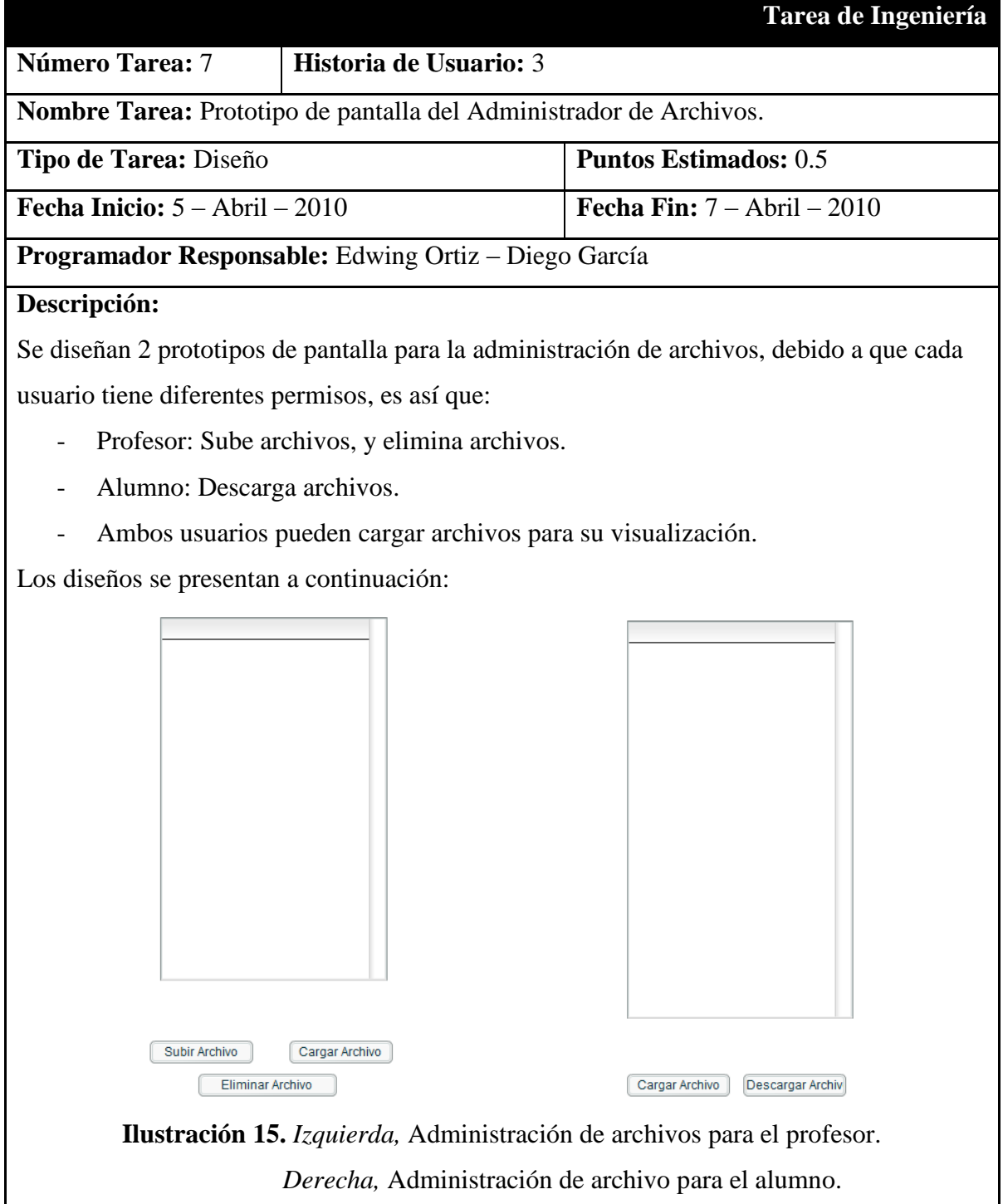

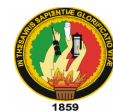

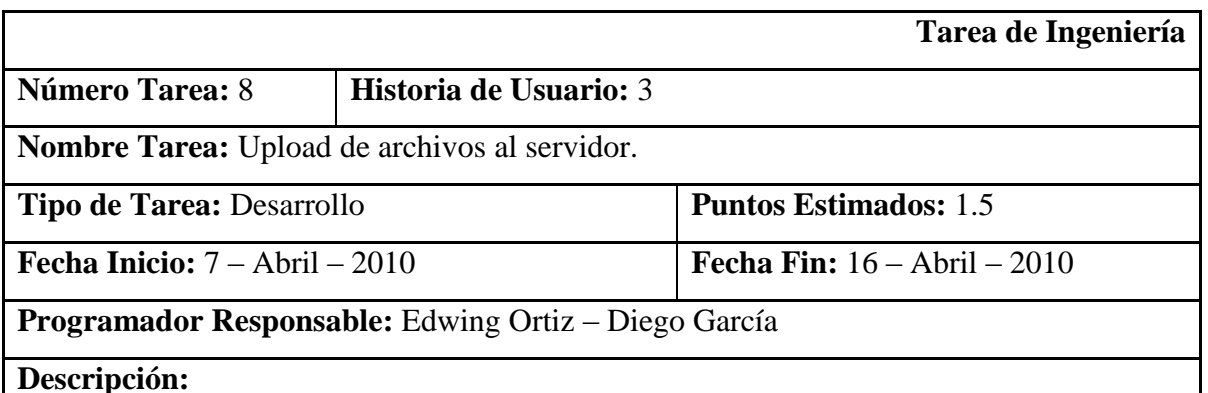

Creación de un script en php "uploadFile.php" que permite la subida de archivos al servidor; además codificación en ActionScript2.0 que permita abrir el diálogo de selección de archivos para hacer uso del script.

Para realizar esta función también creamos un script en php "lista.php" que permita listar los archivos de nuestro servidor luego de haberlos subido; y se actualizará luego de cada acción.

Los archivos de imágenes se subirán directamente, los demás tipos de archivos de texto primero tendrán que ser transformados a formato flash (\*.swf), usando la impresora Print2Flash, para poder subirlos al servidor.

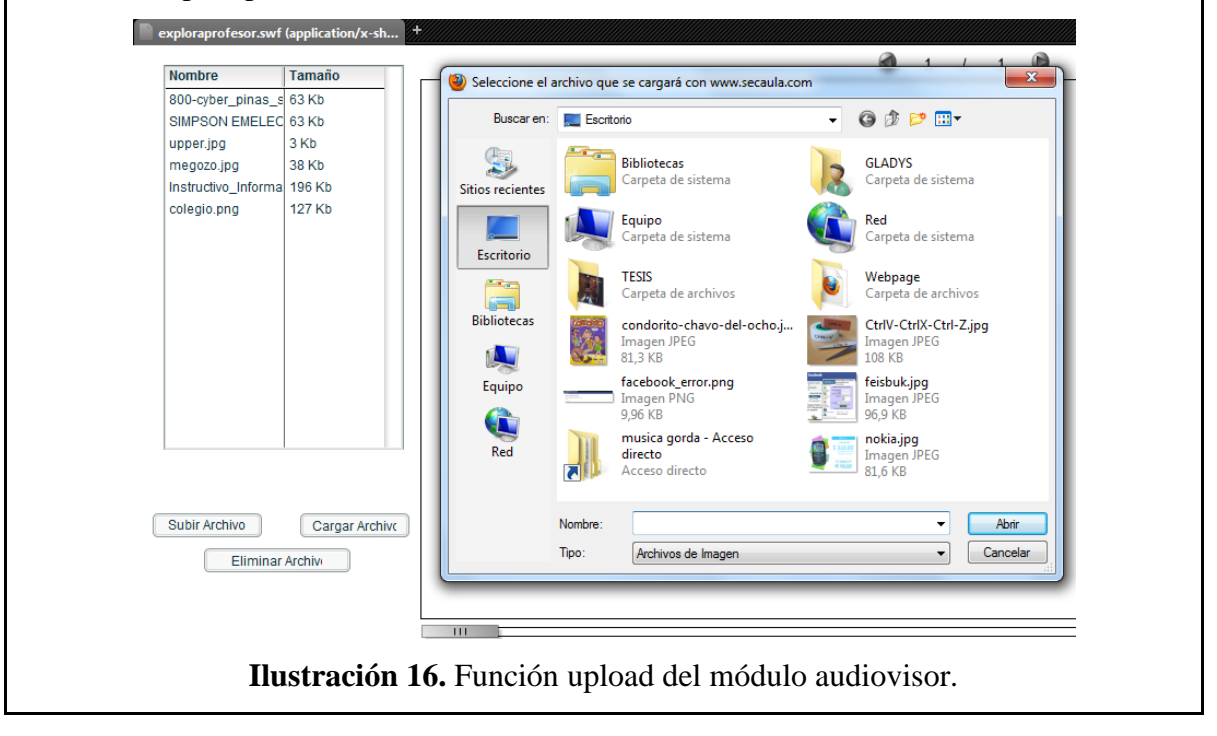

**Tabla 20.** Tarea de Ingeniería 8 (Tercera Iteración)

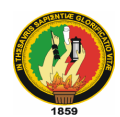

# **Tabla 21.** Tarea de Ingeniería 9 (Tercera Iteración)

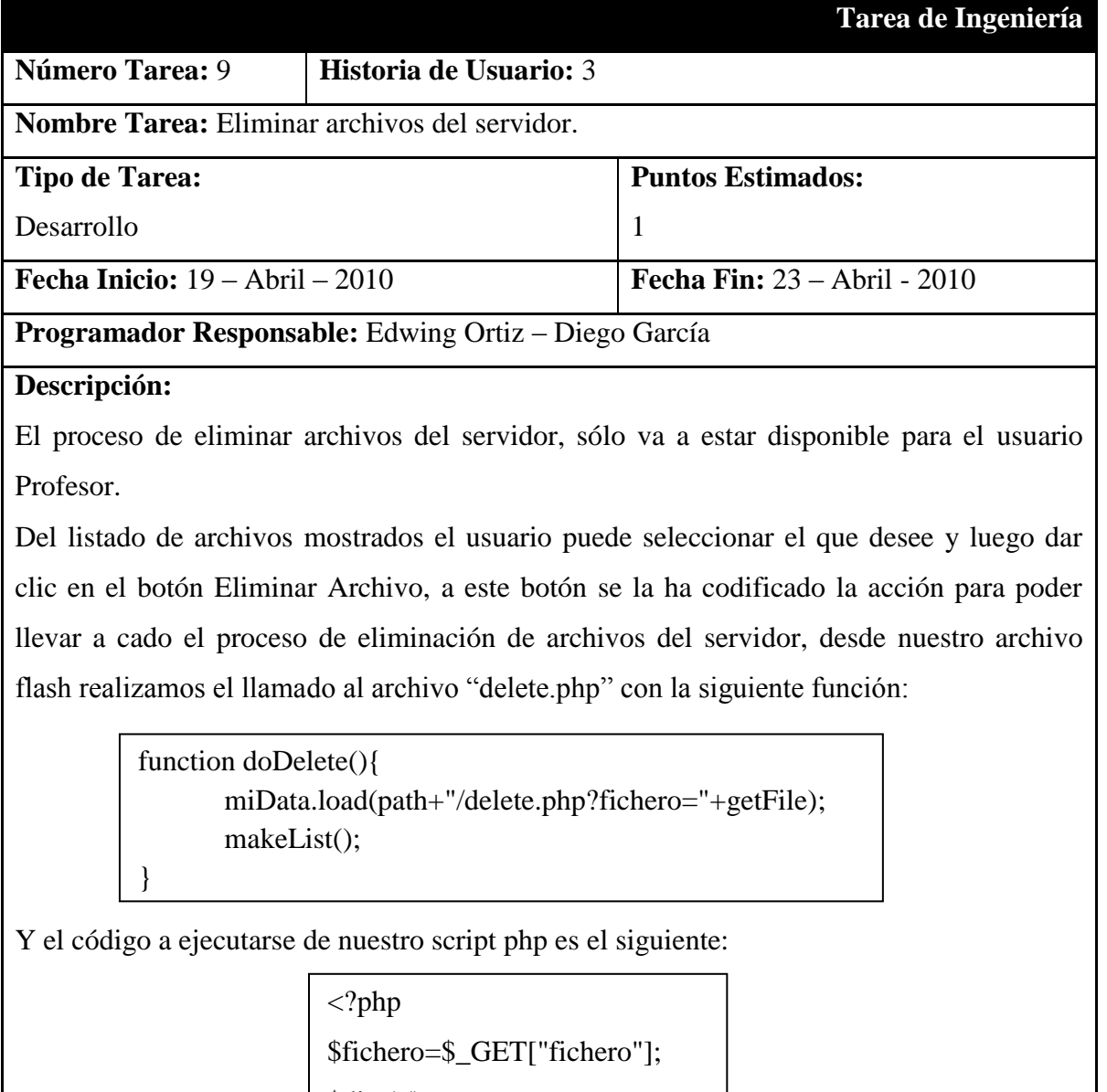

\$dir='./';

unlink(\$dir.\$fichero);

?>

Debiendo otorgarle permisos 757 en el servidor para su correcta ejecución.

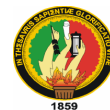

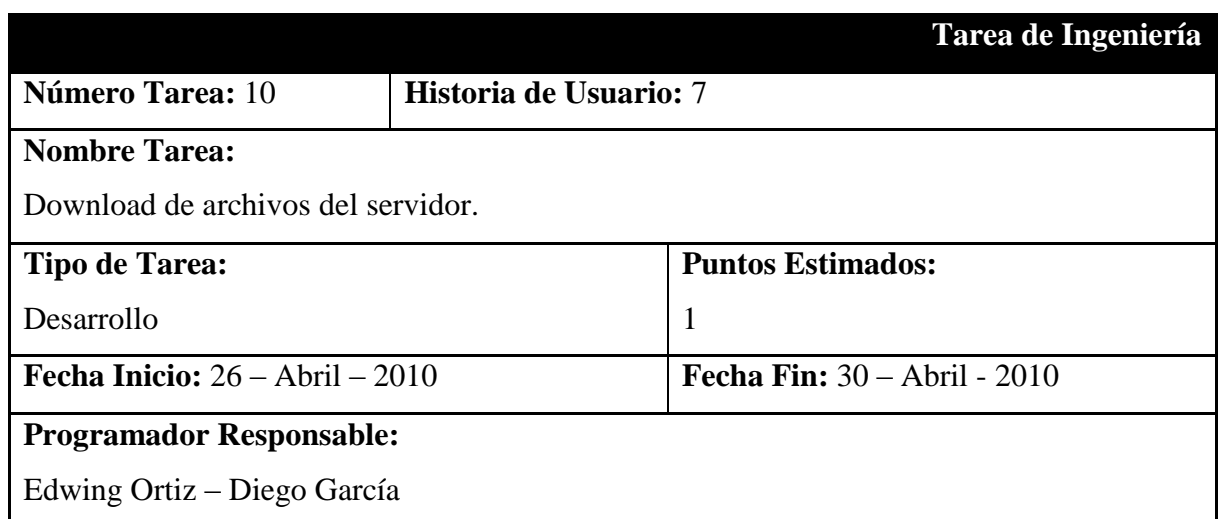

## **Descripción:**

Para poder realizar la descarga de un archivo del servidor, se codificó dentro de nuestro archivo Flash una función llamada doDownload la misma que contiene el código para realizar la descarga, el mismo se muestra a continuación:

```
var fileUpload:FileReference = new FileReference();
var path:String = "Aquí va la dirección del server";
function doDownload() {
       if (getFile != undefined) {
              fileUpload.download(path+"/"+getFile);
       }
}
```
La variable fileUpload, que es de tipo FileReference, se encarga de referenciar el archivo que el usuario selecciona de la lista y al hacer uso del método download realiza el proceso de descarga de archivos desde el servidor. Cabe recalcar que está función sólo se encuentra activa para el usuario Alumno.

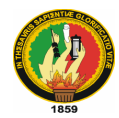

A continuación se presenta de manera gráfica el proceso de descarga en el momento en que el módulo pide seleccionar la ubicación donde se va a almacenar el archivo descargado:

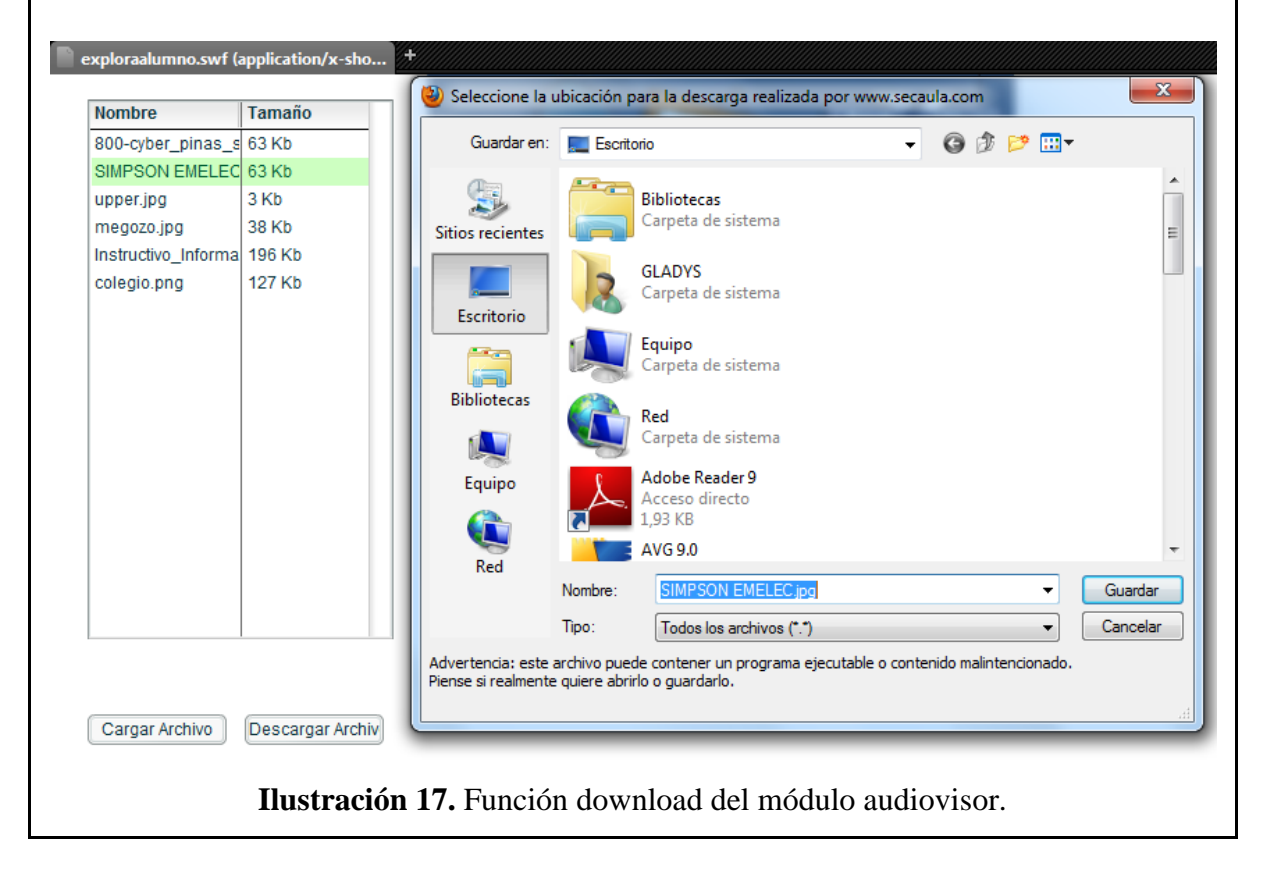

**Tabla 22.** Tarea de Ingeniería 10 (Tercera Iteración)

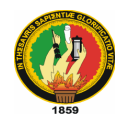

# **7.3.4 Cuarta Iteración**

# **Tabla 23.** Tarea de Ingeniería 11 (Cuarta Iteración)

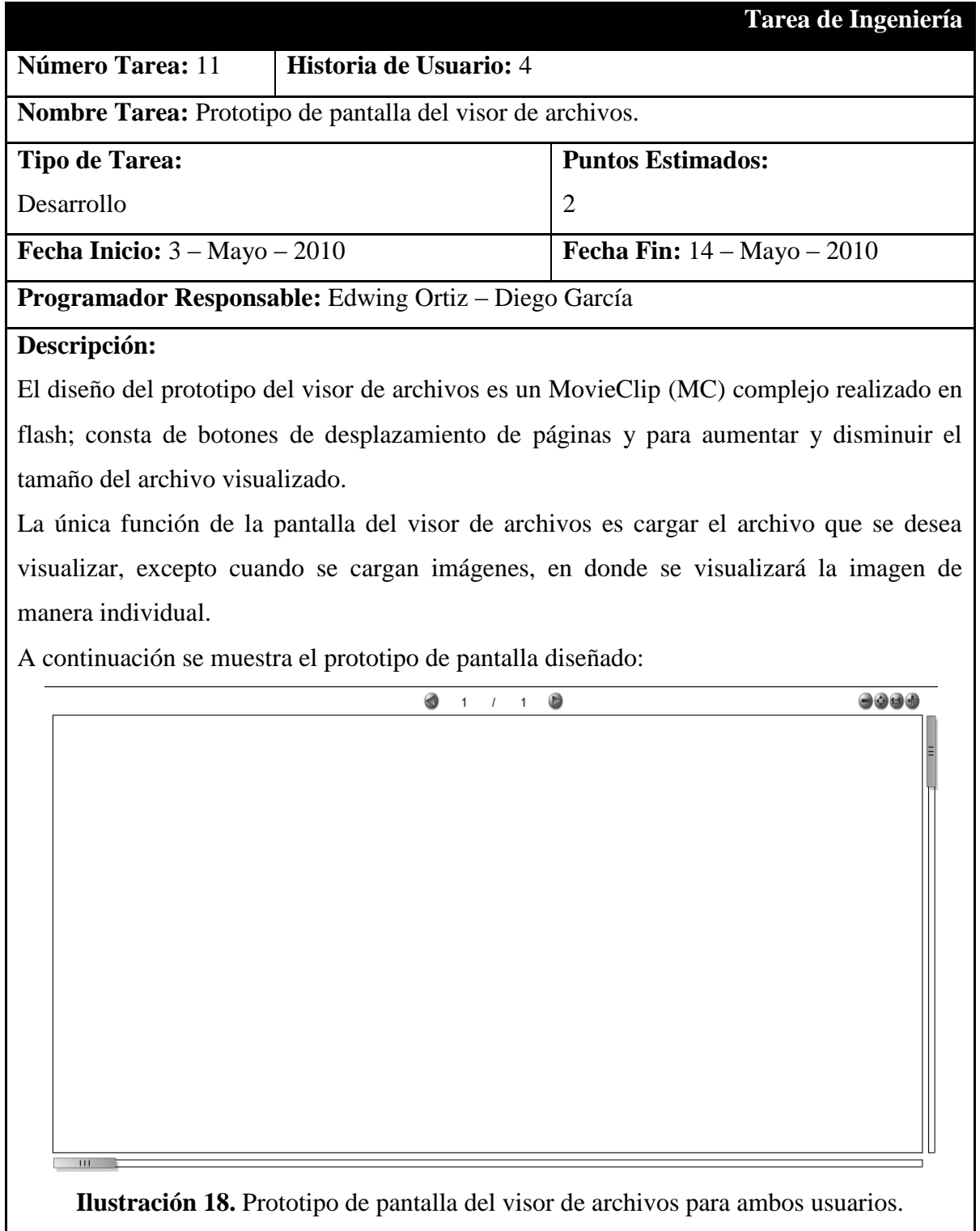

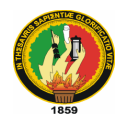

# **Tabla 24.** Tarea de Ingeniería 12 (Cuarta Iteración)

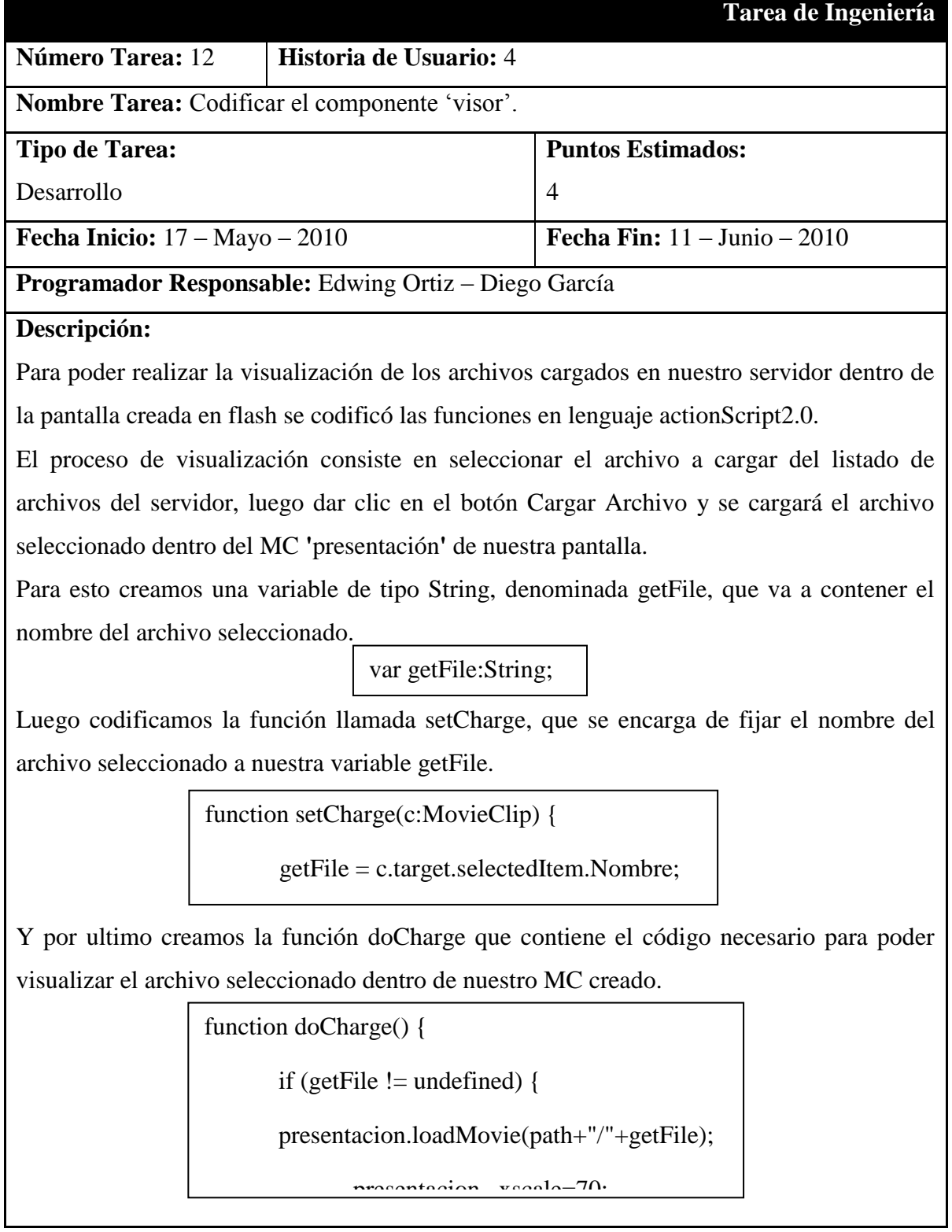

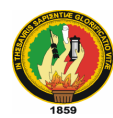

# **7.4 FASE IV: PRODUCCIÓN**

La fase de producción implica una serie de pruebas adicionales para observar el rendimiento del módulo antes de que sea trasladado al entorno del cliente; aquí se pueden tomar decisiones sobre la adición o supresión de características al módulo, de manera que el mismo se adapte por completo a las necesidades del cliente.

Para llevar a cabo las pruebas al módulo *audiovisor* se procedió a definir un plan de pruebas que determine los puntos a evaluar.

#### **7.4.1 Plan de Pruebas**

Para iniciar el plan de pruebas de la fase de producción se identificó a los usuarios que participaron en este proceso; para esto se definió el universo de la investigación, el cual lo conformaronn todos los estudiantes y profesores que forman parte del Colegio Nacional "26 de Noviembre", pero por motivos de disponibilidad de tiempo y de espacio físico se tomó una muestra representativa.

La muestra tomada estuvo conformada por las siguientes personas:

- $\checkmark$  10 alumnos de segundo año diversificado de la institución.
- $\checkmark$  1 profesor de informática de la institución.

El lugar más adecuado para realizar la prueba fue el laboratorio de computación de la institución educativa, ya que contaba con los computadores necesarios para poder ejecutar el entorno virtual de aprendizaje y acceder al modulo *audiovisor*.

A continuación se describe el plan de pruebas realizado:

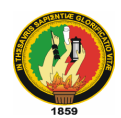

# **Tabla 25.** Plan de pruebas

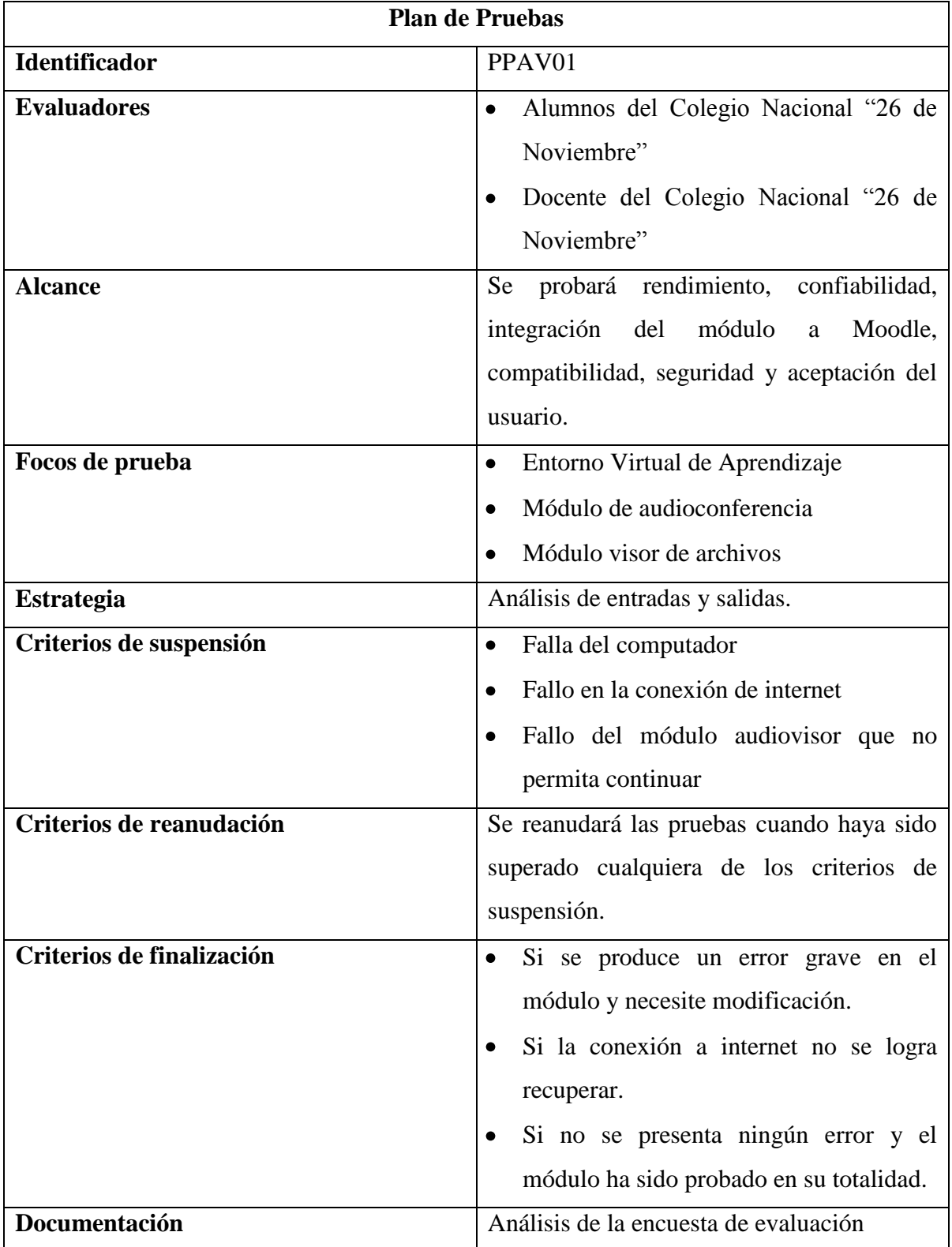

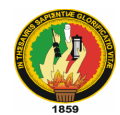

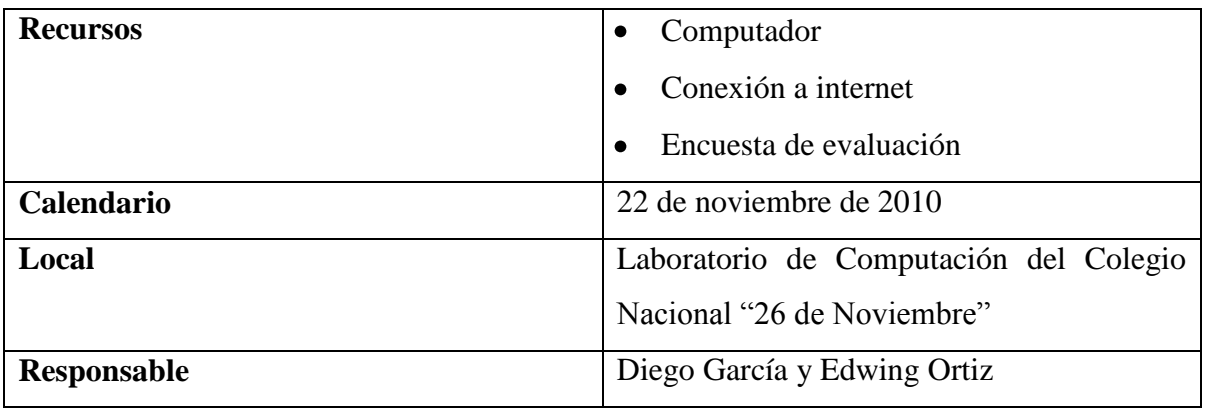

## **7.4.2 Ejecución del Plan de Pruebas**

Para ejecutar el plan de pruebas, se ubicó a cada estudiante y al profesor en un computador provisto de internet para acceder al sitio web www.secaula.com, donde está alojado el entorno virtual de aprendizaje.

Primeramente se les pidió la creación de cuentas de usuario para cada uno de los evaluadores, y el ingreso al Curso de Prueba que teníamos previamente creado para esta actividad. A los evaluadores se les entregó también la Encuesta de Pruebas para que la vayan desarrollando antes, durante y después de la utilización del Entorno Virtual de Aprendizaje y del módulo audiovisor.

Al finalizar la prueba los evaluadores entregaron sus respectivas encuestas para poder tabular los resultados obtenidos en las mismas; de esta manera se logró la interacción entre usuarios y sistema en funcionamiento.

## **7.4.3 Análisis y resultados de las pruebas**

Luego de analizar y tabular<sup>10</sup> la información recolectada en la etapa de pruebas del Entorno Virtual de Aprendizaje y el módulo audiovisor se obtuvieron los siguientes resultados:

 $\overline{a}$ 

 $10$  Se puede observar tabulación de datos en Anexo 4

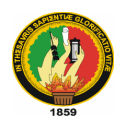

| <b>Funcionalidad</b>          | <b>Resultado</b> |                |                |                |
|-------------------------------|------------------|----------------|----------------|----------------|
|                               | <b>Excelente</b> | <b>Bueno</b>   | <b>Regular</b> | <b>Malo</b>    |
| Registro al EVA               | 6                | 3              | $\overline{2}$ | $\overline{0}$ |
| Accesibilidad al EVA          | 11               | $\theta$       | $\theta$       | $\theta$       |
| Accesibilidad al módulo       | 11               | $\overline{0}$ | 0              | $\Omega$       |
| audiovisor                    |                  |                |                |                |
| Uso de la videoconferencia    | 10               | $\mathbf{1}$   | $\Omega$       | $\theta$       |
| Calidad de la imagen          | 11               | $\Omega$       | $\theta$       | $\Omega$       |
| Calidad de la voz             | 11               | $\theta$       | $\theta$       | $\theta$       |
| Uso del visor de archivos     | 8                | 3              | $\theta$       | $\theta$       |
| Carga de archivos             | 9                | 1              | 1              | $\theta$       |
| Visualización del archivo     | 9                | 1              | 1              | $\overline{0}$ |
| Subida de archivos (profesor) | 1                | $\overline{0}$ | $\overline{0}$ | $\overline{0}$ |
| Download de archivos (alumno) | 10               | $\overline{0}$ | $\overline{0}$ | $\overline{0}$ |
| Interacción entre usuarios    | 3                | 7              | 1              | $\overline{0}$ |
| Desconexión del módulo        | 11               | $\overline{0}$ | $\overline{0}$ | $\theta$       |
| Facilidad de utilización      | 11               | $\overline{0}$ | $\overline{0}$ | $\overline{0}$ |
| Satisfacción del usuario      | 10               | 1              | $\overline{0}$ | $\overline{0}$ |

**Tabla 26.** Resultados de la etapa de pruebas

Apreciando los resultados de la tabla anterior podemos fácilmente notar que la mayoría de los usuarios se han encaminado por los rangos "excelente" y "bueno". Esto demuestra la calidad del producto terminado en cuanto al cumplimiento de los requerimientos de los usuarios, y la aceptación y aprobación de su implementación y utilización en la institución.

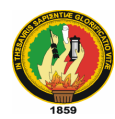

## **7.5 FASE V: MANTENIMIENTO**

Luego de haber realizado las pruebas del módulo audiovisor y de haber obtenido su aceptación dentro de la institución<sup>11</sup> se procedió a planificar fechas para capacitar a los diferentes usuarios que utilizan el sistema.

Los temas que se trataron en la capacitación tuvieron que ver con la utlización de cada uno de los módulos con los que cuenta Moodle incluido el módulo audiovisor. En esta fase se aprovechó para redactar el manual del usuario, mismo que contiene toda la información necesaria para que los usuarios puedan hacer uso del Entorno Virtual de Aprendizaje y del módulo audiovisor.

## **7.6 FASE VI: MUERTE DEL PROYECTO**

Debido a la satisfacción de las necesidades del cliente en cuanto al producto final implementado se procedió a la creación de los manuales<sup>12</sup> de usuario y programador para dar por terminado el proyecto.

 $\overline{a}$ 

 $11$  Se puede observar la certificación en el Anexo 1

<sup>&</sup>lt;sup>12</sup> Los Manuales se adjuntan a la presente tesis

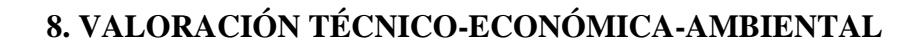

Luego de finalizar el proyecto de investigación denominado "**Desarrollo de un módulo Visualizador de Archivos con Audioconferencia para integrarlo a la plataforma Moodle y configuración de un Entorno Virtual De Aprendizaje vía web",** se puede señalar que se pudo cumplir positivamente con los objetivos planteados al inicio de la investigación; dando como resultado el Entorno Virtual de Aprendizaje accesible ingresando al sitio [www.secaula.com.](http://www.secaula.com/)

Para el desarrollo e implementación del proyecto se utilizaron recursos materiales, técnicos y tecnológicos; los gastos de los mismos fueron asumidos en su totalidad por parte de los tesistas.

A continuación presentamos el informe de los gastos reales del proyecto:

#### **Recursos Materiales**

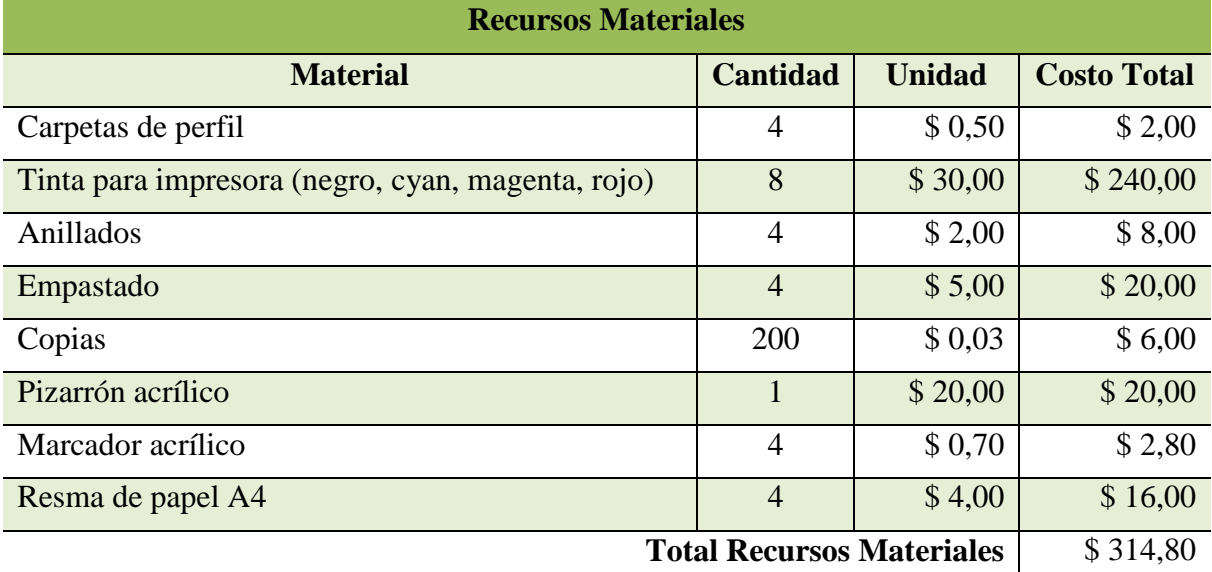

**Tabla 27.** Recursos Materiales

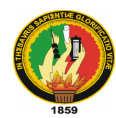

# **Servicios Básicos**

## **Tabla 28.** Servicios Básicos

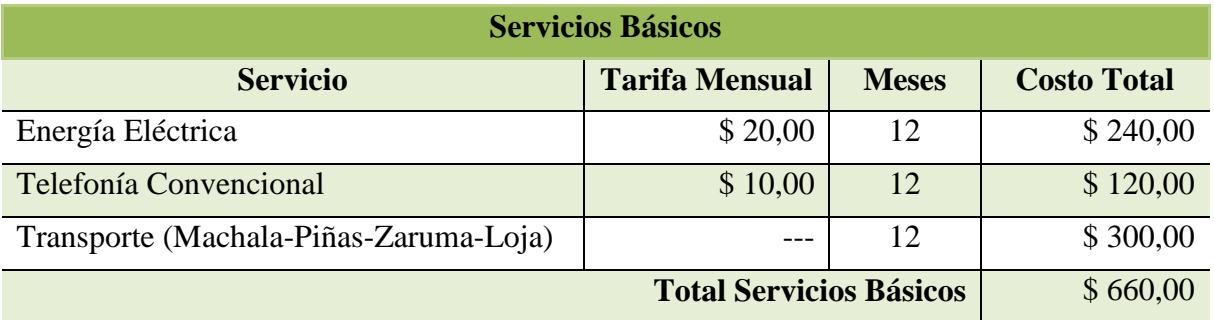

# **Recursos Técnicos y Tecnológicos**

#### **Tabla 29.** Hardware

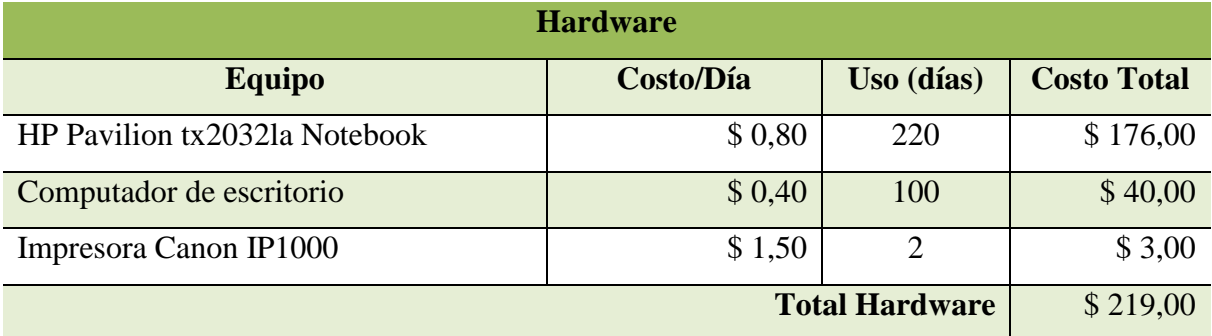

#### **Tabla 30.** Internet y Web

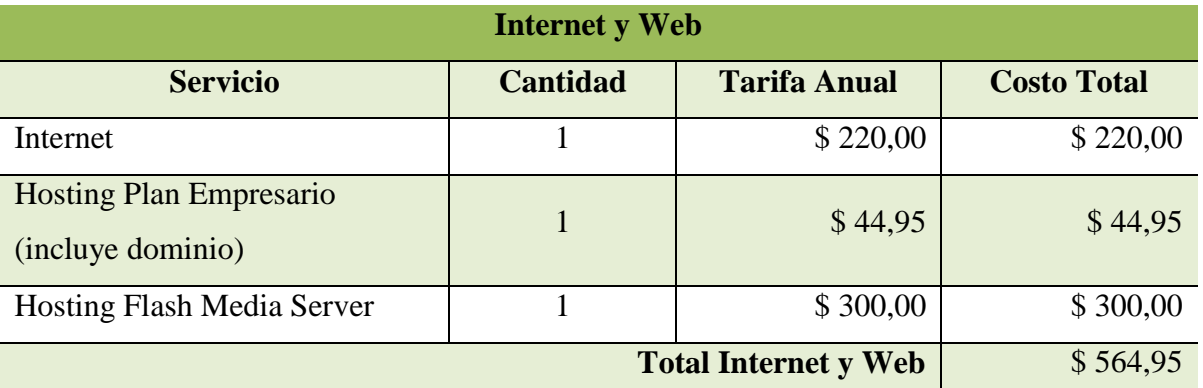

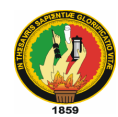

# **Tabla 31.** Software

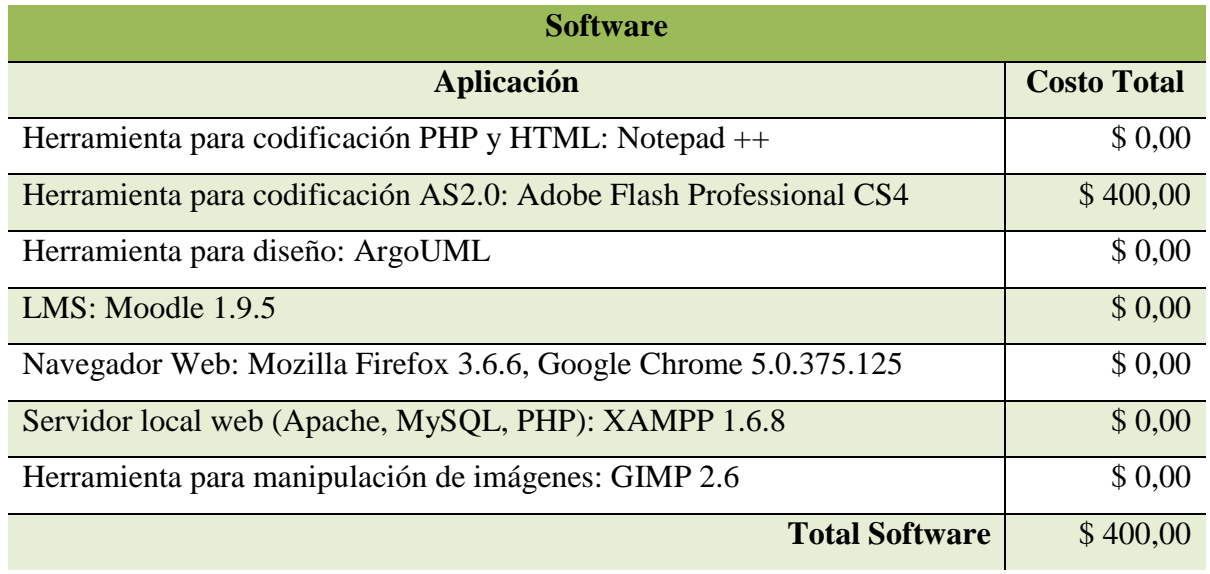

**Tabla 32.** Recursos Técnicos y Tecnológicos

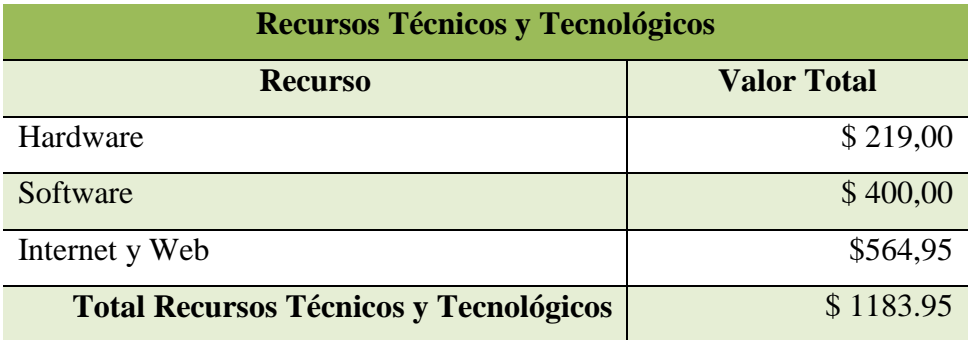

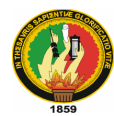

## **Resumen de Costos**

# **Tabla 33.** Resumen de Costos

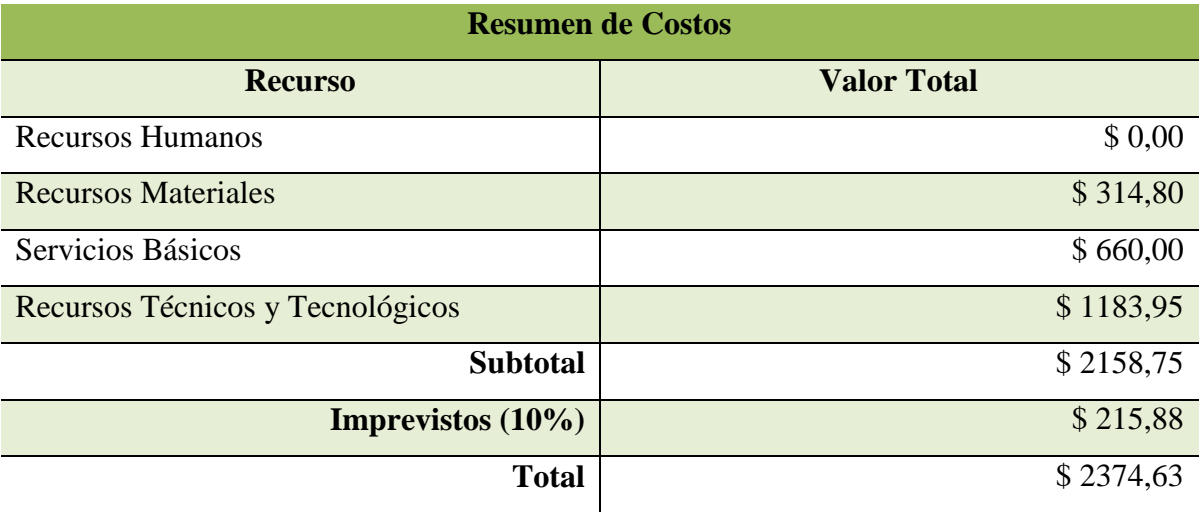

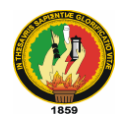

# **9. CONCLUSIONES**

- El Entorno Virtual de Aprendizaje implementado en la institución tuvo una gran acogida por parte de los docentes y estudiantes, ya que la innovación tecnológica llama mucho la atención de los jóvenes y los incentiva más a la investigación, haciendo uso de nuevos recursos didácticos.
- El módulo audiovisor permitió llevar a cabo la primera interacción entre profesoralumno fuera del aula de clases, logrando mejorar la comunicación entre estos dos actores del proceso enseñanza-aprendizaje.
- Codificar un módulo para integrarlo a Moodle merece una dedicación especial al estilo de codificación impuesto por el desarrollador de esta plataforma.
- El estudio del proceso para realizar el streaming de datos nos ha brindado nuevas experiencias y conocimientos en el campo de sistemas de reproducción de audio y video en tiempo real.
- La visualización de archivos online es un método muy favorable para poder compartir archivos de texto que puedan leerse sin necesidad de utilizar una aplicación externa, y nos permita ver el documento en cualquier lugar donde dispongamos de una conexión al internet.
- Las pruebas de validación permiten tanto a los desarrolladores como a los usuarios del software, comprobar que la aplicación esta funcionando de manera eficaz, eficiente, confiable y que está cubriendo con todos los requerimientos del usuario

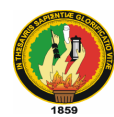

## **10. RECOMENDACIONES**

- Recopilar la mayor cantidad de información acerca de la creación de módulos para Moodle y entenderla a la perfección antes de empezar la codificación, para evitar incompatibilidades o inconsistencias en cuanto al estilo de programación.
- Si se desea disminuir el precio de la implantación del proyecto se podría hacer uso del servidor de aplicaciones flash en su versión open source como el Red5; aunque hasta la fecha de esta publicación no se encontró mucha documentación sobre su utilización.
- La conversión de archivos online es un proceso complejo que implica gran cantidad de tiempo, personal y programación; así que se considera necesaria la utilización de una impresora virtual que permita la conversión de los archivos a formato flash antes de subirlos al servidor.
- Este proyecto fue realizado para adquirir mayores conocimientos en cuanto a programación en PHP, ActionScript, HTML y configuración de servidores web y streaming; existen maneras mucho más fáciles de implementar este proyecto haciendo uso de herramientas de software libre ya existentes.
- Debido al precio muy alto de un hosting de aplicaciones flash para streaming de datos; se podría implementar este proyecto internamente conectado mediante una LAN a una máquina que haga las veces de servidor de streaming.

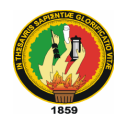

# **11. BIBLIOGRAFÍA**

# **LIBROS:**

- $\checkmark$  ECO, Humberto. 1991. Cómo se hace una tesis. España, Gedisa. 201 p.
- LEIVA ZEA, Francisco. 1988. Nociones de Metodología de Investigación Científica. Tercera Edición. Quito, INACAPED. 177 p.

## **REVISTAS:**

- ESCUELA NACIONAL DE SALUD PÚBLICA. 2006. Metodología de la Investigación: Cómo escribir una tesis. 51 p.
- UNIVERSIDAD NACIONAL DE LOJA. 2006. Lineamientos para el desarrollo de las Investigaciones de Tesis de Grado en la Carrera de Ingeniería en Sistemas. 76 p.

# **SITIOS WEB:**

- COVEN y ARDELLI. Moodle. [en línea] Addison Wesley [Consulta: 23 de Agosto de 2009] [http://docs.moodle.org/es]
- $\checkmark$  TUROFF y J. D. ULLMAN. Entornos virtuales de aprendizaje. [en línea] Universidad de Juan. [http://es.wikipedia.org/w/index.php?title=Discusi%C3%B3n:Entornos\_virtuales\_d e\_aprendizaje.html]
- MARTÍN SABINA, E; PÉREZ CABRERA, R Y ALFONSO CUBA, I. -." El impacto de las nuevas tecnologías de la información y la comunicación". En: [Revista](http://www.monografias.com/trabajos12/elcapneu/elcapneu.shtml#PRENSA) Educación Universitaria. [http://www.monografias.com/trabajos48/estrategias-aprendizaje/estrategiasaprendizaje2.shtml]
- FISCHER, C. N. y R. J. Leblank 1996. Metodologías. [en línea] Los Angeles [\[http://www.](http://www/)metodologias.edu.es/cuarta\_Etapa/metodología/Tema4.html]
- B. TEUFEL, S. SCHMIDT, T. TEUFEL. ADDISON. Conceptos Fundamentales de Metodología de Proyectos. [en línea]. Wesley Iberoamericana. [http://www.Scribd.com/do/2521982/Metodología-de-Proyectos.]
- PIATTINI MARIO, MARCOS ESPERANZA. Diseño de bases de datos. [en línea] Ed. Alfaomega. [http://www.yudy.8m.com/Sistemasmanejador.htm]

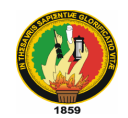

# ANEXOS

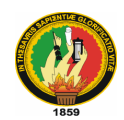

**Anexo 1**

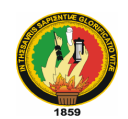

**Anexo 2**

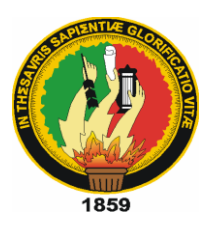

# UNIVERSIDAD NACIONAL DE LOJA

#### AREA DE LA ENERGIA, LAS INDUSTRIAS Y LOS RECURSOS NATURALES NO RENOVABLES

#### INGENIERIA EN SISTEMAS

Para obtener información que nos sea útil para el desarrollo de nuestro proyecto de tesis, titulado "Implementación de un Entorno Virtual de Aprendizaje vía web, para la interacción entre docentes y alumnos del Colegio Nacional "26 de Noviembre" del Cantón Zaruma, Provincia de El Oro, utilizando software libre", presentamos el presente cuestionario.

Sírvase contestar las siguientes preguntas, ya que su respuesta será de mucha utilidad para nuestra investigación. Esperando su colaboración le agradecemos anticipadamente.

- 1. Cuenta Ud. con una cuenta de correo electrónico (e-mail)?  $SI()$   $NO()$
- 2. Los temas tratados en clase quedan totalmente entendidos?  $SI() NO()$

\_\_\_\_\_\_\_\_\_\_\_\_\_\_\_\_\_\_\_\_\_\_\_\_\_\_\_\_\_\_\_\_\_\_\_\_\_\_\_\_\_

- 3. Qué tiempo dedica Ud. al uso de internet?
- 4. Qué sitios visita en internet? Redes Sociales (Hi5, Sonico, Facebook, …) ( ) Correo electrónico (Hotmail, Gmail, Yahoo, …) ( ) Páginas educativas ()
- 5. Conoce Ud. qué es un entorno virtual de aprendizaje (EVA)?  $SI( )$  NO ( )
- 6. Desearía poder mantener contacto con los profesores, para tratar temas de estudio, extra clase?
	- $SI( )$  NO ( )

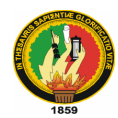

7. Tiene a su disposición toda la información necesaria para realizar las tareas que envían los docentes?

```
SI( ) NO ( )
```
8. Le gustaría hacer uso de internet para comunicarse con profesores o compañeros para participar en foros de discusión sobre un tema determinado y así obtener nuevos conocimientos?

 $SI( )$  NO ( )

\_\_\_\_\_\_\_\_\_\_\_\_\_\_\_\_\_\_\_\_\_\_\_\_\_\_\_\_\_\_\_\_\_\_\_\_\_\_\_\_\_\_\_\_\_\_\_\_\_\_\_\_\_\_\_\_\_\_\_\_\_\_\_\_\_\_\_ \_\_\_\_\_\_\_\_\_\_\_\_\_\_\_\_\_\_\_\_\_\_\_\_\_\_\_\_\_\_\_\_\_\_\_\_\_\_\_\_\_\_\_\_\_\_\_\_\_\_\_\_\_\_\_\_\_\_\_\_\_\_\_\_\_\_\_

\_\_\_\_\_\_\_\_\_\_\_\_\_\_\_\_\_\_\_\_\_\_\_\_\_\_\_\_\_\_\_\_\_\_\_\_\_\_\_\_\_\_\_\_\_\_\_\_\_\_\_\_\_\_\_\_\_\_\_\_\_\_\_\_\_\_\_

\_\_\_\_\_\_\_\_\_\_\_\_\_\_\_\_\_\_\_\_\_\_\_\_\_\_\_\_\_\_\_\_\_\_\_\_\_\_\_\_\_\_

9. ¿Qué problemas existen en la actualidad con la metodología de enseñanza utilizada por los docentes?

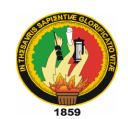

#### **Anexo 3**

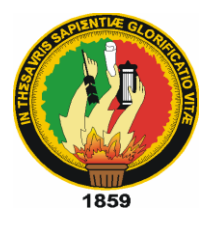

# UNIVERSIDAD NACIONAL DE LOJA

## AREA DE LA ENERGIA, LAS INDUSTRIAS Y LOS RECURSOS NATURALES NO RENOVABLES

#### INGENIERIA EN SISTEMAS

Como desarrolladores del Módulo Audiovisor y el entorno virtual de aprendizaje, le solicitamos comedidamente se digne contestar la presente encuesta, misma que nos permitirá obtener información respecto al funcionamiento de la aplicación.

1. Cómo considera Ud. la manera de registrarse al Entorno Viortual de Aprendizaje?

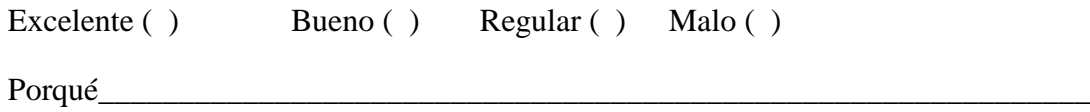

2. Con respecto al inicio de sesión al EVA, que opina de la accesibilidad al mismo?

\_\_\_\_\_\_\_\_\_\_\_\_\_\_\_\_\_\_\_\_\_\_\_\_\_\_\_\_\_\_\_\_\_\_\_\_\_\_\_\_\_\_\_\_\_\_\_\_\_\_\_\_\_\_\_\_\_\_\_\_\_\_\_\_\_\_\_\_\_\_\_\_\_

Excelente ( ) Bueno ( ) Regular ( ) Malo ( )

Porqué

3. Al querer hacer uso del módulo audiovisor, que opina sobre la manera de acceder al mismo?

\_\_\_\_\_\_\_\_\_\_\_\_\_\_\_\_\_\_\_\_\_\_\_\_\_\_\_\_\_\_\_\_\_\_\_\_\_\_\_\_\_\_\_\_\_\_\_\_\_\_\_\_\_\_\_\_\_\_\_\_\_\_\_\_\_\_\_\_\_\_\_\_\_

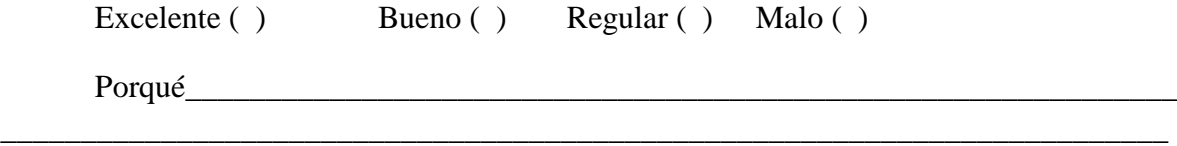

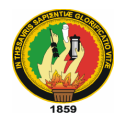

4. Luego de utilizar la videoconferencia, que le pareció la manera en que se lleva a cabo este proceso?

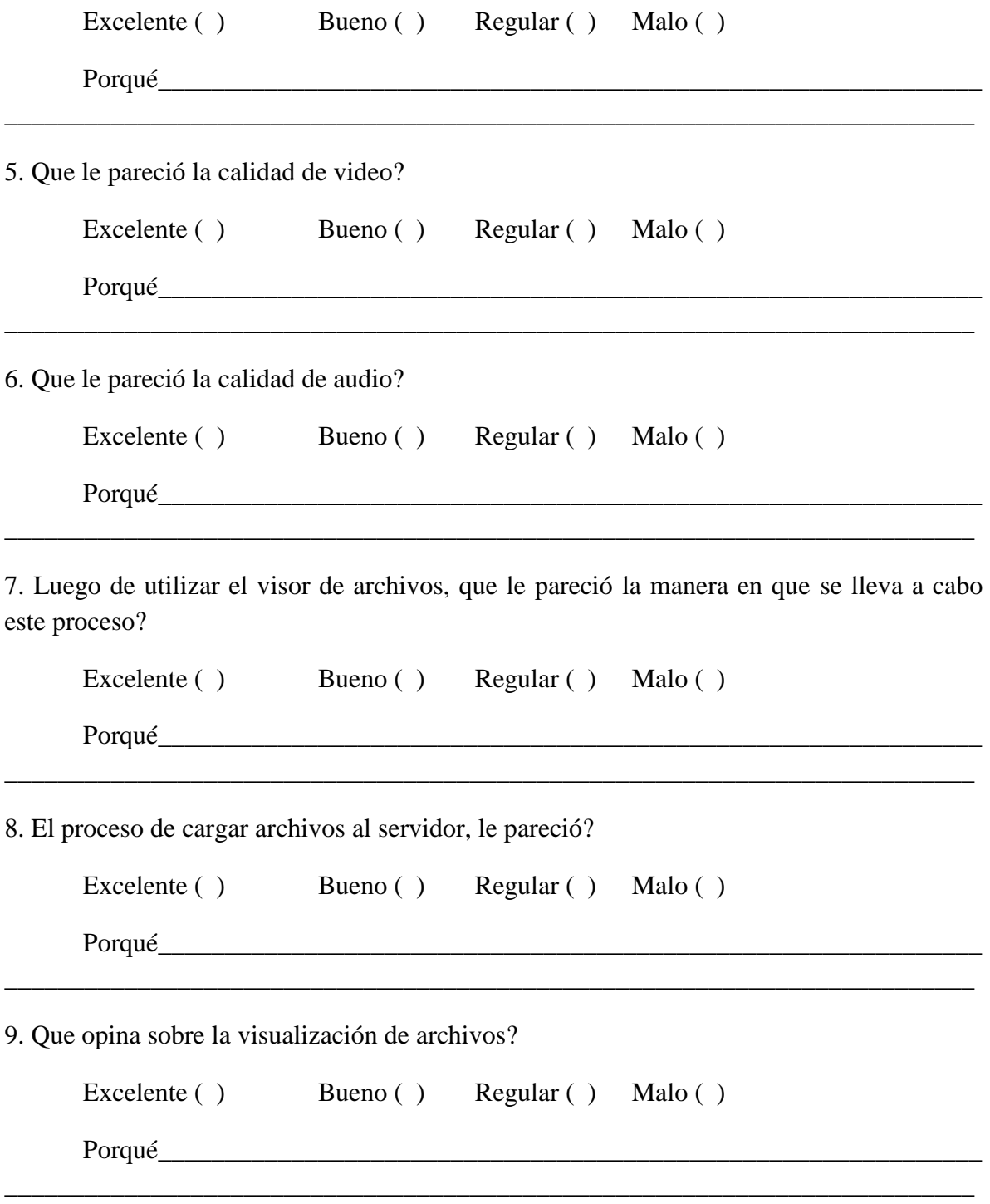

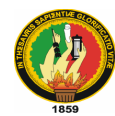

10. Para el usuario profesor, qué le pareció la subida de archivos al servidor?

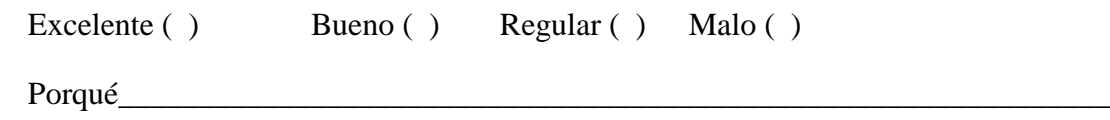

11. Para el usuario alumno, qué le pareció la descarga de archivos desde el servidor?

\_\_\_\_\_\_\_\_\_\_\_\_\_\_\_\_\_\_\_\_\_\_\_\_\_\_\_\_\_\_\_\_\_\_\_\_\_\_\_\_\_\_\_\_\_\_\_\_\_\_\_\_\_\_\_\_\_\_\_\_\_\_\_\_\_\_\_\_\_\_\_\_\_

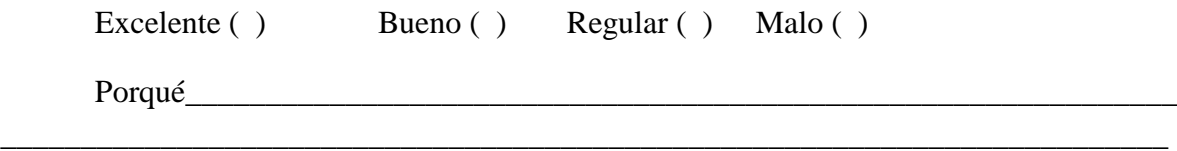

12. Luego de haber utilizado el módulo audiovisor, que le pareció la fomra en que permite interactuar entre usuarios profesor – alumno?

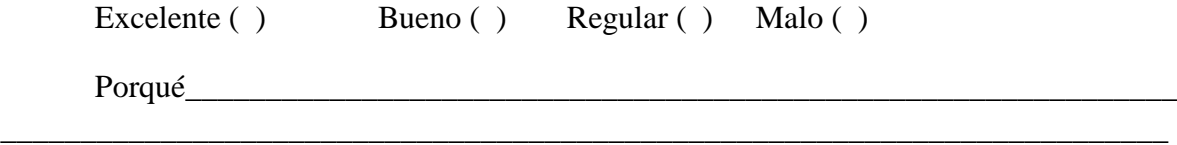

13. Luego de utilizar el módulo audiovisor, que le pareció la fomra de desconectarse del mismo?

\_\_\_\_\_\_\_\_\_\_\_\_\_\_\_\_\_\_\_\_\_\_\_\_\_\_\_\_\_\_\_\_\_\_\_\_\_\_\_\_\_\_\_\_\_\_\_\_\_\_\_\_\_\_\_\_\_\_\_\_\_\_\_\_\_\_\_\_\_\_\_\_\_

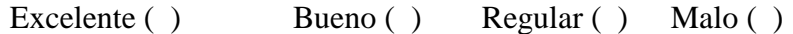

 $Porqu\'e$ 

14. Cómo considera Ud. La facilidad de utilización del módulo audiovisor?

Excelente ( ) Bueno ( ) Regular ( ) Malo ( )

 $Porqu\'e$ 

15. Luego de haber utilizado el módulo audiovisor, como califica su experiencia de uso del mismo?

\_\_\_\_\_\_\_\_\_\_\_\_\_\_\_\_\_\_\_\_\_\_\_\_\_\_\_\_\_\_\_\_\_\_\_\_\_\_\_\_\_\_\_\_\_\_\_\_\_\_\_\_\_\_\_\_\_\_\_\_\_\_\_\_\_\_\_\_\_\_\_\_\_

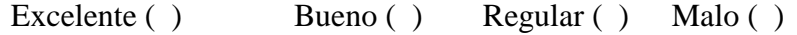

\_\_\_\_\_\_\_\_\_\_\_\_\_\_\_\_\_\_\_\_\_\_\_\_\_\_\_\_\_\_\_\_\_\_\_\_\_\_\_\_\_\_\_\_\_\_\_\_\_\_\_\_\_\_\_\_\_\_\_\_\_\_\_\_\_\_\_\_

Porqué

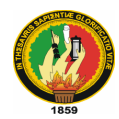

## **Anexo 4**

# **Tabulación de encuesta realizada en la fase de pruebas del proyecto de tesis.**

A continuación se muestran las gráficas de los datos tabulados de la encuesta realizada en la fase de Producción del módulo audiovisor.

# **Pregunta 1.** Registro al EVA

El único problema presentado en el registro al EVA fue la imposición de Moodle para tener que crear una contraseña fuerte donde tienen que obligatoriamente existir los siguientes puntos: minúsculas, mayúsculas, números y caracteres especiales.

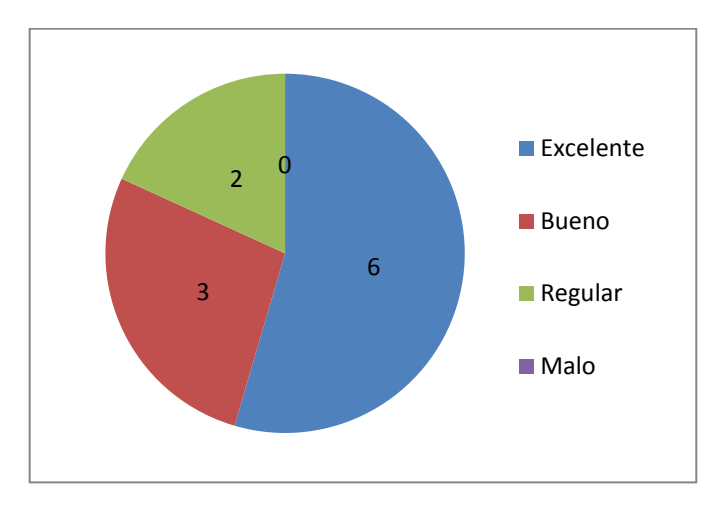

## **Pregunta 2.** Accesibilidad al EVA

El acceso al EVA no trajo ningún inconveniente, debido a que para acceder a la cuenta de cada usuario se realiza de la manera estándar haciendo uso del nombre de usuario y la contraseña.

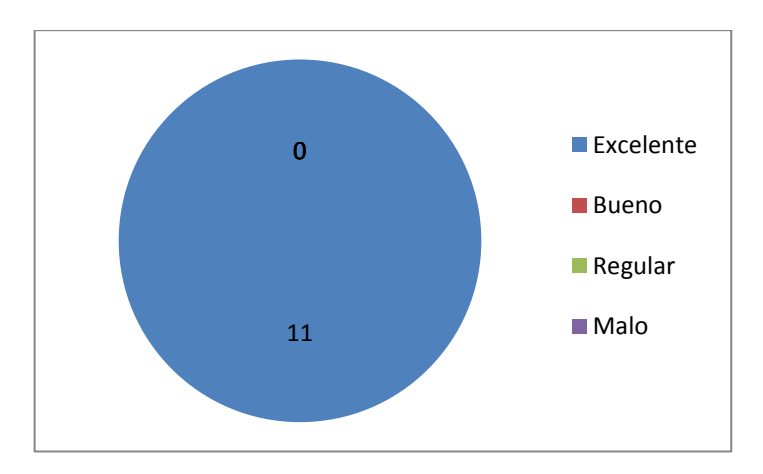

*Edwing A. Ortiz A. – Diego H. García S. / Ingeniería en Sistemas*
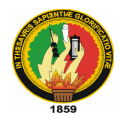

## **Pregunta 3.** Accesibilidad al módulo audiovisor

Para poder utilizar el módulo audiovisor todo es cuestión de un solo clic en el enlace que ejecuta al mismo, por lo que su acceso se volvió sencillo.

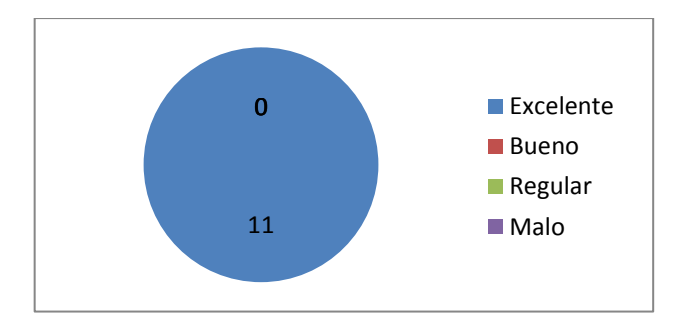

#### **Pregunta 4.** Uso de la videoconferencia

Para poder llevar a cabo la videoconferencia sólo se debe utilizar los comandos básicos como son: conectar y desconectar; razón por la cual el usuario se familiarizo con su uso fácilmente.

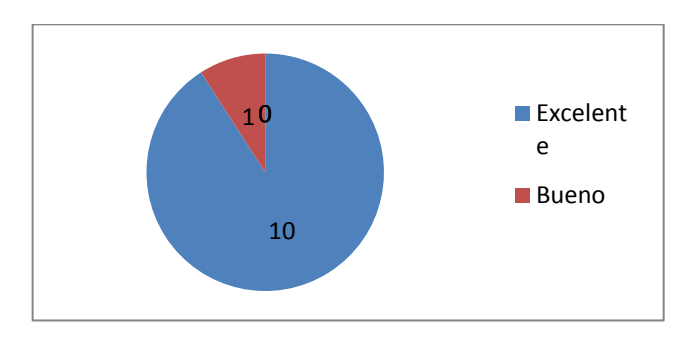

## **Pregunta 5.** Calidad de la imagen

Existen diferentes opciones para que el streaming de datos se pueda dar según la velocidad de conexión a internet que posea el usuario, y luego de llevar a cabo la videoconferencia la calidad de la imagen fue excelente.

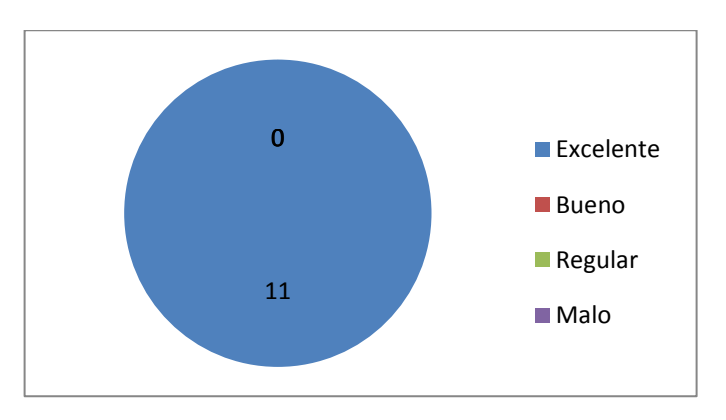

*Edwing A. Ortiz A. – Diego H. García S. / Ingeniería en Sistemas*

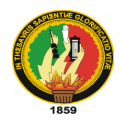

## **Pregunta 6.** Calidad de la voz

Probando la videoconferencia con la ayuda del docente hacia los alumnos evaluadores, se pudo comprobar la buena calidad en la transmisión del audio, por lo que fue calificada de excelente calidad.

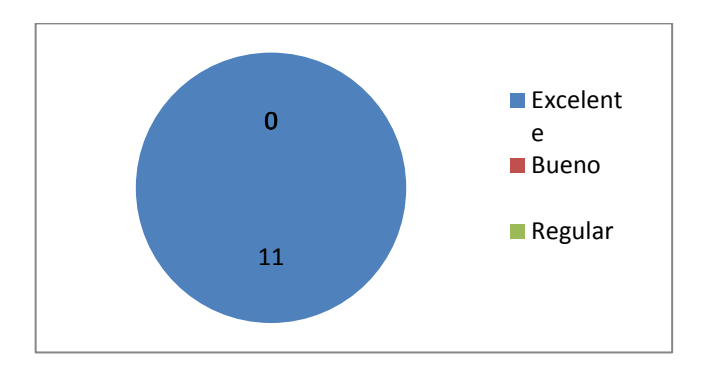

#### **Pregunta 7.** Uso del visor de archivos

La funcionalidad del visor de archivos fue comprobada por los evaluadores y calificada de excelente, aunque también se la calificó de buena, pero fue aceptada en su totalidad debido a su buen funcionamiento.

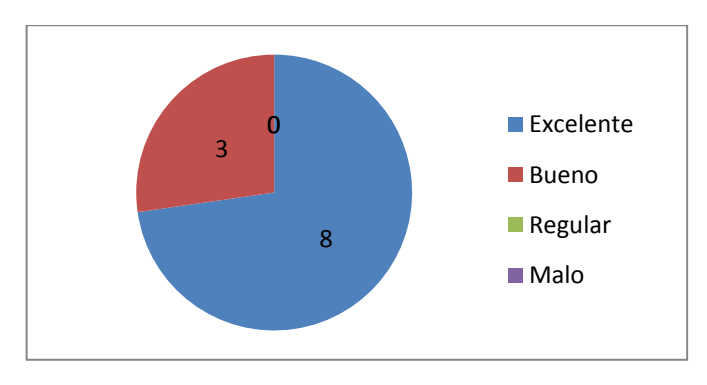

#### **Pregunta 8.** Carga de archivos

La carga de archivos tuvo igual acogida que las demás funcionalidades del módulo, ya que al ser probada por los evaluadores cumplió con su objetivo y no presento problemas.

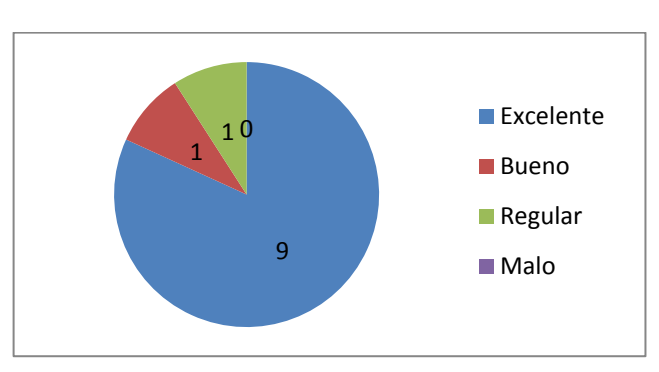

*Edwing A. Ortiz A. – Diego H. García S. / Ingeniería en Sistemas*

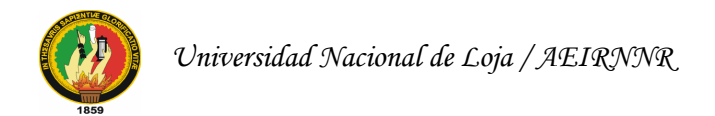

## **Pregunta 9.** Visualización del archivo

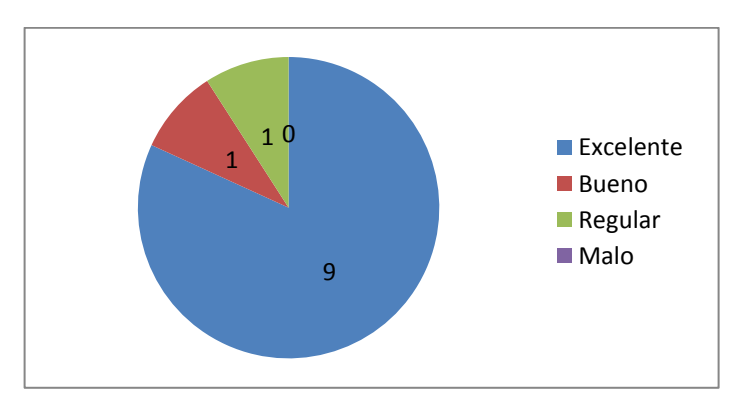

### **Pregunta 10.** Subida de archivos (profesor)

El usuario profesor es el único encargado de subir archivos al servidor, por esta razón esta pregunta fue exclusiva de este usuario; el proceso de upload de archivos no presentó problemas en diferentes pruebas realizadas y obtuvo la calificación de excelente.

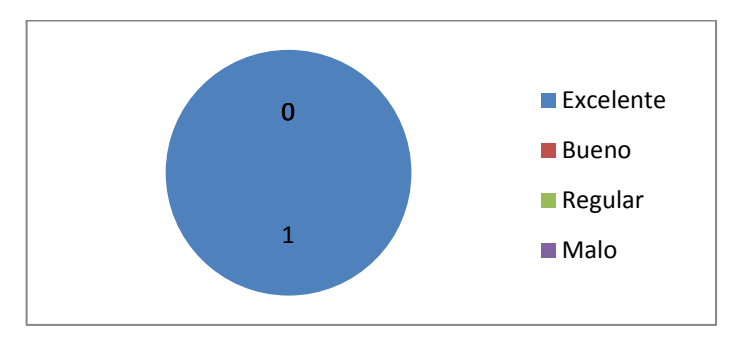

**Pregunta 11.** Download de archivos (alumno)

Esta pregunta fue exclusiva sólo para usuarios alumno, ya que son los únicos que pueden descargar archivos del servidor; tuvo total aceptación por parte de los evaluadores que realizaron algunas pruebas de esta funcionalidad.

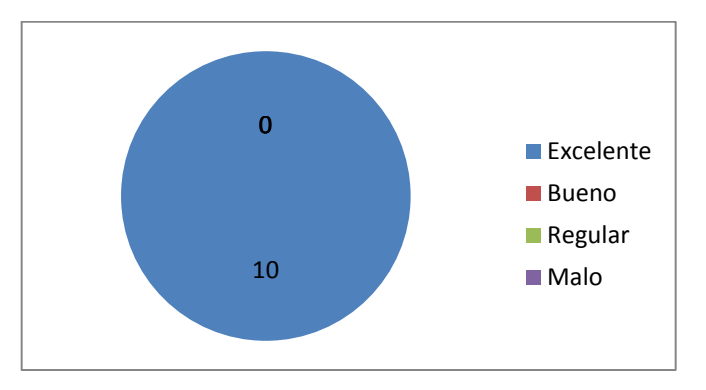

*Edwing A. Ortiz A. – Diego H. García S. / Ingeniería en Sistemas*

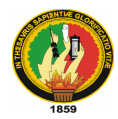

# **Pregunta 12.** Interacción entre usuarios

Los evaluadores calificaron de buena la interacción entre usuarios, ya que ellos pensaban que se iba a manejar como una videollamada, en donde los usuarios iban a visualizarse entre sí; pero luego se les explicó que el objetivo de la videoconferencia es en un solo sentido, es decir que sólo se puede visualizar al docente que está brindando la conferencia.

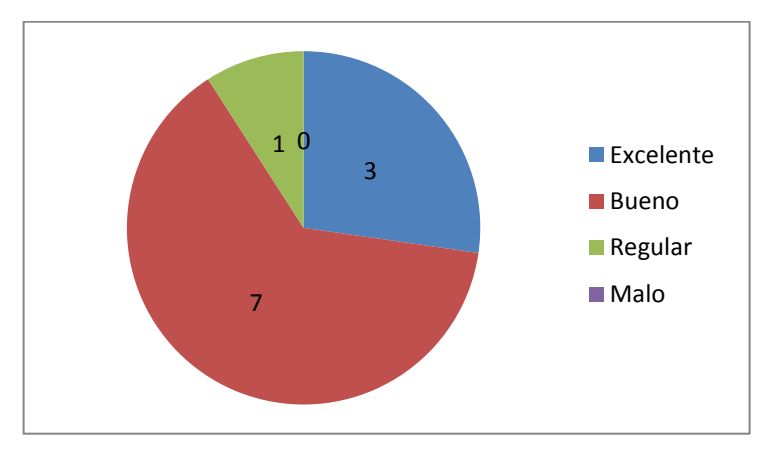

# **Pregunta 13.** Desconexión del módulo

La desconexión del módulo, al igual que la conexión, se logra de manera sencilla dando un solo clic, por lo que no se presentaron problemas en esta parte de la prueba.

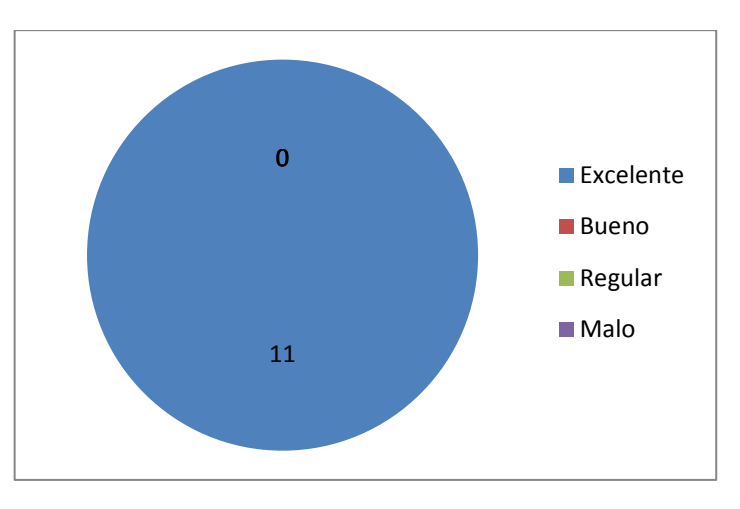

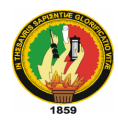

#### **Pregunta 14.** Facilidad de utilización

El módulo audiovisor fue diseñado para ser utilizado de la manera más sencilla posible y se logró cumplir este objetivo ya que en las pruebas que se realizaron los evaluadores se familiarizaron rápidamente con su uso.

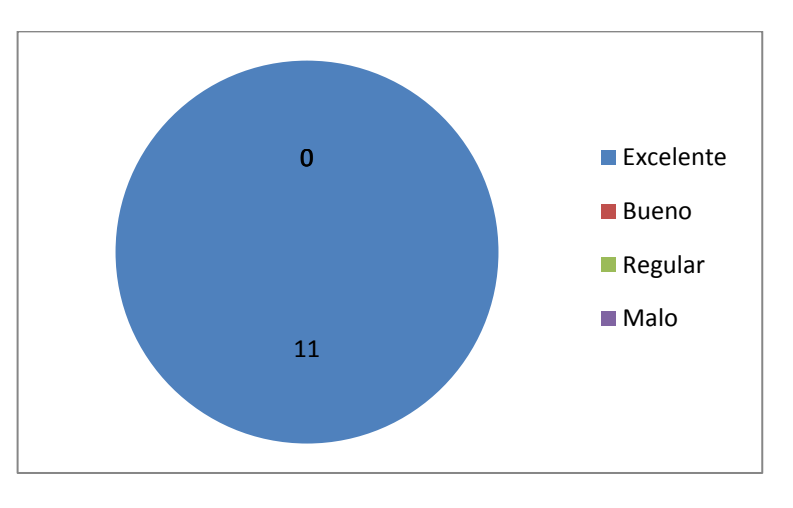

### **Pregunta 15.** Satisfacción del usuario

Luego de finalizar la prueba del EVA y el módulo audiovisor los evaluadores quedaron satisfechos con el resultado obtenido, y la calificación mostrada en la siguiente gráfica demuestra el nivel de aceptación de nuestro proyecto.

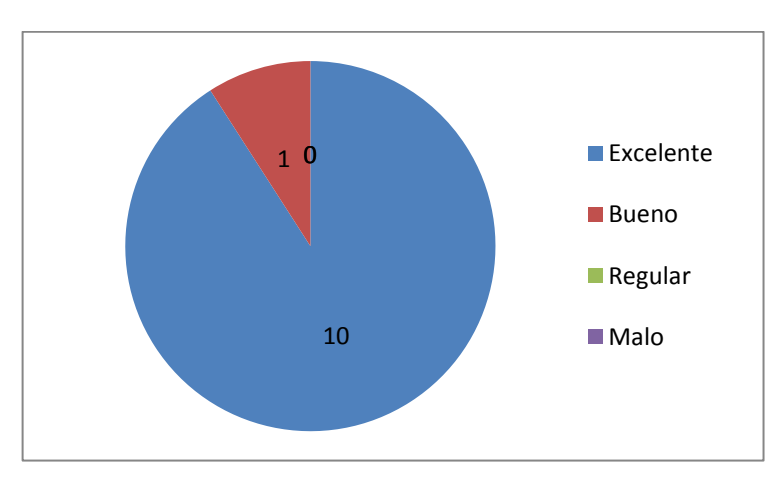